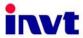

# **Operation manual**

**CHV** Series Close loop Vector Control Inverter

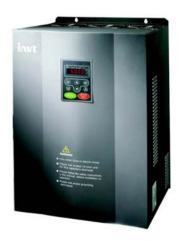

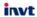

## CONTENTS

| CC | ONTENTS                                                     | 1  |
|----|-------------------------------------------------------------|----|
| Sa | afety Precautions                                           | 3  |
| 1. | INTRODUCTION                                                | 4  |
|    | 1.1 Technology Features                                     | 4  |
|    | 1.2 Description of Name Plate                               | 5  |
|    | 1.3 Selection Guide                                         | 6  |
|    | 1.4 Parts Description                                       | 8  |
|    | 1.5 Description of Extension Card                           | 9  |
|    | 1.6 External Dimensions                                     | 11 |
| 2. | UNPACKING INSPECTION                                        | 13 |
| 3. | DISASSEMBLE AND INSTALLATION                                | 14 |
|    | 3.1 Environmental Requirement                               | 14 |
|    | 3.2 Installation Space                                      | 16 |
|    | 3.3 Dimensions of External Keypad                           | 17 |
|    | 3.4 Disassembly                                             | 17 |
| 4. | WIRING                                                      | 19 |
|    | 4.1 Connections of Peripheral Devices                       | 20 |
|    | 4.2 Terminal Configuration                                  | 21 |
|    | 4.3 Typical Wiring Diagram                                  | 22 |
|    | 4.4 Specifications of Breaker, Cable, Contactor and Reactor | 23 |
|    | 4.5 Wiring the Main Circuits                                | 28 |
|    | 4.6 Wiring Control Circuit Terminals                        | 31 |
|    | 4.7 Installation Guidline to EMC Compliance                 | 33 |
| 5. | OPERATION                                                   | 37 |
|    | 5.1 Operating Keypad Description                            | 37 |
|    | 5.2 Operation Process                                       | 39 |
|    | 5.3 Running State                                           | 42 |
|    | 5.4 Quick Start                                             | 44 |
| 6. | DETAILED FUNCTION DESCRIPTION                               | 45 |
|    | 6.1 P0 GroupBasic Function                                  | 45 |
|    | 6.2 P1 GroupStart and Stop Control                          | 54 |
|    | 6.3 P2 GroupMotor Parameters                                | 59 |
|    | 6.4 P3 GroupVector Control                                  | 60 |

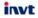

|    | 6.5 P4 GroupV/F Control                              | 64  |
|----|------------------------------------------------------|-----|
|    | 6.6 P5 GroupInput Terminals                          | 68  |
|    | 6.7 P6 Group Output Terminals                        | 77  |
|    | 6.8 P7 GroupDisplay Interface                        | 81  |
|    | 6.9 P8 GroupEnhanced Function                        | 87  |
|    | 6.10 P9 GroupPID Control                             | 95  |
|    | 6.11 PA GroupSimple PLC and Multi-step Speed Control | 99  |
|    | 6.12 PB Group Protection Parameters                  | 105 |
|    | 6.13 PC GroupSerial Communication                    | 109 |
|    | 6.14 PD GroupSupplementary Function                  | 109 |
|    | 6.15 PE Group –Factory Setting                       | 110 |
| 7. | TROUBLE SHOOTING                                     | 111 |
|    | 7.1 Fault and trouble shooting                       | 111 |
|    | 7.2 Common Faults and Solutions                      | 114 |
| 8. | MAINTENANCE                                          | 116 |
|    | 8.1 Daily Maintenance                                | 116 |
|    | 8.2 Periodic Maintenance                             | 117 |
|    | 8.3 Replacement of wearing parts                     | 118 |
| 9. | LIST OF FUNCTION PARAMETERS                          | 119 |

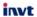

### **Safety Precautions**

Please read this operation manual carefully before installation, operation, maintenance or inspection.

In this manual, the safety precautions were sorted to "WARNING" or "CAUTION".

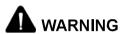

Indicates a potentially hazardous situation which, if not, will result in death or serious injury.

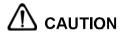

Indicates a potentially hazardous situation which, if not avoided, will result in minor or moderate injury and physical damage. This sign is also used for alert of any un-safety operation.

In some cases, the contents of "CAUTION" could cause serious accident. Please follow these important precautions in any situation.

★ NOTE is the necessary step to ensure the proper operation.

Warning Marks were shown on the front keypad of inverters.

Please follow these indications when using the inverter.

### **WARNING**

- May cause injury or electric shock.
- Please follow the instructions in the manual before installation or operation.
- Disconnect all power line before opening front cover of unit. Wait at least 5 minutes until DC Bus capacitors discharge.
- Use proper grounding techniques.
- Never connect AC power to output UVW terminals

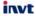

### 1. INTRODUCTION

### 1.1 Technology Features

### • Input & Output

**u** Input Voltage Range: 1140/690/380/220V±15%

u Input Frequency Range: 47~63Hz

u Output Voltage Range: 0~ input voltage rating

u Output Frequency Range: 0~400Hz

#### I/O Features

u Programmable Digital Input: Provide 5 terminals which can accept ON-OFF inputs, and 1 terminal which can accept high speed pulse input (HDI1). 4 inputs can be extended by I/O extension card.

- U Programmable Analog Input: Al1 can accept input of 0 ~10V, Al2 can accept input of 0~10V or 0~20mA. Al3 (-10V~10V) and Al4 (0~10V or 0~20mA) can be extended by I/O extension card.
- u Programmable Open Collector Output: Provide 1 output terminal. 1 output (open collector output or high speed pulse output) can be extended by I/O extension card.
- u Relay Output: Provide 2 output terminals. 1 output can be extended by I/O extension card.
- u Analog Output: Provide 1 output terminal, whose output scope can be 0/4~20 mA or 0~10 V, as chosen. 1 AO (0/4~20mA or 0/2~10V) can be extended by I/O card.

#### • Main Control Function

- u Control Mode: Sensorless vector control (SVC), Vector control with PG (VC), V/F control.
- **u** Overload Capacity: 60s with 150% of rated current, 10s with 180% of rated current.
- u Starting Torque: 150% of rated torque at 0.5Hz (SVC); 180% of rated torque at 0Hz (VC).
- u Speed Adjusting Range: 1:100 (SVC); 1:1000 (VC)
- U Speed Accuracy: ± 0.5% of maximum speed (SVC); ± 0.1% of maximum speed (VC)
- u Carrier Frequency: 1.0 kHz~16.0 kHz.
- u Frequency reference source: keypad, analog input, HDI, serial communication,

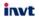

multi-step speed, simple PLC and PID. The combination of multi- modes and the switch between different modes can be realized.

- ◆ Torque Control Function: Provide multiple torque setting sources.
- ◆ PID Control Function
- ◆ Simple PLC or Multi-step Speed Control: 16 steps speed can be set.
- ◆ Traverse Control Function
- ◆ Length and Time Control
- ◆ Non-Stop Function while instantaneous power failure
- Speed Trace Function: Smoothly starts the running motor.
- QUICK/JOG Function: User defined shortcut key can be realized.
- Automatic Voltage Regulation (AVR): Automatically keep the output voltage stable when input voltage fluctuating
- ◆ Up to 29 fault protections:
- Protect from over current, over voltage, under voltage, over temperature, phase failure, over load etc.

### 1.2 Description of Name Plate

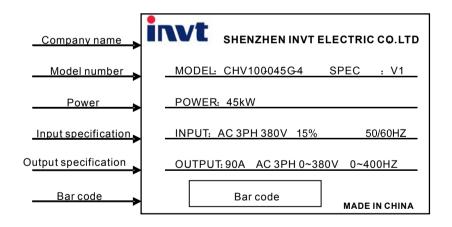

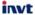

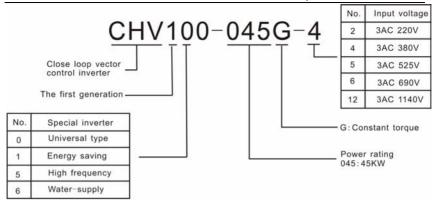

Figure 1.1 Nameplate of inverter.

### 1.3 Selection Guide

| 1.3 Selection Guide |                  |                            |                          |      |  |  |  |  |
|---------------------|------------------|----------------------------|--------------------------|------|--|--|--|--|
| Model No.           | Rated Power (kW) | Rated Input<br>Current (A) | Rated Output Current (A) | Size |  |  |  |  |
| 3AC 380V ±15%       | (KVV)            | Current (A)                | Current (A)              |      |  |  |  |  |
| CHV100-1R5G-4       | 1.5              | 5                          | 3.7                      | С    |  |  |  |  |
| CHV100-2R2G-4       | 2.2              | 5.8                        | 5.0                      | С    |  |  |  |  |
| CHV100-004G-4       | 4                | 10                         | 9                        | С    |  |  |  |  |
| CHV100-5R5G-4       | 5.5              | 15                         | 13                       | С    |  |  |  |  |
| CHV100-7R5G-4       | 7.5              | 20                         | 17                       | D    |  |  |  |  |
| CHV100-011G-4       | 11               | 26                         | 25                       | D    |  |  |  |  |
| CHV100-015G-4       | 15               | 35                         | 32                       | D    |  |  |  |  |
| CHV100-018G-4       | 18.5             | 38                         | 37                       | Е    |  |  |  |  |
| CHV100-022G-4       | 22               | 46                         | 45                       | Е    |  |  |  |  |
| CHV100-030G-4       | 30               | 62                         | 60                       | Е    |  |  |  |  |
| CHV100-037G-4       | 37               | 76                         | 75                       | F    |  |  |  |  |
| CHV100-045G-4       | 45               | 90                         | 90                       | F    |  |  |  |  |
| CHV100-055G-4       | 55               | 105                        | 110                      | F    |  |  |  |  |
| CHV100-075G-4       | 75               | 140                        | 150                      | G    |  |  |  |  |
| CHV100-090G-4       | 90               | 160                        | 176                      | G    |  |  |  |  |
| CHV100-110G-4       | 110              | 210                        | 210                      | G    |  |  |  |  |
| CHV100-132G-4       | 132              | 240                        | 250                      | Н    |  |  |  |  |
| CHV100-160G-4       | 160              | 290                        | 300                      | Н    |  |  |  |  |

### invt

|               |                  |                            | op rector control        |      |
|---------------|------------------|----------------------------|--------------------------|------|
| Model No.     | Rated Power (kW) | Rated Input<br>Current (A) | Rated Output Current (A) | Size |
| CHV100-185G-4 | 185              | 330                        | 340                      | Н    |
| CHV100-200G-4 | 200              | 370                        | 380                      | I    |
| CHV100-220G-4 | 220              | 410                        | 415                      | I    |
| CHV100-250G-4 | 250              | 460                        | 470                      | ı    |
| CHV100-280G-4 | 280              | 500                        | 520                      | I    |
| CHV100-315G-4 | 315              | 580                        | 600                      | ı    |
| 3AC 220V ±15% |                  |                            |                          |      |
| CHV100-1R5G-2 | 1.5              | 7.7                        | 7                        | С    |
| CHV100-2R2G-2 | 2.2              | 11                         | 10                       | С    |
| CHV100-004G-2 | 4                | 17                         | 16                       | С    |
| CHV100-5R5G-2 | 5.5              | 21                         | 20                       | С    |
| CHV100-7R5G-2 | 7.5              | 31                         | 30                       | D    |
| CHV100-011G-2 | 11               | 43                         | 42                       | Е    |
| CHV100-015G-2 | 15               | 56                         | 55                       | Е    |
| CHV100-018G-2 | 18.5             | 71                         | 70                       | Е    |
| CHV100-022G-2 | 22               | 81                         | 80                       | F    |
| CHV100-030G-2 | 30               | 112                        | 110                      | F    |
| CHV100-037G-2 | 37               | 132                        | 130                      | F    |
| CHV100-045G-2 | 45               | 163                        | 160                      | G    |

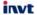

### 1.4 Parts Description

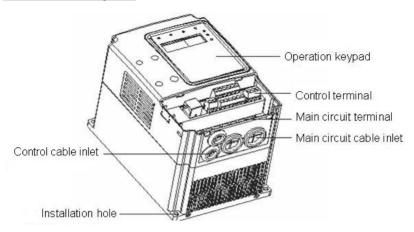

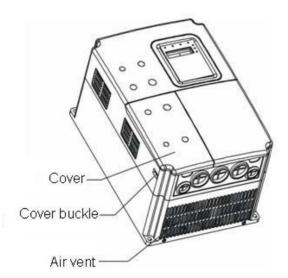

Figure 1.2 Parts of inverter (15kw and below).

.8.

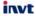

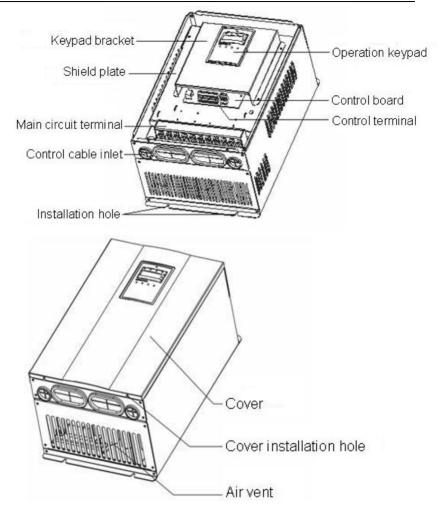

Figure 1.3 Parts of inverters (18.5KW and above).

### 1.5 Description of Extension Card

Thanks to advanced modular design, CHV series inverters can achieve specific functionality by using extension card to meet customer demand. This feature is useful to enhance applicability and flexibility of CHV series inverter.

For details, please refer to operation manual of extension card.

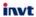

| Extension Card     | Description                                                             |  |  |  |
|--------------------|-------------------------------------------------------------------------|--|--|--|
|                    | Offer RS232 and RS485 dual physical communication interface             |  |  |  |
|                    | RS232 adopts standard DB9 master seat.                                  |  |  |  |
|                    | 2. 3-hole RS485 interface, two communication modes can be               |  |  |  |
|                    | switched by short-connecting module.                                    |  |  |  |
|                    | Receive high-speed pulse from encoder to realize high- accuracy         |  |  |  |
|                    | close-loop vector control.                                              |  |  |  |
| Communication      | Both push-and-pull input and open-circuit collector input.              |  |  |  |
| Card               | 4. Offer frequency division output, the frequency-division factor       |  |  |  |
|                    | can be selected by dial switch.                                         |  |  |  |
|                    | Connect to the encoder by soft wire. Communication Card Offer           |  |  |  |
|                    | RS232 and RS485 dual physical communication interface                   |  |  |  |
|                    | 5. RS232 adopts standard DB9 master seat.                               |  |  |  |
|                    | 6. 3-hole RS485 interface, two communication mode can be                |  |  |  |
|                    | switched by short-connecting module.                                    |  |  |  |
|                    | Receive high-speed pulse from encoder to realize high- accuracy         |  |  |  |
|                    | close-loop vector control.                                              |  |  |  |
| DC Cand            | Both push-and-pull input and open-circuit collector input.              |  |  |  |
| PG Card            | 2. Offer frequency division output, the frequency-division factor       |  |  |  |
|                    | can be selected by dial switch.                                         |  |  |  |
|                    | Connect to the encoder by soft wire.                                    |  |  |  |
|                    | Achieve energy saving function for injection molding machine by         |  |  |  |
| Injection Molding  | collecting and processing pressure and flow signal, Customer can        |  |  |  |
| Card               | select current or voltage injection molding card according to           |  |  |  |
|                    | electromagnetic valve signal.                                           |  |  |  |
|                    | Wind and unwind control, compensation of moment of inertia,             |  |  |  |
| Tension Control    | multiple tension setting mode, automatic winding diameter               |  |  |  |
| Card               | calculation and display, linear speed collect and display, prevent wire |  |  |  |
|                    | broken, prevent overdrive, RS 485 port.                                 |  |  |  |
|                    | Realize functions such as close-loop constant pressure water supply,    |  |  |  |
| Water Supply       | multi-pumps automatic switch, timing and multi-segment water            |  |  |  |
| Control Card       | supply, dormant control, prevent water hammer, water level control      |  |  |  |
|                    | and synthetic process of supply-discharge, RS 232 and RS485 port.       |  |  |  |
| I/O Extension Card | Offer more input/output terminals to enhance the external function of   |  |  |  |
| IVO EXTENSION CALO | inverter. RS 485 port is available.                                     |  |  |  |

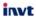

### 1.6 External Dimensions

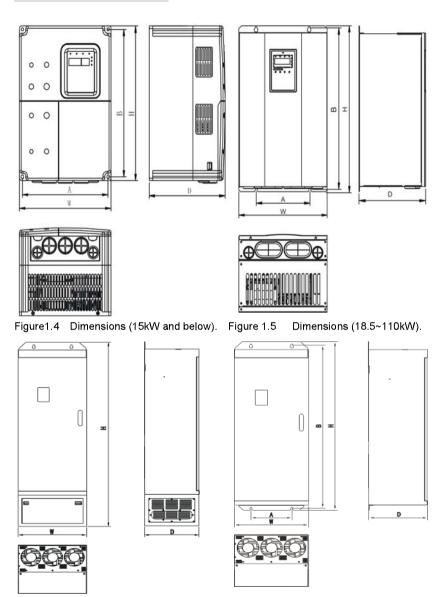

Figure 1.6 Dimensions (132~315kW).

.11.

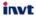

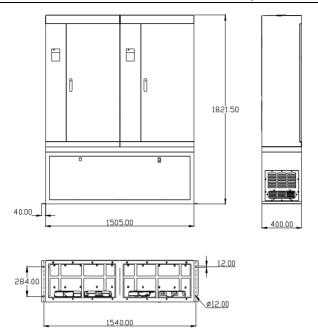

Figure 1.7 Dimensions (350kw~500W).

External Dimensions and Installation Dimensions (380V)

| Power<br>(kW) | A B H   (mm) (mm) (mm)   (mm)     Exte |                | (mm)  | W<br>(mm) | D<br>(mm)          | Installation<br>Hole<br>(mm) |      |
|---------------|----------------------------------------|----------------|-------|-----------|--------------------|------------------------------|------|
|               |                                        | Dime           | nsion | Exter     | External Dimension |                              |      |
| 1.5~5.5       | С                                      | 147.5          | 237.5 | 250       | 160                | 175                          | 5    |
| 7.5~15        | D                                      | 206            | 305.5 | 320       | 220                | 180                          | 6.0  |
| 18.5~30       | E                                      | 176            | 454.5 | 467       | 290                | 215                          | 6.5  |
| 37~55         | F                                      | 230            | 564.5 | 577       | 375                | 270                          | 7.0  |
| 75~110        | G                                      | 320            | 738.5 | 755       | 460                | 330                          | 9.0  |
| 132~185       | H(without base)                        | 270            | 1233  | 1275      | 490                | 391                          | 13.0 |
| 132~165       | H(with base)                           | 1              | -     | 1490      | 490                | 391                          | _    |
| 200 245       | I(without base)                        | 500            | 1324  | 1358      | 750                | 402                          | 12.5 |
| 200~315       | I(with base)                           |                |       | 1670      | 750                | 402                          | _    |
| 350~500       | J(with base)                           | See Figure 1.7 |       |           |                    |                              |      |

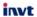

### 2. UNPACKING INSPECTION

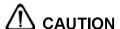

Never install or operate any inverter that is damaged or missing components.
 Doing so can result in injury.

Check the following items when unpacking the inverter,

- 1. Inspect the entire exterior of the Inverter to see if there are any scratches or other damage resulting from shipping.
- 2. Ensure there is operation manual and warranty card in the packing box.
- 3. Ensure the nameplate that it is you ordered.
- 4. Ensure the optional parts are what you need if you ordered any optional parts.

Please contact the local agent if there is any damage of inverter or optional parts.

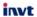

### 3. DISASSEMBLE AND INSTALLATION

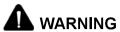

- Any untrained person working on any parts/systems of inverter or any rule in the
  "Warning" being violated, that will cause severe injury or property damage. Only
  licensed person, who has been trained on design, installation, commissioning and
  operation of inverter, is permitted to operate this equipment.
- Input power cable must be connected tightly, and the equipment must be grounded securely.
- Even if the inverter is not in operating situation, the following terminals still have dangerous voltage:
  - Power Terminals: R, S, T
  - Motor Connection Terminals: U. V. W.
- Can not install the inverter until discharged completely after the power supply is switched off for 5 minutes.
- The section area of grounding conductor must be no less than that of power supply cable.

# ⚠ CAUTION

- Lift the cabinet by its base; do not lift it by holding its panel. Otherwise the main unit will fall off to result in personal injury.
- Install the inverter on top of the fireproofing material (such as, metal) to prevent fire.
- When need install two or more inverters in one cabinet, cooling fan should be applied to make sure that the air temperature is lower than 45°C. Otherwise it could cause fire or damage the device.

### 3.1 Environmental Requirement

#### 3.1.1 Temperature

Environment temperature range:  $-10^{\circ}$ C ~  $+40^{\circ}$ C. Inverter will be derated if ambient temperature exceeds  $40^{\circ}$ C.

#### 3.1.2 Humidity

Less than 95% RH, without dewfall.

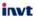

### 3.1.3 Altitude

Inverter can output the rated power when installed with altitude of lower than 1000m. It will be derated when the altitude is higher than 1000m. For details, please refer to the following figure:

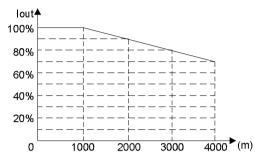

Figure 3.1 Relationship between output current and altitude.

### 3.1.4 Impact and Oscillation

It is not allowed that the inverter falls down or suffers from fierce impact or the inverter installed at the place that oscillation frequently. The maximum swing should less than 5.8m/s<sup>2</sup>(0.6g).

### 3.1.5 Electromagnetic Radiation

Keep away from the electromagnetic radiation source.

### 3.1.6 Water

Do not install the inverter at the wringing or dewfall place.

#### 3.1.7 Air Pollution

Keep away from air pollution such as dusty, corrosive gas.

### 3.1.8 Storage

Do not store the inverter in the environment with direct sunlight, vapor, oil fog and vibration.

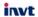

### 3.2 Installation Space

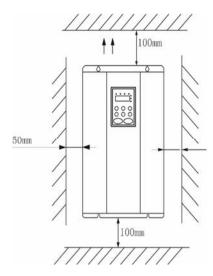

Figure 3.2 Safety space.

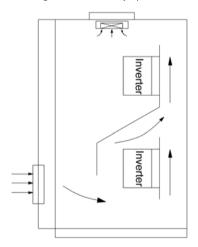

Figure 3.3 Installation of multiple inverters.

Notice: Add the air deflector when apply the up-down installation.

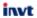

### 3.3 Dimensions of External Keypad

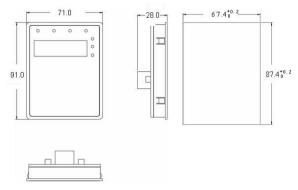

Figure 3.4 Dimensions of small keypad.

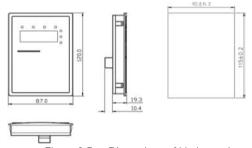

Figure 3.5 Dimensions of big keypad.

### 3.4 Disassembly

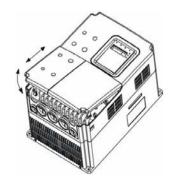

Figure 3.6 Disassembly of plastic cover.

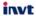

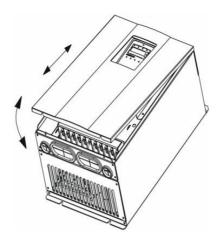

Figure 3.7 Disassembly of metal plate cover.

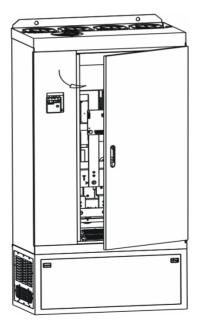

Figure 3.8 Open inverter cabinet.

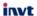

### 4. WIRING

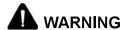

- Wiring must be performed by an authorized person qualified in electrical work.
- Do not test the insulation of cable that connects the inverter with high-voltage insulation testing devices.
- Can not install the inverter until discharged completely after the power supply is switched off for 10 minutes.
- Be sure to ground the ground terminal.

(200V class: Ground to  $100\Omega$  or less, 400V class: Ground to  $10\Omega$  or less, 660V class: Ground to  $5\Omega$  or less)

Otherwise, an electric shock or fire can occur.

- Connect input terminals (R, S, T) and output terminals (U, V, W) correctly.
   Otherwise it will cause damage the inside part of inverter.
- Do not wire and operate the inverter with wet hands.

Otherwise there is a risk of electric shock.

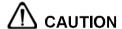

- Check to be sure that the voltage of the main AC power supply satisfies the rated voltage of the Inverter.
  - Injury or fire can occur if the voltage is not correct.
- Connect power supply cables and motor cables tightly.

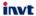

### 4.1 Connections of Peripheral Devices

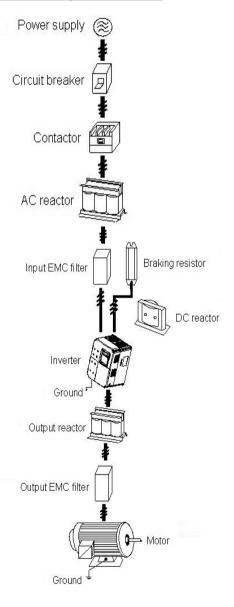

Figure 4.1 Connections of peripheral devices.

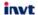

### 4.2 Terminal Configuration

### 4.2.1 Main Circuit Terminals (380VAC)

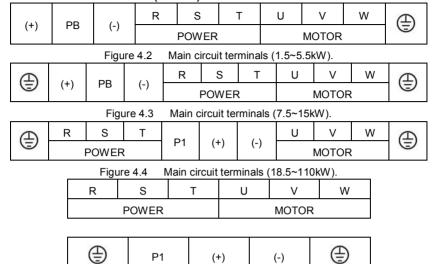

Figure 4.5 Main circuit terminals (132~315kW).

| ( | )     | R | S | Т | U | V         | W     |
|---|-------|---|---|---|---|-----------|-------|
|   | POWER |   |   |   |   | ΓOR (resi | stor) |

|  | P1 | (+) | (-) | <b>(</b> |
|--|----|-----|-----|----------|

Figure 4.6 Main circuit terminals (350~500kW).

Main circuit terminal functions are summarized according to the terminal symbols in the following table. Wire the terminal correctly for the desired purposes.

| Terminal | Description                                  |  |
|----------|----------------------------------------------|--|
| R、S、T    | Terminals of 3 phase AC input                |  |
| (+)、(-)  | Spare terminals of external braking unit     |  |
| (+)、PB   | Spare terminals of external braking resistor |  |
| P1、(+)   | Spare terminals of external DC reactor       |  |
| (-)      | Terminal of negative DC bus                  |  |
| U、V、W    | Terminals of 3 phase AC output               |  |
| <b>(</b> | Terminal of ground                           |  |

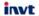

### 4.2.2 Control Circuit Terminals

| S1   | S2 | S3  | S4 | S5  | HDI1 | GND | AI1 | AI2 | +10V | R01A | R01B | R01C |
|------|----|-----|----|-----|------|-----|-----|-----|------|------|------|------|
| +24V | PW | СОМ | Y1 | СМЕ | сом  | HDO | AO1 | GND | PE   | R02A | R02B | R02C |

Figure 4.7 Control circuit terminals.

### 4.3 Typical Wiring Diagram

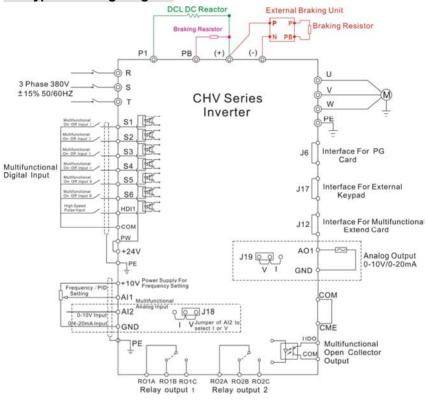

Figure 4. 8 Wiring diagram.

#### Notice:

- Inverters between 18.5KW and 90KW have built-in DC reactor which is used to improve power factor. For inverters above 110KW, it is recommended to install DC reactor between P1 and (+).
- 2. The inverters below 18.5KW have build-in braking unit. If need braking, only need to install braking resistor between PB and (+).
- 3. For inverters above (including) 18.5KW, if need braking, should install

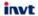

external braking unit between (+) and (-).

4. +24V connect with PW as default setting. If user need external power supply, disconnect +24V with PW and connect PW with external power supply.

### 4.4 Specifications of Breaker, Cable, Contactor and Reactor

4.4.1 Specifications of breaker, cable and contactor

| Model No.     | Circuit<br>breaker (A) | Input/output cable (mm²) (Coppery wire) | Rated current of contactor (A) (380V or 220V) |
|---------------|------------------------|-----------------------------------------|-----------------------------------------------|
| 3AC 220V ±15% |                        |                                         |                                               |
| CHV100-0R7G-2 | 16                     | 2.5                                     | 10                                            |
| CHV100-1R5G-2 | 20                     | 4                                       | 16                                            |
| CHV100-2R2G-2 | 32                     | 6                                       | 20                                            |
| CHV100-004G-2 | 40                     | 6                                       | 25                                            |
| CHV100-5R5G-2 | 63                     | 6                                       | 32                                            |
| CHV100-7R5G-2 | 100                    | 10                                      | 63                                            |
| CHV100-011G-2 | 125                    | 25                                      | 95                                            |
| CHV100-015G-2 | 160                    | 25                                      | 120                                           |
| CHV100-018G-2 | 160                    | 25                                      | 120                                           |
| CHV100-022G-2 | 200                    | 35                                      | 170                                           |
| CHV100-030G-2 | 200                    | 35                                      | 170                                           |
| CHV100-037G-2 | 200                    | 35                                      | 170                                           |
| CHV100-045G-2 | 250                    | 70                                      | 230                                           |
| 3AC 380V ±15% |                        |                                         |                                               |
| CHV100-1R5G-4 | 16                     | 2.5                                     | 10                                            |
| CHV100-2R2G-4 | 16                     | 2.5                                     | 10                                            |
| CHV100-004G-4 | 25                     | 4                                       | 16                                            |
| CHV100-5R5G-4 | 25                     | 4                                       | 16                                            |
| CHV100-7R5G-4 | 40                     | 6                                       | 25                                            |
| CHV100-011G-4 | 63                     | 6                                       | 32                                            |
| CHV100-015G-4 | 63                     | 6                                       | 50                                            |
| CHV100-018G-4 | 100                    | 10                                      | 63                                            |
| CHV100-022G-4 | 100                    | 16                                      | 80                                            |

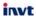

|               |                        | <del>-</del>                                  |                                                     |
|---------------|------------------------|-----------------------------------------------|-----------------------------------------------------|
| Model No.     | Circuit<br>breaker (A) | Input/output cable<br>(mm²)<br>(Coppery wire) | Rated current of<br>contactor (A)<br>(380V or 220V) |
| CHV100-030G-4 | 125                    | 25                                            | 95                                                  |
| CHV100-037G-4 | 160                    | 25                                            | 120                                                 |
| CHV100-045G-4 | 200                    | 35                                            | 135                                                 |
| CHV100-055G-4 | 200                    | 35                                            | 170                                                 |
| CHV100-075G-4 | 250                    | 70                                            | 230                                                 |
| CHV100-090G-4 | 315                    | 70                                            | 280                                                 |
| CHV100-110G-4 | 400                    | 95                                            | 315                                                 |
| CHV100-132G-4 | 400                    | 150                                           | 380                                                 |
| CHV100-160G-4 | 630                    | 185                                           | 450                                                 |
| CHV100-185G-4 | 630                    | 185                                           | 500                                                 |
| CHV100-200G-4 | 630                    | 240                                           | 580                                                 |
| CHV100-220G-4 | 800                    | 150x2                                         | 630                                                 |
| CHV100-250G-4 | 800                    | 150x2                                         | 700                                                 |
| CHV100-280G-4 | 1000                   | 185x2                                         | 780                                                 |
| CHV100-315G-4 | 1200                   | 240x2                                         | 900                                                 |

### 4.4.2 Specifications of AC input/output and DC reactor

|               | AC Input reactor |            | AC Output reactor |            | DC reactor |            |
|---------------|------------------|------------|-------------------|------------|------------|------------|
| Model No.     | Current          | Inductance | Current           | Inductance | Current    | Inductance |
|               | (A)              | (mH)       | (A)               | (mH)       | (A)        | (mH)       |
| 3AC 380V ±15% |                  |            |                   |            |            |            |
| CHV100-1R5G-4 | 5                | 3.8        | 5                 | 1.5        | -          | _          |
| CHV100-2R2G-4 | 7                | 2.5        | 7                 | 1          | I          | _          |
| CHV100-004G-4 | 10               | 1.5        | 10                | 0.6        | -          | _          |
| CHV100-5R5G-4 | 15               | 1.4        | 15                | 0.25       | 1          | _          |
| CHV100-7R5G-4 | 20               | 1          | 20                | 0.13       | 1          | _          |
| CHV100-011G-4 | 30               | 0.6        | 30                | 0.087      | 1          | _          |
| CHV100-015G-4 | 40               | 0.6        | 40                | 0.066      | 1          | _          |
| CHV100-018G-4 | 50               | 0.35       | 50                | 0.052      | 40         | 1.3        |
| CHV100-022G-4 | 60               | 0.28       | 60                | 0.045      | 50         | 1.08       |
| CHV100-030G-4 | 80               | 0.19       | 80                | 0.032      | 65         | 0.8        |
| CHV100-037G-4 | 90               | 0.19       | 90                | 0.03       | 78         | 0.7        |

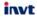

| AC            |                | AC Input reactor |                | AC Output reactor  |             | DC reactor         |  |
|---------------|----------------|------------------|----------------|--------------------|-------------|--------------------|--|
| Model No.     | Current<br>(A) | Inductance (mH)  | Current<br>(A) | Inductance<br>(mH) | Current (A) | Inductance<br>(mH) |  |
| CHV100-045G-4 | 120            | 0.13             | 120            | 0.023              | 95          | 0.54               |  |
| CHV100-055G-4 | 150            | 0.11             | 150            | 0.019              | 115         | 0.45               |  |
| CHV100-075G-4 | 200            | 0.12             | 200            | 0.014              | 160         | 0.36               |  |
| CHV100-090G-4 | 250            | 0.06             | 250            | 0.011              | 180         | 0.33               |  |
| CHV100-110G-4 | 250            | 0.06             | 250            | 0.011              | 250         | 0.26               |  |
| CHV100-132G-4 | 290            | 0.04             | 290            | 0.008              | 250         | 0.26               |  |
| CHV100-160G-4 | 330            | 0.04             | 330            | 0.008              | 340         | 0.18               |  |
| CHV100-185G-4 | 400            | 0.04             | 400            | 0.005              | 460         | 0.12               |  |
| CHV100-200G-4 | 490            | 0.03             | 490            | 0.004              | 460         | 0.12               |  |
| CHV100-220G-4 | 490            | 0.03             | 490            | 0.004              | 460         | 0.12               |  |
| CHV100-250G-4 | 530            | 0.04             | 530            | 0.005              | 650         | 0.11               |  |
| CHV100-280G-4 | 600            | 0.04             | 600            | 0.005              | 650         | 0.11               |  |
| CHV100-315G-4 | 660            | 0.02             | 660            | 0.002              | 800         | 0.06               |  |

### 4.4.3 Specification of braking unit and braking resistor

| Model No.     | Braking unit |          | Braking resistor<br>(100% braking torque) |          |
|---------------|--------------|----------|-------------------------------------------|----------|
|               | Order No.    | Quantity | Specification                             | Quantity |
| 3AC 220V ±15% |              |          |                                           |          |
| CHV100-1R5G-2 |              |          | 138Ω/150W                                 | 1        |
| CHV100-2R2G-2 |              | 1        | 91Ω/220W                                  | 1        |
| CHV100-004G-2 | Build-in     |          | 52Ω/400W                                  | 1        |
| CHV100-5R5G-2 |              |          | 37.5Ω/550W                                | 1        |
| CHV100-7R5G-2 |              |          | 27.5Ω/750W                                | 1        |
| CHV100-011G-2 |              |          | 19Ω/1100W                                 | 1        |
| CHV100-015G-2 |              | 1        | 13.6Ω/1500W                               | 1        |
| CHV100-018G-2 | DBU-055-2    |          | 12Ω/1800W                                 | 1        |
| CHV100-022G-2 |              |          | 9Ω/2200W                                  | 1        |
| CHV100-030G-2 |              |          | 6.8Ω/3000W                                | 1        |
| CHV100-037G-2 | DDII 055 0   | 0        | 11Ω/2000W                                 | 2        |
| CHV100-045G-2 | DBU-055-2    | 2        | 9Ω/2400W                                  | 2        |

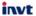

| Model No.     | Braking unit |          | Braking resistor<br>(100% braking torque) |          |
|---------------|--------------|----------|-------------------------------------------|----------|
|               | Order No.    | Quantity | Specification                             | Quantity |
| 3AC 380V ±15% |              |          |                                           |          |
| CHV100-1R5G-4 |              |          | 400Ω/260W                                 | 1        |
| CHV100-2R2G-4 |              |          | 150Ω/390W                                 | 4        |
| CHV100-004G-4 |              |          | 1502/39000                                | 1        |
| CHV100-5R5G-4 | Build- in    | 1        | 100Ω/520W                                 | 1        |
| CHV100-7R5G-4 |              |          | 50Ω/1040W                                 | 1        |
| CHV100-011G-4 |              |          | 5012/ T040VV                              |          |
| CHV100-015G-4 |              |          | 40Ω/1560W                                 | 1        |
| CHV100-018G-4 |              | 1        | 20Ω/6000W                                 | 1        |
| CHV100-022G-4 | DBU-055-4    |          |                                           |          |
| CHV100-030G-4 |              |          |                                           |          |
| CHV100-037G-4 |              |          | 13.6Ω/9600W                               | 1        |
| CHV100-045G-4 |              |          |                                           |          |
| CHV100-055G-4 |              |          |                                           |          |
| CHV100-075G-4 |              | 2        | 13.6Ω/9600W                               | 2        |
| CHV100-090G-4 | DBU-055-4    |          |                                           |          |
| CHV100-110G-4 |              |          |                                           |          |
| CHV100-132G-4 | DBU-160-4    | 1        | 4Ω/30000W                                 | 1        |
| CHV100-160G-4 | DBU-100-4    |          |                                           |          |
| CHV100-185G-4 |              | 1        | 3Ω/40000W                                 | 1        |
| CHV100-200G-4 | DBU-220-4    |          |                                           |          |
| CHV100-220G-4 |              |          |                                           |          |
| CHV100-250G-4 |              | 1        | 3Ω/40000W                                 | 2        |
| CHV100-280G-4 | DBU-315-4    |          |                                           |          |
| CHV100-315G-4 |              |          |                                           |          |

### Notice:

- Above selection is based on following condition: 700V DC braking voltage threshold, 100% braking torque and 10% usage rate.
- 2. Parallel connection of braking unit is helpful to improve braking capability.
- 3. Wire between inverter and braking unit should be less than 5m.
- 4. Wire between braking unit and braking resistor should be less than 10m.

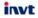

 Braking unit can be used for braking continuously for 5 minutes. When braking unit is working, temperature of cabinet will be high, user is not allowed to touch to prevent from injury.

For more details, please refer to DBU and RBU user manual.

4.4.4 Specification of input filter and output filter

| Model No.     | Input Filter | Output Filter |
|---------------|--------------|---------------|
| CHV100-1R5G-4 | NFI-005      | NFO-005       |
| CHV100-2R2G-4 | NFI-010      | NFO-010       |
| CHV100-004G-4 | NFI-010      | NFO-010       |
| CHV100-5R5G-4 | NFI-020      | NFO-020       |
| CHV100-7R5G-4 | NFI-020      | NFO-020       |
| CHV100-011G-4 | NFI-036      | NFO-036       |
| CHV100-015G-4 | NFI-036      | NFO-036       |
| CHV100-018G-4 | NFI-050      | NFO-050       |
| CHV100-022G-4 | NFI-050      | NFO-050       |
| CHV100-030G-4 | NFI-065      | NFO-065       |
| CHV100-037G-4 | NFI-080      | NFO-080       |
| CHV100-045G-4 | NFI-100      | NFO-100       |
| CHV100-055G-4 | NFI-150      | NFO-150       |
| CHV100-075G-4 | NFI-150      | NFO-150       |
| CHV100-090G-4 | NFI-200      | NFO-200       |
| CHV100-110G-4 | NFI-250      | NFO-250       |
| CHV100-132G-4 | NFI-250      | NFO-250       |
| CHV100-160G-4 | NFI-300      | NFO-300       |
| CHV100-185G-4 | NFI-400      | NFO-400       |
| CHV100-200G-4 | NFI-400      | NFO-400       |
| CHV100-220G-4 | NFI-600      | NFO-600       |
| CHV100-250G-4 | NFI-600      | NFO-600       |
| CHV100-280G-4 | NFI-900      | NFO-900       |
| CHV100-315G-4 | NFI-900      | NFO-900       |
| CHV100-350G-4 | NFI-1200     | NFO-1200      |
| CHV100-400G-4 | NFI-1200     | NFO-1200      |

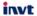

### 4.5 Wiring the Main Circuits

#### 4.5.1 Wiring at the side of power supply

#### I Circuit breaker

It is necessary to connect a circuit breaker which is compatible with the capacity of inverter between 3ph AC power supply and power input terminals (R, S, T). The capacity of breaker is 1.5~2 times to the rated current of inverter. For details, see <Specifications of Breaker, Cable, and Contactor>.

#### I Contactor

In order to cut off the input power effectively when something is wrong in the system, contactor should be installed at the input side to control the ON-OFF of the main circuit power supply.

#### I AC reactor

In order to prevent the rectifier damage result from the large current, AC reactor should be installed at the input side. It can also prevent rectifier from sudden variation of power voltage or harmonic generated by phase-control load.

### I Input EMC filter

The surrounding device may be disturbed by the cables when the inverter is working. EMC filter can minimize the interference. Just like the following figure.

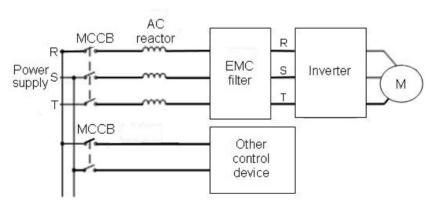

Figure 4.9 Wiring at input side.

### 4.5.2 Wiring for inverter

#### I DC reactor

Inverters from 18.5kW to 90kW have built-in DC reactor which can improve the power factor.

### I Braking unit and braking resistor

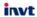

- Inverters of 15KW and below have built-in braking unit. In order to dissipate the regenerative energy generated by dynamic braking, the braking resistor should be installed at (+) and PB terminals. The wire length of braking resistor should be less than 5m.
- Inverter of 18.5KW and above need connect external braking unit which should be installed at (+) and (-) terminals. The cable between inverter and braking unit should be less than 5m. The cable between braking unit and braking resistor should be less than 10m.
- The temperature of braking resistor will increase because the regenerative energy will be transformed into heat. Safety protection and good ventilation is recommended.

Notice: Be sure that the electric polarity of (+) (-) terminals is right; it is not allowed to connect (+) with (-) terminals directly, Otherwise damage or fire could occur.

### 4.5.3 Wiring at motor side of main circuit

#### I Output Reactor

When the distance between inverter and motor is more than 50m, inverter may be tripped by over-current protection frequently because of the large leakage current resulted from the parasitic capacitance with ground. And the same time to avoid the damage of motor insulation, the output reactor should be installed.

#### I Output EMC filter

EMC filter should be installed to minimize the leakage current caused by the cable and minimize the radio noise caused by the cables between the inverter and cable. Just see the following figure.

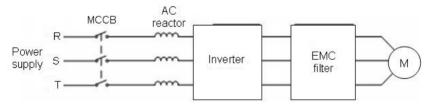

Figure 4.10 Wiring at motor side.

#### 4.5.4 Wiring of regenerative unit

Regenerative unit is used for putting the electricity generated by braking of motor to the grid. Compared with traditional 3 phase inverse parallel bridge type rectifier unit, regenerative unit uses IGBT so that the total harmonic distortion (THD) is less than 4%. Regenerative unit is widely used for centrifugal and hoisting equipment.

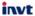

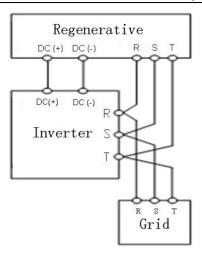

Figure 4.11 Wiring of regenerative unit.

#### 4.5.5 Wiring of Common DC bus

Common DC bus method is widely used in the paper industry and chemical fiber industry which need multi-motor to coordinate. In these applications, some motors are in driving status while some others are in regenerative braking (generating electricity) status. The regenerated energy is automatically balanced through the common DC bus, which means it can supply to motors in driving status. Therefore the power consumption of whole system will be less compared with the traditional method (one inverter drives one motor).

When two motors are running at the same time (i.e. winding application), one is in driving status and the other is in regenerative status. In this case the DC buses of these two inverters can be connected in parallel so that the regenerated energy can be supplied to motors in driving status whenever it needs. Its detailed wiring is shown in the following figure:

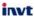

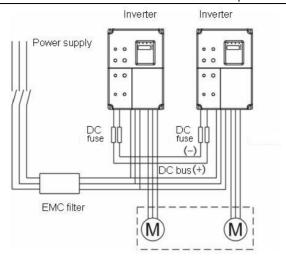

Figure 4.12 Wiring of common DC bus.

Notice: Two inverters must be the same model when connected with Common DC bus method. Be sure they are powered on at the same time.

### 4.5.6 Ground Wiring (PE)

In order to ensure safety and prevent electrical shock and fire, terminal PE must be grounded with ground resistance. The ground wire should be big and short, and it is better to use copper wire (>3.5mm²). When multiple inverters need to be grounded, do not loop the ground wire.

### 4.6 Wiring Control Circuit Terminals

#### 4.6.1 Precautions

- I Use shielded or twisted-pair cables to connect control terminals.
- I Connect the ground terminal (PE) with shield wire.
- The cable connected to the control terminal should leave away from the main circuit and heavy current circuits (including power supply cable, motor cable, relay and contactor connecting cable) at least 20cm and parallel wiring should be avoided. It is suggested to apply perpendicular wiring to prevent inverter malfunction caused by external interference.

#### 4.6.2 Control circuit terminals

| Terminal | Description                                            |
|----------|--------------------------------------------------------|
| S1~S5    | ON-OFF signal input, optical coupling with PW and COM. |
|          | Input voltage range: 9~30V                             |

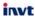

| Tamainal       | Pagarintian                                                        |
|----------------|--------------------------------------------------------------------|
| Terminal       | Description                                                        |
|                | Input impedance: 3.3kΩ                                             |
|                | High speed pulse or ON-OFF signal input, optical coupling with PW  |
|                | and COM.                                                           |
| HDI1 (HDI2)    | Pulse input frequency range: 0~50kHz                               |
|                | Input voltage range: 9~30V                                         |
|                | Input impedance: 1.1kΩ                                             |
|                | External power supply. +24V terminal is connected to PW terminal   |
| PW             | as default setting. If user need external power supply, disconnect |
| 1 **           | +24V terminal with PW terminal and connect PW terminal with        |
|                | external power supply.                                             |
| +24V           | Provide output power supply of +24V.                               |
| +24 V          | Maximum output current: 150mA                                      |
| A14 (A12 A14)  | Analog input, 0~10V                                                |
| Al1 (Al3, Al4) | Input impedance: 10kΩ                                              |
| 410            | Analog input, 0~10V/ 0~20mA, switched by J18.                      |
| Al2            | Input impedance:10kΩ (voltage input) / 250Ω (current input)        |
| CND            | Common ground terminal of analog signal and +10V.                  |
| GND            | GND must isolated from COM.                                        |
|                | Open collector output terminal, the corresponding common ground    |
|                | terminal is CME.                                                   |
| Y1 (Y2)        | External voltage range: 0~24V                                      |
|                | Output current range: 0~50mA                                       |
|                | The range of 24V pull-up resistor: $2k{\sim}10k\Omega$             |
| CME            | Common terminal of open collector output                           |
| 0011           | Common ground terminal for digital signal and +24V (or external    |
| COM            | power supply).                                                     |
| +10V           | Supply +10V for inverter.                                          |
| HDO            | High speed pulse output terminal. The corresponding common         |
|                | ground terminal is COM.                                            |
|                | Output frequency range: 0~50 kHz                                   |
|                | Provide voltage or current output which can be switched by J19.    |
| AO1 (AO2)      | Output range: 0~10V/ 0~20mA                                        |
| PE             | Ground Terminal.                                                   |
| RO1A、RO1B、     | RO1 relay output: RO1A—common; RO1B—NC; RO1C—NO.                   |

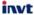

| Terminal   | Description                                      |
|------------|--------------------------------------------------|
| RO1C       | Contact capacity: AC 250V/3A, DC 30V/1A.         |
| RO2A、RO2B、 | RO2 relay output: RO2A—common; RO2B—NC; RO2C—NO. |
| RO2C       | Contact capacity: AC 250V/3A, DC 30V/1A.         |
| RO3A、RO3B、 | RO3 relay output: RO3A—common; RO3B—NC; RO3C—NO. |
| RO3C       | Contact capacity: AC 250V/3A, DC 30V/1A.         |

### 4.6.3 Jumper on control board

| Jumper      | Description                                                        |  |  |
|-------------|--------------------------------------------------------------------|--|--|
| J2, J4, J5, | It is prohibited to be connected together, otherwise it will cause |  |  |
| J13, J14    | inverter malfunction.                                              |  |  |
|             | Switch between (0~10V) voltage input and (0~20mA) current input.   |  |  |
| J18         | V connect to GND means voltage input;                              |  |  |
|             | I connected with GND means current input.                          |  |  |
|             | Switch between (0~10V) voltage output and (0~20mA) current         |  |  |
| J19         | output.                                                            |  |  |
|             | V connected with OUT means voltage output;                         |  |  |
|             | I connected with OUT means current output                          |  |  |

### 4.7 Installation Guidline to EMC Compliance

### 4.7.1 General knowledge of EMC

EMC is the abbreviation of electromagnetic compatibility, which means the device or system has the ability to work normally in the electromagnetic environment and will not generate any electromagnetic interference to other equipments.

EMC includes two subjects: electromagnetic interference and electromagnetic anti-jamming.

According to the transmission mode, Electromagnetic interference can be divided into two categories: conducted interference and radiated interference.

Conducted interference is the interference transmitted by conductor. Therefore, any conductors (such as wire, transmission line, inductor, capacitor and so on) are the transmission channels of the interference.

Radiated interference is the interference transmitted in electromagnetic wave, and the energy is inverse proportional to the square of distance.

Three necessary conditions or essentials of electromagnetic interference are: interference source, transmission channel and sensitive receiver. For customers, the solution of EMC problem is mainly in transmission channel because of the device

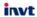

attribute of disturbance source and receiver can not be changed.

#### 4.7.2 EMC features of inverter

Like other electric or electronic devices, inverter is not only an electromagnetic interference source but also an electromagnetic receiver. The operating principle of inverter determines that it can produce certain electromagnetic interference noise. And the same time inverter should be designed with certain anti-jamming ability to ensure the smooth working in certain electromagnetic environment. The following is its EMC features:

- Input current is non-sine wave. The input current includes large amount of high-harmonic waves that can cause electromagnetic interference, decrease the grid power factor and increase the line loss.
- Output voltage is high frequency PMW wave, which can increase the temperature rise and shorten the life of motor. And the leakage current will also increase, which can lead to the leakage protection device malfunction and generate strong electromagnetic interference to influence the reliability of other electric devices.
- I As the electromagnetic receiver, too strong interference will damage the inverter and influence the normal using of customers.
- In the system, EMS and EMI of inverter coexist. Decrease the EMI of inverter can increase its EMS ability.

#### 4.7.3 EMC Installation Guideline

In order to ensure all electric devices in the same system to work smoothly, this section, based on EMC features of inverter, introduces EMC installation process in several aspects of application (noise control, site wiring, grounding, leakage current and power supply filter). The good effective of EMC will depend on the good effective of all of these five aspects.

#### 4.7.3.1 Noise control

All the connections to the control terminals must use shielded wire. And the shield layer of the wire must ground near the wire entrance of inverter. The ground mode is 360 degree annular connection formed by cable clips. It is strictly prohibitive to connect the twisted shielding layer to the ground of inverter, which greatly decreases or loses the shielding effect.

Connect inverter and motor with the shielded wire or the separated cable tray. One side of shield layer of shielded wire or metal cover of separated cable tray should connect to ground, and the other side should connect to the motor cover. Installing an EMC filter can reduce the electromagnetic noise greatly.

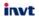

#### 4.7.3.2 Site wiring

Power supply wiring: the power should be separated supplied from electrical transformer. Normally it is 5 core wires, three of which are fire wires, one of which is the neutral wire, and one of which is the ground wire. It is strictly prohibitive to use the same line to be both the neutral wire and the ground wire

Device categorization: there are different electric devices contained in one control cabinet, such as inverter, filter, PLC and instrument etc, which have different ability of emitting and withstanding electromagnetic noise. Therefore, it needs to categorize these devices into strong noise device and noise sensitive device. The same kinds of device should be placed in the same area, and the distance between devices of different category should be more than 20cm.

Wire Arrangement inside the control cabinet: there are signal wire (light current) and power cable (strong current) in one cabinet. For the inverter, the power cables are categorized into input cable and output cable. Signal wires can be easily disturbed by power cables to make the equipment malfunction. Therefore when wiring, signal cables and power cables should be arranged in different area. It is strictly prohibitive to arrange them in parallel or interlacement at a close distance (less than 20cm) or tie them together. If the signal wires have to cross the power cables, they should be arranged in 90 angles. Power input and output cables should not either be arranged in interlacement or tied together, especially when installed the EMC filter. Otherwise the distributed capacitances of its input and output power cable can be coupling each other to make the EMC filter out of function.

#### 4.7.3.3 Ground

Inverter must be ground safely when in operation. Grounding enjoys priority in all EMC methods because it does not only ensure the safety of equipment and persons, but also is the simplest, most effective and lowest cost solution for EMC problems.

Grounding has three categories: special pole grounding, common pole grounding and series-wound grounding. Different control system should use special pole grounding, and different devices in the same control system should use common pole grounding, and different devices connected by same power cable should use series-wound grounding.

### 4.7.3.2 Leakage Current

Leakage current includes line-to-line leakage current and over-ground leakage current. Its value depends on distributed capacitances and carrier frequency of inverter. The over-ground leakage current, which is the current passing through the common ground

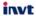

wire, can not only flow into inverter system but also other devices. It also can make leakage current circuit breaker, relay or other devices malfunction. The value of line-to-line leakage current, which means the leakage current passing through distributed capacitors of input output wire, depends on the carrier frequency of inverter, the length and section areas of motor cables. The higher carrier frequency of inverter, the longer of the motor cable and/or the bigger cable section area, the larger leakage current will occur.

#### Countermeasure:

Decreasing the carrier frequency can effectively decrease the leakage current. In the case of motor cable is relatively long (longer than 50m), it is necessary to install AC reactor or sinusoidal wave filter at the output side, and when it is even longer, it is necessary to install one reactor at every certain distance.

#### 4.7.3.5 EMC Filter

EMC filter has a great effect of electromagnetic decoupling, so it is preferred for customer to install it.

For inverter, noise filter has following categories:

- Noise filter installed at the input side of inverter;
- Install noise isolation for other equipment by means of isolation transformer or power filter.

# 4.7.4 If user install inverter and EMI filter according to the installation guideline, we believe inverter system comply with following compliance.

- I EN61000-6-4
- I EN61000-6-3
- I EN61800-3

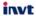

# 5. OPERATION

# 5.1 Operating Keypad Description

# 5.1.1 Keypad schematic diagram

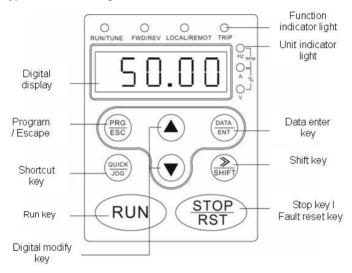

Figure 5.1 Keypad schematic diagram.

# 5.1.2 Button function description

| Button        | Name                     | Description                                                                                                    |  |
|---------------|--------------------------|----------------------------------------------------------------------------------------------------|--|
| PRG<br>ESC    | Programming<br>Key       | Entry or escape of first-level menu. Delete shortcut parameters                                                                              |  |
| (DATA<br>ENT) | Enter Key                | Progressively enter menu and confirm parameters.                                                                                             |  |
|               | UP Increment<br>Key      | Progressively increase data or function codes.                                                                                               |  |
| V             | DOWN<br>Decrement<br>Key | Progressive decrease data or function codes.                                                                                                 |  |
| SHIFT)        | Shift Key                | In parameter setting mode, press this button to select the bit to be modified. In other modes, cyclically displays parameters by right shift |  |

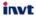

| Button         | Name               | Description                                                                                                    |  |  |
|----------------|--------------------|----------------------------------------------------------------------------------------------------|--|--|
| RUN            | Run Key            | Start to run the inverter in keypad control mode.                                                                                                    |  |  |
| STOP           | STOP/RESET<br>Key  | In running status, restricted by P7.04, can be used to stop the inverter.  When fault alarms, can be used to reset the inverter out of the restriction of P7.04                                                                                                    |  |  |
| QUICK          | Shortcut Key       | Determined by Function Code P7.03:  0: Jog operation  1: Switch between forward and reverse  2: Clear the UP/DOWN settings.  3: Quick debugging mode1 (by menu)  4: Quick debugging mode2 (by latest order)  5: Quick debugging mode3 (by non-factory setting parameters) |  |  |
| RUN + STOP RST | Combination<br>Key | Pressing the RUN and STOP/RST at the same time can achieve inverter coast to stop.                                                                                                    |  |  |

# 5.1.3 Indicator light description

# 5.1.3.1 Function Indicator Light Description

| Function indicator | Description                             |
|--------------------|-----------------------------------------|
|                    | Extinguished: stop status               |
| RUN/TUNE           | Flickering: parameter autotuning status |
|                    | Light on: operating status              |
| EWD/DEV            | Extinguished: forward operation         |
| FWD/REV            | Light on: reverse operation.            |
|                    | Extinguished: keypad control            |
| LOCAL/REMOT        | Flickering: terminal control            |
|                    | Light on: communication control         |
| TDID               | Extinguished: normal operation status   |
| TRIP               | Flickering: overload pre-warning status |

# 5.1.3.2 Unit Indicator Light Description

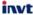

| Unit indicator | Description         |
|----------------|---------------------|
| Hz             | Frequency unit      |
| Α              | Current unit        |
| V              | Voltage unit        |
| RPM            | Rotating speed unit |
| %              | Percentage          |

### 5.1.3.3 Digital Display

Have 5 digit LED, which can display all kinds of monitoring data and alarm codes such as reference frequency, output frequency and so on.

# 5.2 Operation Process

# 5.2.1 Parameter setting

Three levels of menu are:

- I Function code group (first-level);
- I Function code (second-level);
- I Function code value (third-level).

#### Remarks:

Press both the PRG/ESC and the DATA/ENT can return to the second-class menu from the third-class menu. The difference is: pressing DATA/ENT will save the set parameters into the control panel, and then return to the second-class menu with shifting to the next function code automatically; while pressing PRG/ESC will directly return to the second-class menu without saving the parameters, and keep staying at the current function code.

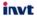

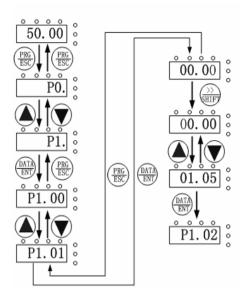

Figure 5.2 Flow chart of parameter setting.

Under the third-class menu, if the parameter has no flickering bit, it means the function code cannot be modified. The possible reasons could be:

- This function code is not modifiable parameter, such as actual detected parameter, operation records and so on;
- This function code is not modifiable in running status, but modifiable in stop status.

#### 5.2.2 Shortcut menu setting

Shortcut menu, in which parameters in common use can be programmed, provides a quick way to view and modify function parameters. In the shortcut menu, a parameter being displayed as "hP0.11" means the function parameter P0.11. Modifying parameters in the shortcut menu has the same effect as doing at normal programming status.

Maximum 16 function parameters can be saved into the shortcut menu, and these parameters can be added or deleted when P7.03 is set to be 0.

#### 5.2.3 Shortcut menu operation

Shortcut menu has two levels of menus, which are corresponding to the second-level and the third-level menus of general menu, and has no corresponding with first-level menu.

#### Remarks:

In stop or running status, press QUICK/JOG to enter the shortcut first-level menu, use

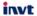

<u>UP/DOWN</u> to select different shortcut parameter, and then press <u>DATA/ENT</u> to enter the shortcut second-level menu. The method to modify parameter at the shortcut second-level menu is the same as that at the general third-level menu. If want to return to last display, press <u>QUICK/JOQ</u>.

The operation example is as following:

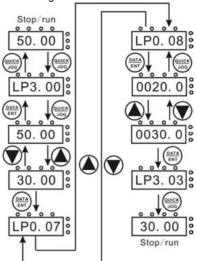

Figure 5.3 Shortcut menu operation.

#### 5.2.4 Fault reset

If the inverter has fault, it will prompt the related fault information. User can use STOP/RST or according terminals determined by P5 Group to reset the fault. After fault reset, the inverter is at stand-by state. If user does not reset the inverter when it is at fault state, the inverter will be at operation protection state, and can not run.

### 5.2.5 Motor parameter autotune

If "Sensorless Vector Control" or "Vector Control with PG" mode is chosen, motor nameplate parameters must be input correctly as the autotuning is based on it. The performance of vector control depends on the parameters of motor strongly, so to achieve excellent performance, firstly must obtain the parameter of motor exactly.

The procedure of motor parameter autotuning is as follows:

Firstly, choose keypad command as the run command source (P0.01).

And then input following parameters according to the actual motor parameters:

P2.01: motor rated frequency;

P2.02: motor rated speed;

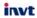

P2.03: motor rated voltage;

P2.04: motor rated current

P2.05: motor rated power.

Notice: the motor should be uncoupled with its load; otherwise, the motor parameters obtained by autotuning may be not correct.

Set P0.17 to be 1, and for the detail process of motor parameter autotuning, please refer to the description of Function Code P0.17. And then press RUN on the keypad panel, the inverter will automatically calculate following parameter of the motor:

P2.06: motor stator resistance;

P2.07: motor rotor resistance;

P2.08: motor stator and rotor inductance;

P2.09: motor stator and rotor mutual inductance;

P2.10: motor current without load;

then motor autotuning is finished.

# 5.2.6 Password setting

CHV series inverter offers user's password protection function. When P7.00 is set to be nonzero, it will be the user's password, and After exiting function code edit mode, it will become effective after 1 minute. If pressing the PRG/ESC again to try to access the function code edit mode, "-----"will be displayed, and the operator must input correct user's password, otherwise will be unable to access it.

If it is necessary to cancel the password protection function, just set P7.00 to be zero.

Notice: Password is not effective for parameters in shortcut menu.

# 5.3 Running State

#### 5.3.1 Power-on initialization

Firstly the system initializes during the inverter power-on, and LED displays "8.8.8.8.8". After the initialization is completed, the inverter is on stand-by status.

### 5.3.2 Stand-by

At stop or running status, parameters of multi-status can be displayed. Whether or not to display this parameter can be chosen through Function Code P7.06 (Running status display selection) and P7.07 (Stop status display selection) according to binary bits, the detailed description of each bit please refer the function code description of P7.06 and P7.07.

In stop status, there are fourteen parameters which can be chosen to display or not. They are: reference frequency, DC bus voltage, Input-Output terminal status, open

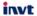

collector output status, PID setting, PID feedback, Al1 voltage, Al2 voltage, Al3 voltage/current, Al4 voltage, HDI1 frequency, HDI2 frequency, step number of simple PLC or multi-step speed, length value. Whether or not to display can be determined by setting the corresponding binary bit of P7.07. Press the //SHIFT to scroll through the parameters in right order . Press DATA/ENT + QUICK/JOG to scroll through the parameters in left order.

#### 5.3.3 Operation

In running status, there are twenty one running parameters which can be chosen to display or not. They are: running frequency, reference frequency, DC bus voltage, output voltage, output current, rotating speed, output power, output torque, PID setting, PID feedback, ON-OFF input status, open collector output status, length value, count value, step number of PLC or multi-step speed, Al1 voltage, Al2 voltage, Al3 voltage/current, Al4 voltage, HDI1 frequency, HDI2 frequency. Whether or not to display can be determined by setting the corresponding binary bit of P7.06. Press the //SHIFT to scroll through the parameters in right order.

#### 5.3.4 Fault

In fault status, inverter will display parameters of STOP status besides parameters of fault status. Press the //SHIFT to scroll through the parameters in right order. Press DATA/ENT + QUICK/JOG to to scroll through the parameters in left order.

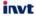

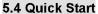

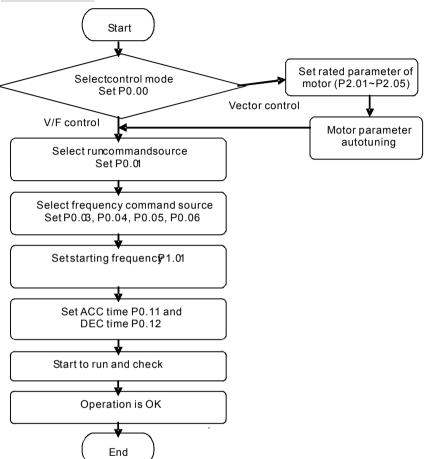

Figure 5.4 Quick start diagram

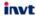

# 6. DETAILED FUNCTION DESCRIPTION

### 6.1 P0 Group--Basic Function

| Function<br>Code | Name          | Description                 | Setting<br>Range | Factory<br>Setting |
|------------------|---------------|-----------------------------|------------------|--------------------|
|                  | 0             | 0:Sensorless vector control |                  |                    |
| P0.00            | Speed control | 1:Vector control With PG    | 0~2              | 1                  |
|                  | mode          | 2:V/F control               |                  |                    |

0: Sensorless vector control: It is widely used for the application which requires high torque at low speed, higher speed accuracy, and quicker dynamic response, such as machine tool, injection molding machine, centrifugal machine and wire-drawing machine, etc.

1: Vector control with PG: Close-loop vector control can achieve high precision speed control and torque control. Therefore it is suitable for the application requiring high accuracy speed and torque, such as textile, paper, lifting and elevator, etc.

If vector control with PG mode is applied, it is needed to equip with PG card and to correctly select and install the encoder.

2: V/F control: It is suitable for general purpose application such as pumps, fans etc.

#### Notice:

- Inverter can drive only one motor when P0.00 is set to be 0 or 1. When P0.00 is set to be 2, inverter can drive multi motors.
- I The autotuning of motor parameters must be accomplished properly when P0.00 is set to be 0 or 1.
- In order to achieve better control characteristic, the parameters of speed regulator (P3.00~P3.05) must be adjusted according to actual situation when P0.00 is set to be 0 or 1.

| Function<br>Code | Name                         | Description                                      | Setting<br>Range | Factory<br>Setting |
|------------------|------------------------------|--------------------------------------------------|------------------|--------------------|
|                  | 0: Keypad (LED extinguished) |                                                  |                  |                    |
| P0.01            | Run command source           | Terminal (LED flickering)     Communication (LED | 0~2              | 0                  |
|                  |                              | lights on)                                       |                  |                    |

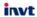

The control commands of inverter include: start, stop, forward run, reverse run, jog, fault reset and so on.

0: Keypad (LED extinguished);

Both RUN and STOP/RST key are used for running command control. If Multifunction key QUICK/JOG is set as FWD/REV switching function (P7.03 is set to be 1), it will be used to change the rotating orientation. In running status, pressing RUN and STOP/RST in the same time will cause the inverter coast to stop.

1: Terminal (LED flickering)

The operation, including forward run, reverse run, forward jog, reverse jog etc. can be controlled by multifunctional input terminals.

2: Communication (LED lights on)

The operation of inverter can be controlled by host through communication.

| Function<br>Code | Name               | Description                                                                                                    | Setting<br>Range | Factory<br>Setting |
|------------------|--------------------|----------------------------------------------------------------------------------------------------|------------------|--------------------|
| P0.02            | UP/DOWN<br>setting | 0: Valid, save UP/DOWN value when power off 1: Valid, do not save UP/DOWN value when power off 2: Invalid 3: Valid during running, clear when power off | 0~2              | 0                  |

0: Valid, save UP/DOWN value when power off.

User can adjust the reference frequency by UP/DOWN. The value of UP/DOWN can be saved when power off.

1: Valid, do not save UP/DOWN value when power off.

User can adjust the reference frequency by UP/DOWN, but the value of UP/DOWN will not be saved when power off.

2: Invalid.

User can not adjust the reference frequency by UP/DOWN. The value of UP/DOWN will be cleared if P0.02 is set to 2.

3: Valid during running, clear when power off

User can adjust the reference frequency by UP/DOWN when inverter is running. When inverter power off, the value of UP/DOWN will be cleared

#### Notice:

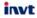

- I UP/DOWN function can be achieved by keypad ( $\bigwedge$  and  $\bigvee$ ) and multifunctional terminals.
- I Reference frequency can be adjusted by UP/DOWN.
- I UP/DOWN has highest priority which means UP/DOWN is always active no matter which frequency command source is.
- When the factory setting is restored (P0.18 is set to be 1), the value of UP/DOWN will be cleared.

| Function<br>Code | Name                             | Description                                                      | Setting<br>Range | Factory<br>Setting |
|------------------|----------------------------------|------------------------------------------------------------------|------------------|--------------------|
| P0.03            | Frequency A<br>command<br>source | 0: Keypad 1: Al1 2. Al3 3: HDl1 4:Simple PLC 5. Multi-Step speed | 0~7              | 0                  |
|                  |                                  | 6: PID 7: Communication                                          |                  |                    |

0: Keypad: Please refer to description of P0.10

1: AI1

2: AI3

The reference frequency is set by analog input. Al1 is  $0\sim10V$  voltage input terminal, while Al3 is  $-10V\sim10V$  voltage input.

#### Notice:

- I For detailed relationship between analogue input voltage and frequency, please refer to description of P5.15~P5.19.
- I 100% of Al is corresponding to maximum frequency.
- 3: HDI1

The reference frequency is set by high speed pulse input.

Pulse specification: pulse voltage range 15~30V, and pulse frequency range 0.0~50.0 kHz.

Notice: High speed pulse can only be input through HDI. P5.00 must be set to be 0 (HDI), and P5.35 must be set to be 0 (reference input). For detailed relationship between HDI input and frequency, please refer to description of P5.37~P5.41.

### 4: Simple PLC

User can set reference frequency, hold time, running direction of each step and

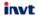

acceleration/deceleration time between steps. For details, please refer to description of PA group.

### 5: Multi-steps speed

The reference frequency is determined by PA group. The selection of steps is determined by combination of multi-step speed terminals P5 group.

#### Notice:

- I Multi-step speed mode enjoys priority in setting reference frequency if P0.03 is not set to be 5. In this case, only step 1 to step 15 are available.
- I If P0.03 is set to be 5, step 0 to step 15 can be realized.
- I Jog has higher priority than Multi-step speed.

### 6: PID

The reference frequency is the result of PID adjustment. For details, please refer to description of P9 group.

### 7: Communication

The reference frequency is set through RS485. For details, please refer to operation manual of communication card.

| Function<br>Code | Name        | Description | Setting<br>Range | Factory<br>Setting |
|------------------|-------------|-------------|------------------|--------------------|
|                  | Frequency B | 0:AI2       |                  |                    |
| P0.04            | command     | 1:Al4       | 0~2              | 0                  |
|                  | source      | 2:HDI2      |                  |                    |

Frequency B command can act as the independent reference frequency source. Under the circumstances, the usage is the same with Frequency A command. For details, please refer to P0.03.

| Function<br>Code | Name                | Description            | Setting<br>Range | Factory<br>Setting |
|------------------|---------------------|------------------------|------------------|--------------------|
|                  | Scale of            | 0: Maximum frequency   |                  |                    |
| P0.05            | frequency B command | 1: Frequency A command | 0~1              | 0                  |

0: Maximum frequency. 100% of the frequency B corresponds with the maximum frequency

1: Frequency A command. 100% of the frequency B corresponds with the maximum frequency. If the adjustment is needed to be based on frequency A, this setting is chosen Notice: When Al2 is selected as 0~20mA, 20mA corresponds with 5V. P0.05 is only used on condition of that frequency B command is used as plus setting

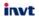

### 2. HDI2

The principle is the same as Al1.

| Function<br>Code | Name                              | Description                             | Setting<br>Range | Factory<br>Setting |
|------------------|-----------------------------------|-----------------------------------------|------------------|--------------------|
| P0.06            | Frequency<br>command<br>selection | 0: A<br>1: B<br>2: A+B<br>3: Max (A, B) | 0~3              | 0                  |

This parameter can be used to select the reference frequency command.

- 0: Only frequency command source A is active.
- 1: Only Frequency command source B is active.
- 2: Both Frequency command source A and B are active.

  Reference frequency = reference frequency A + reference frequency B.
- 3: Either Frequency command source A or B is active.

  Reference frequency = Max (reference frequency A, reference frequency B).

Notice: The frequency command source can be selected not only P0.06 but also by multifunctional terminals. Please refer to description of P5 Group.

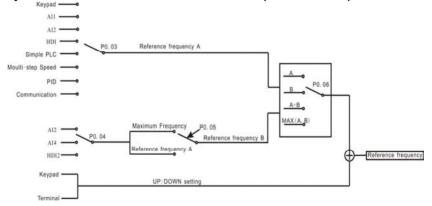

Figure 6.1 Reference frequency diagram.

| Function<br>Code | Name                 | Description | Setting<br>Range | Factory<br>Setting |
|------------------|----------------------|-------------|------------------|--------------------|
| P0.07            | Maximum<br>frequency | 0~400.00Hz  | 0~400.00         | 50.00Hz            |

#### Notice:

I The frequency reference should not exceed maximum frequency.

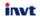

Actual acceleration time and deceleration time are determined by maximum frequency. Please refer to description of P0.11 and P0.12.

| Function<br>Code | Name                  | Description | Setting<br>Range | Factory<br>Setting |
|------------------|-----------------------|-------------|------------------|--------------------|
| P0.08            | Upper frequency limit | P0.09~P0.07 | P0.09~P0.07      | 50.00Hz            |

#### Notice:

- I Upper frequency limit should not be greater than the maximum frequency (P0.07).
- I Output frequency should not exceed upper frequency limit.

| Function<br>Code | Name            | Description   | Setting<br>Range | Factory<br>Setting |
|------------------|-----------------|---------------|------------------|--------------------|
| P0.09            | Lower frequency | 0.00Hz~ P0.08 | 0.00~P0.08       | 0.00Hz             |

### Notice:

- Lower frequency limit should not be greater than upper frequency limit (P0.08).
- I If frequency reference is lower than P0.09, the action of inverter is determined by P1.14. Please refer to description of P1.14.

| Function<br>Code | Name                             | Description     | Setting<br>Range | Factory<br>Setting |
|------------------|----------------------------------|-----------------|------------------|--------------------|
| P0.10            | Keypad<br>reference<br>frequency | 0.00 Hz ~ P0.08 | 0.00~P0.08       | 50.00Hz            |

When P0.03 is set to be 0, this parameter is the initial value of inverter reference frequency.

| Function<br>Code | Name                | Description | Setting<br>Range | Factory<br>Setting |
|------------------|---------------------|-------------|------------------|--------------------|
| P0.11            | Acceleration time 0 | 0.0~3600.0s | 0.0~3600.0       | 20.0s              |
| P0.12            | Deceleration time 0 | 0.0~3600.0s | 0.0~3600.0       | 20.0s              |

Acceleration time is the time of accelerating from 0Hz to maximum frequency (P0.07). Deceleration time is the time of decelerating from maximum frequency (P0.07) to 0Hz. Please refer to following figure.

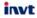

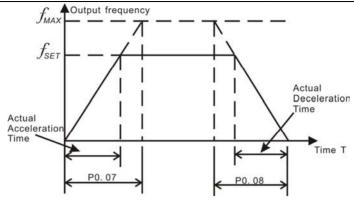

Figure 6.2 Acceleration and Deceleration time.

When the reference frequency is equal to the maximum frequency, the actual acceleration and deceleration time will be equal to the P0.11 and P0.12 respectively.

When the reference frequency is less than the maximum frequency, the actual acceleration and deceleration time will be less than the P0.11 and P0.12 respectively.

The actual acceleration (deceleration) time = P0.11 (P0.12) \* reference frequency/P0.07. CHV series inverter has 4 groups of acceleration and deceleration time.

1st group: P0.11, P0.12 2nd group: P8.00, P8.01 3rd group: P8.02, P8.03 4th group: P8.04, P8.05.

The acceleration and deceleration time can be selected by combination of multifunctional ON-OFF input terminals determined by P5 Group. The factory setting of acceleration and deceleration time is as follow:

I 5.5kW and below: 10.0sI 7.5kW~30kW: 20.0sI 37kW and above: 40.0s

| Function<br>Code | Name      | Description       | Setting<br>Range | Factory<br>Setting |
|------------------|-----------|-------------------|------------------|--------------------|
|                  | Running   | 0: Forward        |                  |                    |
| P0.13            | direction | 1: Reverse        | 0~2              | 0                  |
|                  | selection | 2: Forbid reverse |                  |                    |

#### Notice:

- I The rotation direction of motor is corresponding to the wiring of motor.
- I When the factory setting is restored (P0.18 is set to be 1), the rotation

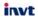

direction of motor may be changed. Please be cautious to use.

I If P0.13 is set to 2, user can not change rotation direction of motor by QUICK/JOG or terminal.

| Function<br>Code | Name              | Description | Setting<br>Range | Factory<br>Setting |
|------------------|-------------------|-------------|------------------|--------------------|
| P0.14            | Carrier frequency | 0~16.0kHz   | 0~16.0           | Depend<br>on model |

| Carrier | frequency | Electromagnetic noise | Noise<br>leakage current | Radiating    |
|---------|-----------|-----------------------|--------------------------|--------------|
| ,       | 1KHZ      | Å Big                 | A Small                  | Å Small      |
|         | 10KHZ     |                       |                          |              |
|         | 16KHZ     | <b>∜</b> Small        | <b>∜</b> Big             | <b>V</b> Big |

Figure 6.3 Effect of carrier frequency.

| Carrier frequency  Model | Highest Carrier<br>Frequency( kHz ) | Lowest Carrier<br>Frequency( kHz ) | Factory Setting<br>( kHz ) |
|--------------------------|-------------------------------------|------------------------------------|----------------------------|
| G Model: 1.5kW~11kW      | 16                                  | 1                                  | 8                          |
| G Model: 15kW~55kW       | 8                                   | 1                                  | 4                          |
| G Model: 75kW~630kW      | 6                                   | 1                                  | 2                          |

Carrier frequency will affect the noise of motor and the EMI of inverter.

If the carrier frequency is increased, it will cause better current wave, less harmonic current and lower noise of motor.

#### Notice:

- The factory setting is optimal in most cases. Modification of this parameter is not recommended.
- I If the carrier frequency exceeds the factory setting, the inverter must be derated because the higher carrier frequency will cause more switching loss, higher temperature rise of inverter and stronger electromagnetic interference.
- I If the carrier frequency is lower than the factory setting, it is possible to cause less output torque of motor and more harmonic current.

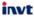

| Function<br>Code | Name     | Description | Setting<br>Range | Factory<br>Setting |
|------------------|----------|-------------|------------------|--------------------|
| D0 15            | DWM mode | 0: Fixed    | 0~1              | 0                  |
| P0.15            | PWM mode | 1: Random   | 0~1              | 0                  |

0: Fixed: The noise frequency of motor is fixed.

1: Random: This mode can restrain the noise of motor effectively, but may increase the harmonic of motor

| Function<br>Code | Name              | Description | Setting<br>Range | Factory<br>Setting |
|------------------|-------------------|-------------|------------------|--------------------|
|                  | Carrier frequency | 0: Disabled |                  |                    |
| P0.16            | adjust based on   | 1: Enabled  | 0~1              | 0                  |
|                  | temperature       |             |                  |                    |

0: Disabled: Carrier frequency is fixed.

1: Enabled: Carrier frequency will be adjusted based on internal temperature of the inverter. The higher the temperature, the lower the carrier frequency.

| Function<br>Code | Name             | Description            | Setting<br>Range | Factory<br>Setting |
|------------------|------------------|------------------------|------------------|--------------------|
|                  | Motor parameters | 0: No action           |                  |                    |
| P0.17            | Motor parameters | 1: Rotation autotuning | 0~2              | 0                  |
|                  | autotuning       | 2: Static autotuning   |                  |                    |

0: No action: Forbidding autotuning.

1: Rotation autotuning:

- I Do not connect any load to the motor when performing autotuning and ensure the motor is in static status.
- Input the nameplate parameters of motor (P2.01~P2.05) correctly before performing autotuning. Otherwise the parameters detected by autotuning will be incorrect; it may influence the performance of inverter.
- Set the proper acceleration and deceleration time (P0.11 and P0.12) according to the motor inertia before performing autotuning. Otherwise it may cause over-current and over-voltage fault during autotuning.
- I The operation process is specified as follow:
  - a. Set P0.17 to be 1 then press the DATA/ENT. At this time, LED will display "-TUN-" and flickers. Then press RUN to perform autotune. It displays TUN-0 at this time. The motor will start to run after TUN-1 displays, with the flicker of indicator light RUN/TUNE. When the autotune is done, LED displays -END-,

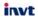

and finally LED displays the same as stop status. When "-TUN-" is flickering, autotune can be quited by pressing PRG/ESC.

During autotune, pressing STOP/RST can stop the autotune.

Notice: Only keypad can control the autotuning. P0.17 will restore to 0 automatically when the autotuning is finished or cancelled.

- 2: Static autotuning:
- I If it is difficult to disconnect the load, static autotuning is recommended.
- I The operation process is the same as rotation autotuning except step c.

Notice: The Mutual inductance and current without load will not be detected by static autotuning, if needed user should input suitable value according to experience.

| Function<br>Code | Name                  | Description                                                                                                    | Setting<br>Range | Factory<br>Setting |
|------------------|-----------------------|----------------------------------------------------------------------------------------------------|------------------|--------------------|
| P0.18            | Restore<br>parameters | No action     Restore factory setting     Clear fault records     Restore parameters for injection molding machine | 0~3              | 0                  |

- 0: No action
- 1: Inverter restores all parameters to factory setting except P2 group.
- 2: Inverter clear all fault records.
- 3: Inverter restores special parameters for injection molding machine.

This function code will restore to 0 automatically when complete the function operation.

6.2 P1 Group--Start and Stop Control

| Function<br>Code | Name       | Description                 | Setting<br>Range | Factory<br>Setting |
|------------------|------------|-----------------------------|------------------|--------------------|
| P1.00            |            | 0: Start directly           |                  |                    |
|                  | Start Mode | , i                         | 0~2              | 0                  |
|                  |            | 2: Speed tracking and start |                  |                    |

- 0: Start directly: Start the motor at the starting frequency determined by P1.01.
- 1: DC braking and start: Inverter will output DC current firstly and then start the motor at the starting frequency. Please refer to description of P1.03 and P1.04. It is suitable for the motor which have small inertia load and may reverse rotation when start.
- 2: Speed tracking and start: Inverter detects the rotation speed and direction of motor,

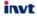

then start running to its reference frequency based on current speed. This can realize smooth start of rotating motor with big inertia load when instantaneous power off.

Notice: It only applies on the inverter of 7.5kW and above.

| Function<br>Code | Name                            | Description | Setting<br>Range | Factory<br>Setting |
|------------------|---------------------------------|-------------|------------------|--------------------|
| P1.01            | Starting frequency              | 0.00~10.0Hz | 0.00~10.00       | 0/1.5Hz            |
| P1.02            | Hold time of starting frequency | 0.0~50.0s   | 0.0~50.0         | 0.0s               |

The inverter runs from the Starting frequency. After hold time of starting frequency, the inverter will accelerate to the setting frequency according to the setting acceleration time. If the setting frequency is smaller than starting frequency, the inverter stands by. Starting frequency is not limited by lower frequency limit

Notice: When sensorless vector control or V/F control is active, factory setting of P1.01 is 1.5HZ, while factory setting is 0 HZ on condition of vector control.

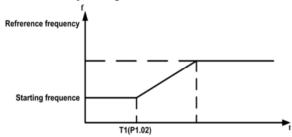

Figure 6.4 Starting diagram.

| Function<br>Code | Name            | Description | Setting<br>Range | Factory<br>Setting |
|------------------|-----------------|-------------|------------------|--------------------|
| P1.03            | DC Braking      |             |                  |                    |
|                  | current before  | 0.0~150.0%  | 0.0~150.0        | 0.0%               |
|                  | start           |             |                  |                    |
| P1.04            | DC Braking time | 0.0~50.00   | 0.0~50.0         | 0.0s               |
|                  | before start    | 0.0~50.0s   | 0.0~50.0         | 0.08               |

When inverter starts, it performs DC braking according to P1.03 firstly, then start to accelerate after P1.04.

# Notice:

- I DC braking will take effect only when P1.00 is set to be 1.
- I DC braking is invalid when P1.04 is set to be 0.
- The value of P1.03 is the percentage of rated current of inverter. The bigger

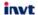

| and 20 praising darroin, and grounds and praising to quo. |                                 |                       |                  |                    |  |
|-----------------------------------------------------------|---------------------------------|-----------------------|------------------|--------------------|--|
| Function<br>Code                                          | Name                            | Description           | Setting<br>Range | Factory<br>Setting |  |
| P1.05                                                     | Acceleration /Deceleration mode | 0:Linear<br>1:S curve | 0~1              | 0                  |  |

the DC braking current, the greater the braking torque.

 Linear: Output frequency will increase or decrease with fixed acceleration or deceleration time.

1: S curve: Output frequency will increase or decrease according to S curve. This function is widely used in applications which require smooth start and stop, such as elevators, belt conveyor etc. For details, please refer to description of P1.06 and P1.07.

Notice: CHV inverter offers 4 groups of specific acceleration and deceleration time, which can be determined by the multifunctional ON-OFF input terminals (P5 Group).

| Function<br>Code | Name                     | Description                 | Setting<br>Range | Factory<br>Setting |
|------------------|--------------------------|-----------------------------|------------------|--------------------|
| P1.06            | Start section of S curve | 0.0~40.0%<br>(ACC/DEC time) | 0.0~40.0         | 30.0%              |
| P1.07            | End section of S curve   | 0.0~40.0%<br>(ACC/DEC time) | 0.0~40.0         | 30.0%              |

P1.06 and P1.07 are only active when P1.05=1. During t1 period, the change rate of output frequency increases from 0; During t2 period, the change rate of output frequency decrease to 0; During the period between t1 and t2, the change rate of output frequency remain constant.

The curvature of S curve is codetermined by ACC/DEC time, start section time and end section time.

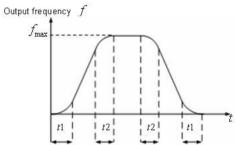

Figure 6.5 S curve diagram.

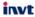

| Function<br>Code | Name      | Description                            | Setting<br>Range | Factory<br>Setting |
|------------------|-----------|----------------------------------------|------------------|--------------------|
| P1.08            | Stop Mode | 0:Deceleration to stop 1:Coast to stop | 0~1              | 0                  |

#### 0: Deceleration to stop

When the stop command takes effect, the inverter decreases the output frequency according to P1.05 and the selected acceleration/deceleration time till stop.

#### 1: Coast to stop

When the stop command takes effect, the inverter blocks the output immediately. The motor coasts to stop by its mechanical inertia.

| Function<br>Code | Name                             | Description | Setting<br>Range | Factory<br>Setting |
|------------------|----------------------------------|-------------|------------------|--------------------|
| P1.09            | Starting frequency of DC braking | 0.00~P0.07  | 0.00~10.00       | 0.00Hz             |
| P1.10            | Waiting time before DC braking   | 0.0~50.0s   | 0.0~50.0         | 0.0s               |
| P1.11            | DC braking current               | 0.0~150.0%  | 0.0~150.0        | 0.0%               |
| P1.12            | DC braking time                  | 0.0~50.0s   | 0.0~50.0         | 0.0s               |

Starting frequency of DC braking: Start the DC braking when running frequency reaches starting frequency determined by P1.09.

Waiting time before DC braking: Inverter blocks the output before starting the DC braking. After this waiting time, the DC braking will be started. It is used to prevent over-current fault caused by DC braking at high speed.

DC braking current: The value of P1.11 is the percentage of rated current of inverter. The bigger the DC braking current, the greater the braking torque.

DC braking time: The time used to perform DC braking. If the time is 0, the DC braking will be invalid.

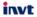

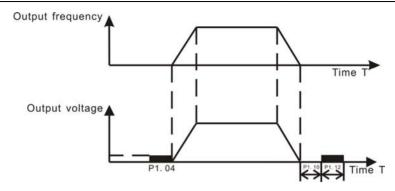

Figure 6.6 DC braking diagram.

|  | Function<br>Code | Name         | Description            | Setting<br>Range | Factory<br>Setting |
|--|------------------|--------------|------------------------|------------------|--------------------|
|  | P1.13            | Dead time of | 0.0~3600.0s 0.0~3600.0 | 0.0~3600.0       | 0.0s               |
|  |                  | FWD/REV      |                        | 0.0 -3000.0      |                    |

Set the hold time at zero frequency in the transition between forward and reverse running.

It is shown as following figure:

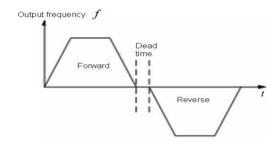

Figure 6.7 FWD/REV dead time diagram.

| Function<br>Code | Name               | Description             | Setting<br>Range | Factory<br>Setting |
|------------------|--------------------|-------------------------|------------------|--------------------|
|                  | Action when        | 0: Running at the lower |                  |                    |
| P1.14            | running frequency  | frequency limit         | 0~2              | 0                  |
| F 1.14           | is less than lower | 1: Stop                 | 0.42             | U                  |
|                  | frequency limit    | 2: Stand-by             |                  |                    |

0: Running at the lower frequency limit (P0.09): The inverter runs at P0.09 when the running frequency is less than P0.09.

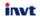

- 1: Stop: This parameter is used to prevent motor running at low speed for a long time.
- 2: Stand-by: Inverter will stand-by when the running frequency is less than P0.09. When the reference frequency is higher than or equal to P0.09 again, the inverter will start to run automatically.

| Function<br>Code | Name                   | Description | Setting<br>Range | Factory<br>Setting |
|------------------|------------------------|-------------|------------------|--------------------|
| P1.15            | Restart after          | 0: Disabled | 0~1              | 0                  |
| P1.15            | power off              | 1: Enabled  |                  |                    |
| P1.16            | Delay time for restart | 0.0~3600.0s | 0.0~3600.0       | 0.0s               |

- 0: Disabled: Inverter will not automatically restart when power on again until run command takes effect.
- 1: Enabled: When inverter is running, after power off and power on again, if run command source is keypad control (P0.01=0) or communication control (P0.01=2), inverter will automatically restart after delay time determined by P1.16; if run command source is terminal control (P0.01=1), inverter will automatically restart after delay time determined by P1.16 only if FWD or REV is active.

#### Notice:

- I If P1.15 is set to be 1, it is recommended that start mode should be set as speed tracing mode (P1.00=2).
- I This function may cause the inverter restart automatically, please be cautious.

# 6.3 P2 Group--Motor Parameters

| Function<br>Code | Name           | Description | Setting<br>Range | Factory<br>Setting |  |  |
|------------------|----------------|-------------|------------------|--------------------|--|--|
| P2.00            | Inverter Model | 0:G model   | 0~1              | 0                  |  |  |
| P2.00            | inverter woder | 1: P model  | 0~1              | U                  |  |  |

0: Applicable to constant torque load

1: Applicable to variable torque load such as pumps and fans.

| Function<br>Code | Name                  | Description  | Setting<br>Range | Factory<br>Setting |
|------------------|-----------------------|--------------|------------------|--------------------|
| P2.01            | Motor rated frequency | 0.01Hz~P0.07 | 0.01~P0.07       | 50.00Hz            |
| P2.02            | Motor rated speed     | 0~36000rpm   | 0~36000          | 1460rpm            |

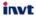

| Function | Name              | Description  | Setting    | Factory  |
|----------|-------------------|--------------|------------|----------|
| Code     | Name              | Description  | Range      | Setting  |
| P2.03    | Motor rated       | 0~3000V      | 0~3000     | Depend   |
| P2.03    | voltage           | 0~3000V      | 0~3000     | on model |
| P2.04    | Motor rated       | 0.1~2000.0A  | 0.1~2000.0 | Depend   |
| F2.04    | current           | 0.1~2000.0A  | 0.1~2000.0 | on model |
| P2.05    | Motor rated newer | 1.5~900.0kW  | 1.5~900.0  | Depend   |
| P2.05    | Motor rated power | 1.5~900.0KVV | 1.5~900.0  | on model |

#### Notice:

- I In order to achieve superior performance, please set these parameters according to motor nameplate, then perform autotuning.
- I The power rating of inverter should match the motor. If the bias is too big, the control performances of inverter will be deteriorated distinctly.

I Reset P2.05 can initialize P2.06~P2.10 automatically.

| Neset F2.03 can initialize F2.00 F2.10 automatically. |                          |               |                  |                    |
|-------------------------------------------------------|--------------------------|---------------|------------------|--------------------|
| Function<br>Code                                      | Name                     | Description   | Setting<br>Range | Factory<br>Setting |
| P2.06                                                 | Motor stator resistance  | 0.001~65.535Ω | 0.001~65.535     | Depend on model    |
| P2.07                                                 | Motor rotor resistance   | 0.001~65.535Ω | 0.001~65.535     | Depend on model    |
| P2.08                                                 | Motor leakage inductance | 0.1~6553.5mH  | 0.1~6553.5       | Depend on model    |
| P2.09                                                 | Motor mutual inductance  | 0.1~6553.5mH  | 0.1~6553.5       | Depend on model    |
| P2.10                                                 | Current without load     | 0.01~655.35A  | 0.01~655.35      | Depend on model    |

After autotuning, the value of P2.06~P2.10 will be automatically updated.

Notice: Do not change these parameters, otherwise it may deteriorate the control performance of inverter.

# 6.4 P3 Group--Vector Control

| Function<br>Code | Name                                   | Description | Setting<br>Range | Factory<br>Setting |
|------------------|----------------------------------------|-------------|------------------|--------------------|
| P3.00            | ASR proportional gain K <sub>p</sub> 1 | 0~100       | 0~100            | 20                 |

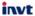

| Function<br>Code | Name                                   | Description  | Setting<br>Range | Factory<br>Setting |
|------------------|----------------------------------------|--------------|------------------|--------------------|
| P3.01            | ASR integral time K <sub>i</sub> 1     | 0.01~10.00s  | 0.01~10.00       | 0.50s              |
| P3.02            | ASR switching point 1                  | 0.00Hz~P3.05 | 0.00~P3.05       | 5.00Hz             |
| P3.03            | ASR proportional gain K <sub>p</sub> 2 | 0~100        | 0~100            | 25                 |
| P3.04            | ASR integral time K <sub>i</sub> 2     | 0.01~10.00s  | 0.01~10.00       | 1.00s              |
| P3.05            | ASR switching point 2                  | P3.02~P0.07  | P3.02~P0.07      | 10.00Hz            |

 $P3.00 \sim P3.05$  are only valid for vector control and torque control and invalid for V/F control. Through  $P3.00 \sim P3.05$ , user can set the proportional gain  $K_p$  and integral time  $K_i$  of speed regulator (ASR), so as to change the speed response characteristic. ASR's structure is shown in following figure.

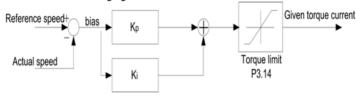

Figure 6.8 ASR diagram.

P3.00 and P3.01 only take effect when output frequency is less than P3.02. P3.03 and P3.04 only take effect when output frequency is greater than P3.05. When output frequency is between P3.02 and P3.05,  $K_p$  and  $K_l$  are proportional to the bias between P3.02 and P3.05. For details, please refer to following figure.

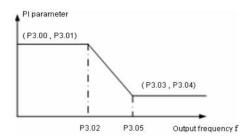

Figure 6.9 PI parameter diagram.

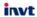

The system's dynamic response can be faster if the proportion gain  $K_p$  is increased; However, if  $K_p$  is too large, the system tends to oscillate.

The system dynamic response can be faster if the integral time K<sub>i</sub> is decreased;

However, if K<sub>i</sub> is too small, the system becomes overshoot and tends to oscillate.

P3.00 and P3.01 are corresponding to  $K_p$  and  $K_i$  at low frequency, while P3.03 and P3.04 are corresponding to  $K_p$  and  $K_i$  at high frequency. Please adjust these parameters according to actual situation. The adjustment procedure is as follow:

- Increase the proportional gain (Kp) as far as possible without creating oscillation.
- I Reduce the integral time (Ki) as far as possible without creating oscillation.

For more details about fine adjustment, please refer to description of P9 group.

| Function<br>Code | Name                    | Description | Setting<br>Range | Factory<br>Setting |
|------------------|-------------------------|-------------|------------------|--------------------|
| P3.06            | ACR proportional gain P | 0~65535     | 0~65535          | 500                |
| P3.07            | ACR integral gain I     | 0~65535     | 0~65535          | 500                |

The bigger the proportional gain P, the faster the response, but oscillation may easily occur. If only proportional gain P is applied in regulation, the bias cannot be eliminated. In order to eliminate the bias, apply the integral gain I to achieve PI regulator.

| Function<br>Code | Name                        | Description | Setting<br>Range | Factory<br>Setting |
|------------------|-----------------------------|-------------|------------------|--------------------|
| P3.08            | Speed detection filter time | 0.00~5.00s  | 0.00~5.00        | 0.00s              |

The noise along with speed detection signals can be filtered by setting the time constant of filter (P3.08). The bigger the time constant, the better the immunity capability, but the response becomes slow, vice versa.

| Function<br>Code | Name                         | Description | Setting<br>Range | Factory<br>Setting |
|------------------|------------------------------|-------------|------------------|--------------------|
| P3.09            | Slip compensation rate of VC | 50.0~200.0% | 50~100           | 100%               |

The parameter is used to adjust the slip frequency of vector control and improve the precision of speed control. Properly adjusting this parameter can effectively restrain the static speed bias.

| Function<br>Code | Name         | Description | Setting<br>Range | Factory<br>Setting |
|------------------|--------------|-------------|------------------|--------------------|
| P3.10            | PG parameter | 1~65535     | 1~65535          | 1000               |

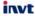

| Function<br>Code | Name         | Description | Setting<br>Range | Factory<br>Setting |
|------------------|--------------|-------------|------------------|--------------------|
| P3.11            | PG direction | 0: Forward  | 0~1              | 0                  |
| F3.11            | selection    | 1: Reverse  | 0~1              | U                  |

P3.10 defines the number of pulse per cycle of PG or encoder.

Notice: When P0.00 is set to be 1, P3.10 must be set correctly according to the encoder parameter, otherwise the motor will run abnormally. If the motor still run abnormally when P3.10 has been set correctly, please change the PG direction (P3.11).

| Function<br>Code | Name                     | Description                                                                | Setting Range  | Factory<br>Setting |
|------------------|--------------------------|----------------------------------------------------------------------------|----------------|--------------------|
| P3.12            | Torque setting<br>source | 0:Disabled 1: Keypad 2:Al1 3:Al2 4:Al3 5:Al4 6:HDI1 7:HDI2 8:Communication | 0~8            | 0                  |
| P3.13            | Keypad torque setting    | -100.0%~100.0%                                                             | -100.0%~100.0% | 50.0%              |
| P3.14            | Torque limit             | 0.0~200.0%                                                                 | 0.0~200.0      | 150.0%             |

0: Torque control is disabled. Inverter will run at speed control mode. Output torque of inverter which should not greater than torque limit (P3.14) matches the torque of load automatically. When the torque of load is greater than torque limit, output torque will remain as torque limit and output frequency will decrease automatically.

1~8: Torque control is enabled.

When torque control takes effect,

if  $T_{\text{set}} > T_{\text{load}}$ , output frequency will increase continuously until it reaches upper frequency limit.

If  $T_{\text{set}} < T_{\text{load}}$ , output frequency will decrease continuously until it reaches lower frequency limit.

Inverter can run at any frequency between upper and lower frequency limit only when  $T_{set} = T_{load}$ .

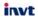

- I Torque control can be switched to speed control, vice versa.
  - n Switching by multifunctional terminal: For example, if torque setting source is Al1 (P3.12=2), the value of multifunction terminal S5 is set to 31 (Disable torque control). When S5 is valid, control mode will switch from torque control to speed control, vice versa.
  - n When running at torque control mode, press STOP/RST, it will switch to speed control automatically.
- I If torque setting is positive, inverter will run forward; otherwise it will run reverse.

#### Notice:

- I When running at torque control mode, the acceleration time has nothing to do with P0.11.
- The 100% of torque setting is corresponding to 100% of P3.14 (Torque limit).
  For example, if torque setting source is keypad (P3.12=1), P3.13=80% and P3.14=90%, then

Actual torque setting = 80% (P3.13) \* 90% (P3.14) = 72%.

# 6.5 P4 Group --V/F Control

| Function<br>Code | Name                   | Description                                                                                                    | Setting<br>Range | Factory<br>Setting |
|------------------|------------------------|----------------------------------------------------------------------------------------------------|------------------|--------------------|
| P4.00            | V/F curve<br>selection | 0:Linear curve 1: User-defined curve 2: Torque_stepdown curve (1.3 order) 3: Torque_stepdown curve (1.7 order) 4: Torque_stepdown curve | 0~4              | 0                  |
|                  |                        | (2.0 order)                                                                                                    |                  |                    |

- 0: Linear curve. It is applicable for normal constant torque load.
- 1: User-defined curve. It can be defined through setting (P4.03~P4.08).
- 2~4: Torque\_stepdown curve. It is applicable for variable torque load, such as blower, pump and so on. Please refer to following figure.

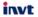

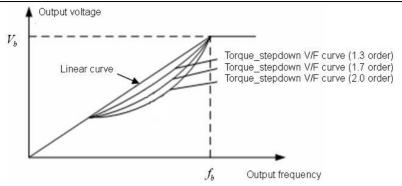

Figure 6.10 Multiple V/F curve diagram.

| Function<br>Code | Name                    | Description                        | Setting<br>Range | Factory<br>Setting |
|------------------|-------------------------|------------------------------------|------------------|--------------------|
| P4.01            | Torque boost            | 0.0%: auto 0.1%~10.0%              | 0.0~10.0%        | 1.0%               |
| P4.02            | Torque boost<br>cut-off | 0.0%~50.0% (motor rated frequency) | 0.0~50.0%        | 20.0%              |

Torque boost will take effect when output frequency is less than cut-off frequency of torque boost (P4.02). Torque boost can improve the torque performance of V/F control at low speed.

The value of torque boost should be determined by the load. The heavier the load, the larger the value.

Notice: This value should not be too large, otherwise the motor would be over-heat or the inverter would be tripped by over-current or over-load.

If P4.01 is set to 0, the inverter will boost the output torque according to the load automatically. Please refer to following diagram.

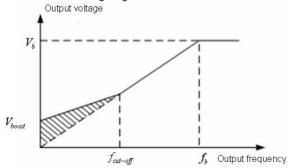

Figure 6.11 Torque boost diagram.

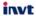

| Function<br>Code | Name            | Description   | Setting<br>Range | Factory<br>Setting |
|------------------|-----------------|---------------|------------------|--------------------|
| P4.03            | V/F frequency 1 | 0.00Hz~ P4.05 | 0.00~P4.05       | 5.00Hz             |
| P4.04            | V/F voltage 1   | 0.0%~100.0%   | 0.0~100.0        | 10.0%              |
| P4.05            | V/F frequency 2 | P4.03~ P4.07  | P4.03~<br>P4.07  | 30.00Hz            |
| P4.06            | V/F voltage2    | 0.0%~100.0%   | 0.0~100.0        | 60.0%              |
| P4.07            | V/F frequency 3 | P4.05~ P2.01  | P4.05~<br>P2.01  | 50.00Hz            |
| P4.08            | V/F voltage 3   | 0.0%~100.0%   | 0.0~100.0        | 100.0%             |

This function is only active when P4.00 is set to be 1. P4.03~P4.08 are used to set the user-defined V/F curve. The value should be set according to the load characteristic of motor.

### Notice:

- I 0<V1<V2<V3<rated voltage.
- I 0<f1<f2<f3<rated frequency.
- I The voltage corresponding to low frequency should not be set too high, otherwise it may cause motor overheat or inverter fault

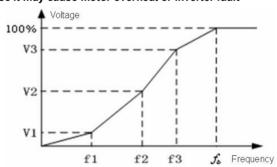

Figure 6.12 V/F curve setting diagram.

| Function<br>Code | Name                     | Description  | Setting<br>Range | Factory<br>Setting |
|------------------|--------------------------|--------------|------------------|--------------------|
| P4.09            | V/F slip<br>compensation | 0.00~10.00Hz | 0.00~10.00       | 0.0Hz              |

The motor's slip changes with the load torque, which results in the variance of motor speed. The inverter's output frequency can be adjusted automatically through slip compensation according to the load torque. Therefore the change of speed due to the

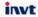

load change can be reduced. The value of compensated slip is dependent on the motor's  $% \left( 1\right) =\left( 1\right) \left( 1\right) \left($ 

rated slip which can be calculated as:  $P4.09 = f_b - n*P/60 \text{. Where } f_b \text{ is}$  motor rated frequency (P2.01), n is motor rated speed (P2.02), and P is pole pairs of motor.

**Function** Setting **Factory** Name Description Code Range Setting 0: Disabled 1: Enabled all the time P4.10 AVR function 0~2 1 2: Disabled during deceleration

AVR ( Auto Voltage Regulation) function ensure the output voltage of inverter stable no matter how the DC bus voltage changes. During deceleration, if AVR function is disabled, the deceleration time will be short but the current will be big. If AVR function is enabled all the time, the deceleration time will be long but the current will be small.

| Function<br>Code | Name             | Description | Setting<br>Range | Factory<br>Setting |
|------------------|------------------|-------------|------------------|--------------------|
| P4.11            | Auto energy      | 0: Disabled | 0~1              | 0                  |
| F 44.            | saving selection | 1: Enabled  | 0~1              | U                  |

When P4.11 is set to be 1, while there is a light load, it will reduce the inverter output voltage and saves energy.

| Function<br>Code | Name                                | Description               | Setting<br>Range | Factory<br>Setting |
|------------------|-------------------------------------|---------------------------|------------------|--------------------|
| P4.12            | FWD/REV enable option when power on | 0: Disabled<br>1: Enabled | 0~1              | 0                  |

#### Notice:

- I This function only takes effect if run command source is terminal control.
- I If P4.12 is set to be 0, when power on, inverter will not start even if FWD/REV terminal is active, until FWD/REV terminal disabled and enabled again.
- I If P4.12 is set to be 1, when power on and FWD/REV terminal is active, inverter will start automatically.
- I This function may cause the inverter restart automatically, please be cautious.

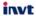

6.6 P5 Group--Input Terminals

| Function<br>Code | Name          | Description                                                                                                    | Setting<br>Range | Factory<br>Setting |
|------------------|---------------|----------------------------------------------------------------------------------------------------|------------------|--------------------|
| P5.00            | HDI selection | <ul> <li>0: HDI1 and HDI2 are high speed pulse input.</li> <li>1: HDI1 is ON-OFF input, HDI2 is high speed pulse input.</li> <li>2: HDI2 is ON-OFF input, HDI1 is high speed pulse input.</li> <li>3: HDI1 and HDI2 are ON-OFF input.</li> </ul> | 0~3              | 0                  |

Please refer to description of HDI in P0.03.

| Function<br>Code | Name            | Description    | Setting<br>Range | Factory<br>Setting |
|------------------|-----------------|----------------|------------------|--------------------|
| P5.01            | Communication   | 0: Concrete    | 01               | 0                  |
| F3.01            | Input selection | 1: Virtual 0~1 |                  | U                  |

0: ON-OFF signal is input through external input terminals.

1: ON-OFF signal is set through serial communication by host device.

| Function<br>Code | Name          | Description                | Setting<br>Range | Factory<br>Setting |
|------------------|---------------|----------------------------|------------------|--------------------|
| P5.02            | S1 Terminal   | Programmable multifunction | 0~55             | 1                  |
| 1 3.02           | function      | terminal                   | 0 - 33           | '                  |
| P5.03            | S2 Terminal   | Programmable multifunction | 0~55             | 4                  |
| F5.03            | function      | terminal                   | 0~55             | 4                  |
| P5.04            | S3 Terminal   | Programmable multifunction | 0~55             | 7                  |
| F 3.04           | function      | terminal                   | 0~55             |                    |
| P5.05            | S4 Terminal   | Programmable multifunction | 0~55             | 0                  |
| 1 3.03           | function      | terminal                   | 0 - 33           | U                  |
| P5.06            | S5 Terminal   | Programmable multifunction | 0~55             | 0                  |
| F3.00            | function      | terminal                   | 0~55             | 0                  |
| P5.07            | HDI1 terminal | Programmable multifunction | 0~55             | 0                  |
| F 3.07           | function      | terminal                   | 0-55             | U                  |
| P5.08            | HDI2 terminal | Programmable multifunction | 0~55             | 0                  |

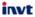

| Function<br>Code | Name                 | Description                         | Setting<br>Range | Factory<br>Setting |
|------------------|----------------------|-------------------------------------|------------------|--------------------|
|                  | function             | terminal                            |                  |                    |
| P5.09            | S6 Terminal function | Programmable multifunction terminal | 0~55             | 0                  |
| P5.10            | S7 Terminal function | Programmable multifunction terminal | 0~55             | 0                  |
| P5.11            | S8 Terminal function | Programmable multifunction terminal | 0~55             | 0                  |

Notice: P5.07 is only used when P5.00 is set to be 1 or 3. P5.08 is only used when P5.00 is set to be 2 or 3.

The meaning of each setting is shown in following table.

|         |                 | g is snown in following table.                              |
|---------|-----------------|-------------------------------------------------------------|
| Setting | Function        | Description                                                 |
| value   |                 |                                                             |
| 0       | Invalid         | Please set unused terminals to be invalid to avoid          |
|         |                 | malfunction.                                                |
| 1       | Forward         | Diagna refer to description of DE 12                        |
| 2       | Reverse         | Please refer to description of P5.13.                       |
| 3       | 3-wire control  | Please refer to description of P5.13.                       |
| 4       | Jog forward     | Please refer to description of P8.06~P8.08.                 |
| 5       | Jog reverse     | riease reier to description of Fo.00~Fo.06.                 |
| 6       | Coast to stop   | The inverter blocks the output immediately. The motor       |
| O       | Coast to stop   | coasts to stop by its mechanical inertia.                   |
| 7       | Reset fault     | Resets faults that have occurred. It has the same function  |
| /       | Resectauit      | as STOP/RST.                                                |
|         |                 | When this terminal takes effect, inverter decelerates to    |
| 8       | Davia a suppina | stop and save current status, such as PLC, traverse         |
| 0       | Pause running   | frequency and PID. When this terminal takes no effect,      |
|         |                 | inverter restores the status before pause.                  |
| 9       | External fault  | Stop the inverter and output a alarm when a fault occurs in |
| 9       | input           | a peripheral device.                                        |
|         |                 | The reference frequency of inverter can be adjusted by UP   |
| 40      | Un nomena e d   | command and DOWN command.                                   |
| 10      | Up command      |                                                             |
|         |                 |                                                             |
|         |                 |                                                             |

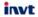

| Setting |                                    |                                                                                                    |                                    |            |                |   |
|---------|------------------------------------|----------------------------------------------------------------------------------------------------|------------------------------------|------------|----------------|---|
| value   | Function                           | Description                                                                                                    |                                    |            |                |   |
| 11      | DOWN<br>command                    | K1                                                                                                    | UP C                               | CHV        |                |   |
| 12      | Clear<br>UP/DOWN                   | Use this terminal to clear to description of P0.02.                                                                     | UP/DOWN<br>Clear<br>COM<br>UP/DOWI |            | Please refer   |   |
| 13      | Switch between A and B             | P0.06 Terminal action                                                                                                   | А                                  | В          | A+B            |   |
| 14      | Switch between A and A+B           | 13 valid                                                                                                    | В                                  | Α          |                |   |
|         | Switch between                     | 14 valid A+B A                                                                                                    |                                    |            | Α              |   |
| 15      | B and A+B                          | 15 valid                                                                                                    |                                    | A+B        | В              |   |
| 16      | Multi-step<br>speed<br>reference1  | 16 steps speed control control of these four terminals. Finally, step speed reference                                   | or details,                        | please ref | er to followin |   |
| 17      | Multi-step speed                   | step value table:<br>Such as:                                                                                           |                                    |            |                |   |
| 18      | Multi-step<br>speed<br>reference 3 | 0000: select the multi-speed 0; 1111: multi-speed 15.  Notice: multi-speed 1 is low bit, and multi-speed 4 is high bit. |                                    |            |                |   |
|         | Multi-step                         | Multi-speed Multi-spe                                                                                                   | eed Mul                            | ti-speed   | Multi-speed    | t |
| 19      | speed                              | terminal 4 termina                                                                                                    | ıl 3 ter                           | minal 2    | terminal 1     |   |
|         | reference 4                        | BIT3 BIT2                                                                                                    | <u> </u>                           | BIT1       | BIT0           |   |
| 20      | Multi-step                         | Can shield the function o                                                                                               | f multi-spe                        | ed termina | als and keep   |   |
| 20      | speed pause                        | the set value as the current status.                                                                                    |                                    |            |                |   |

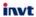

| Setting |                               | CHY 100 Series Close Loop Vector Control inverter                                                                                                    |                         |                                              |  |
|---------|-------------------------------|----------------------------------------------------------------------------------------------------|-------------------------|----------------------------------------------|--|
| value   | Function                      |                                                                                                    | Description             |                                              |  |
|         |                               | 4 groups of ACC/DEC time can be selected by the combination of these two terminals.                                                                                                    |                         |                                              |  |
| 21      | ACC/DEC time selection1       | ACC/DEC time selection 2                                                                                                    | ACC/DEC time selection1 | ACC/DEC time                                 |  |
|         |                               | OFF                                                                                                    | OFF                     | ACC/DEC time 0<br>(P0.11 \ P0.12)            |  |
|         |                               | OFF                                                                                                    | ON                      | ACC/DEC time 1<br>(P8.00 \ P8.01)            |  |
| 22      | ACC/DEC time selection 2      | ON                                                                                                    | OFF                     | ACC/DEC time 2<br>(P8.02 \ P8.03)            |  |
|         |                               | ON                                                                                                    | ON                      | ACC/DEC time 3<br>(P8.04 \ P8.05)            |  |
| 23      | Reset simple<br>PLC when stop | When simple PLC stops, the status of PLC such as running step, running time and running frequency will be cleared when this terminal is enabled.                                                        |                         |                                              |  |
| 24      | Pause simple<br>PLC           | Inverter runs at zero frequency and PLC pauses the timing when this terminal is enabled. If this terminal is disabled, inverter will start and continue the PLC operation from the status before pause. |                         |                                              |  |
| 25      | Pause PID                     | PID adjustment wil                                                                                                    | •                       | verter keeps output                          |  |
| 26      | Pause traverse operation      |                                                                                                    | ter will continue tra   | anged. If this terminal verse operation from |  |
| 27      | Reset traverse operation      | Reference frequer                                                                                                    | ,                       | be forced as center                          |  |
| 28      | Reset counter                 | Clear the value of                                                                                                    | counter.                |                                              |  |
| 29      | Reset length                  | Clear the value of                                                                                                    | actual length (P8.20    | 0).                                          |  |
| 30      | ACC/DEC ramp hold             | Pauses acceleration or deceleration and maintains output frequency. When this terminal is disabled, acceleration/deceleration is restarted.                                                             |                         |                                              |  |
| 31      | Disable torque control        | Torque control is disabled. Inverter will work in speed control mode.                                                                                                    |                         |                                              |  |

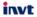

| Setting value | Function              | Description                                                                                      |                                    |         |                                  |  |  |  |
|---------------|-----------------------|--------------------------------------------------------------------------------------------------|------------------------------------|---------|----------------------------------|--|--|--|
| 32~52         | Reserved              | Reserve                                                                                          | Reserved for water supply control. |         |                                  |  |  |  |
| 53            | 3-wire jog<br>control | Combine with FWD/REV operation to be 3-wire jog control.  CHV  FWD  REV  JOG 3-wire control  COM |                                    |         |                                  |  |  |  |
|               |                       | K1                                                                                               | K2                                 | K3      | Command                          |  |  |  |
|               |                       | ON                                                                                               | OFF                                | OFF     | Forward running                  |  |  |  |
|               |                       | OFF                                                                                              | ON                                 | OFF     | Reverse running                  |  |  |  |
|               |                       | ON                                                                                               | OFF                                | ON      | Forward jogging  Reverse jogging |  |  |  |
|               |                       | OFF                                                                                              | ON                                 | ON      |                                  |  |  |  |
| 54~55         | Reserved              |                                                                                                  | •                                  | Reserve | ed                               |  |  |  |

| Function<br>Code | Name                | Description | Setting<br>Range | Factory<br>Setting |
|------------------|---------------------|-------------|------------------|--------------------|
| P5.12            | ON-OFF filter times | 1~10        | 1~10             | 5                  |

This parameter is used to set filter strength of terminals (S1~S8,HDI1,HDI2). When interference is heavy, user should increase this value to prevent malfunction.

| Function<br>Code | Name            | Description                                       | Setting<br>Range | Factory<br>Setting |
|------------------|-----------------|---------------------------------------------------|------------------|--------------------|
|                  | FWD/REV control | 0: 2-wire control mode 1 1: 2-wire control mode 2 |                  |                    |
| P5.13            | mode            | 2: 3-wire control mode 1                          | 0~3              | 0                  |
|                  |                 | 3: 3-wire control mode 2                          |                  |                    |

This parameter defines four different control modes that control the inverter operation through external terminals.

0: 2-wire control mode 1: Integrate START/STOP command with run direction.

| K1 K2 | Run command |
|-------|-------------|
|-------|-------------|

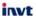

| OFF | OFF | Stop |
|-----|-----|------|
| ON  | OFF | FWD  |
| OFF | ON  | REV  |
| ON  | ON  | Stop |

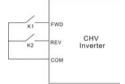

Figure 6.13 2-wire control mode 1.

1: 2-wire control mode 2: START/STOP command is determined by FWD terminal. Run direction is determined by REV terminal.

| K1  | K2  | Run command |
|-----|-----|-------------|
| OFF | OFF | Stop        |
| ON  | OFF | FWD         |
| OFF | ON  | Stop        |
| ON  | ON  | REV         |

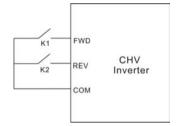

Figure 6.14 2-wire control mode 2.

2: 3-wire control mode 1: SB1: Start button. SB2: Stop button (NC), K: Run direction button, Terminal SIn is the multifunctional input terminal of S1~S8, HDI1 and HDI2. The terminal function should be set to be 3 (3-wire control).

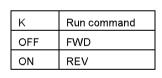

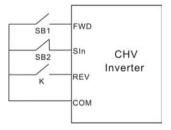

Figure 6.15 3-wire control mode 1.

3: 3-wire control mode 2:

SB1: Forward run button

SB2: Stop button (NC)

SB3: Reverse run button

Terminal SIn is the multifunctional input terminal of S1~S8, HDI1 and HDI2. The terminal function should be set to be 3 (3-wire control).

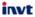

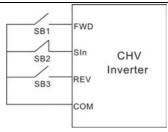

Figure 6.16 3-wire control mode 2.

### Notice:

- When 2-wire control mode is active, the inverter will not run in following situation even if FWD/REV terminal is enabled:
- I Coast to stop (press RUN and STOP/RST at the same time).
- I Stop command from serial communication.
- I FWD/REV terminal is enabled before power on. Please refer to description of P4.12.

| Function<br>Code | Name                        | Description    | Setting<br>Range | Factory<br>Setting |
|------------------|-----------------------------|----------------|------------------|--------------------|
| P5.14            | UP/DOWN setting change rate | 0.01~50.00Hz/s | 0.01~50.00       | 0.50Hz/s           |

This parameter is used to determine how fast UP/DOWN setting changes.

| Function | Name            | Description    | Setting      | Factory |
|----------|-----------------|----------------|--------------|---------|
| Code     |                 |                | Range        | Setting |
| P5.15    | Al1 lower limit | 0.00V~10.00V   | 0.00~10.00   | 0.00V   |
|          | Al1 lower limit |                |              |         |
| P5.16    | corresponding   | -100.0%~100.0% | -100.0~100.0 | 0.0%    |
|          | setting         |                |              |         |
| P5.17    | Al1 upper limit | 0.00V~10.00V   | 0.00~10.00   | 10.00V  |
|          | Al1 upper limit |                |              |         |
| P5.18    | corresponding   | -100.0%~100.0% | -100.0~100.0 | 100.0%  |
|          | setting         |                |              |         |
| DE 40    | Al1 filter time | 0.000 10.000   | 0.00, 10.00  | 0.100   |
| P5.19    | constant        | 0.00s~10.00s   | 0.00~10.00   | 0.10s   |

These parameters determine the relationship between analog input voltage and the corresponding setting value. When the analog input voltage exceeds the range between

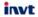

lower limit and upper limit, it will be regarded as the upper limit or lower limit.

The analog input AI1 can only provide voltage input, and the range is 0V~10V.

For different applications, the corresponding value of 100.0% analog setting is different.

For details, please refer to description of each application.

Notice: Al1 lower limit must be less or equal to Al1 upper limit.

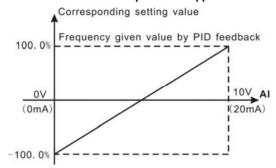

Figure 6.17 Relationship between AI and corresponding setting.

| Function<br>Code | Name                                  | Description     | Setting<br>Range | Factory<br>Setting |
|------------------|---------------------------------------|-----------------|------------------|--------------------|
| P5.20            | Al2 lower limit                       | 0.00V~10.00V    | 0.00~10.00       | 0.00V              |
| P5.21            | Al2 lower limit corresponding setting | -100.0%~100.0%  | -100.0~100.0     | 0.0%               |
| P5.22            | Al2 upper limit                       | 0.00V~10.00V    | 0.00~10.00       | 5.00V              |
| P5.23            | AI2 upper limit corresponding setting | -100.0%~100.0%  | -100.0~100.0     | 100.0%             |
| P5.24            | Al2 filter time constant              | 0.00s~10.00s    | 0.00~10.00       | 0.10s              |
| P5.25            | Al3 lower limit                       | -10.00V ~10.00V | -10.00~10.00     | 0.00V              |
| P5.26            | Al3 lower limit corresponding setting | -100.0%~100.0%  | -100.0~100.0     | 0.0%               |
| P5.27            | Al3 upper limit                       | -10.00V ~10.00V | -10.00~10.00     | 10.00V             |
| P5.28            | AI3 upper limit corresponding setting | -100.0%~100.0%  | -100.0~100.0     | 100.0%             |

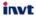

| Function<br>Code | Name                                        | Description    | Setting<br>Range | Factory<br>Setting |
|------------------|---------------------------------------------|----------------|------------------|--------------------|
| P5.29            | Al3 filter time constant                    | 0.00s~10.00s   | 0.00~10.00       | 0.10s              |
| P5.30            | Al4 lower limit                             | 0.00V~10.00V   | 0.00~10.00       | 0.00V              |
| P5.31            | Al4 lower limit<br>corresponding<br>setting | -100.0%~100.0% | -100.0~100.0     | 0.0%               |
| P5.32            | Al4 upper limit                             | 0.00V~10.00V   | 0.00~10.00       | 10.00V             |
| P5.33            | Al4 upper limit corresponding setting       | -100.0%~100.0% | -100.0~100.0     | 100.0%             |
| P5.34            | Al4 filter time constant                    | 0.00s~10.00s   | 0.00~10.00       | 0.10s              |

Please refer to description of Al1.

Notice: When Al2 is set as  $0\sim20$ mA current input, the corresponding voltage range is  $0\sim5$ V.

| Function<br>Code | Name                    | Description                             | Setting<br>Range | Factory<br>Setting |
|------------------|-------------------------|-----------------------------------------|------------------|--------------------|
| P5.35            | HDI1 function selection | 0: Reference input 1: Counter input     | 0~4              | 0                  |
| P5.36            | HDI2 function selection | 2: Length input 3: Reserved 4: Reserved | 0~4              | 0                  |

0: Reference input, such as frequency, PID setting and PID feedback.

1: Counter input: Input of counter pulse.

2: Length input: Input of length pulse.

Notice: When P5.35 or P5.36 is set to be 0, P5.37~P5.46 will take effective

accordingly.

| Function<br>Code | Name                                   | Description      | Setting<br>Range | Factory<br>Setting |
|------------------|----------------------------------------|------------------|------------------|--------------------|
| P5.37            | HDI1 lower limit                       | 0.0 kHz ~50.0kHz | 0.0~50.0         | 0.0kHz             |
| P5.38            | HDI1 lower limit corresponding setting | -100.0%~100.0%   | -100.0~100.0     | 0.0%               |

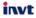

| Function | Name             | Description      | Setting      | Factory |
|----------|------------------|------------------|--------------|---------|
| Code     | 110.110          | Boompton         | Range        | Setting |
| P5.39    | HDI1 upper limit | 0.0 kHz ~50.0kHz | 0.0~50.0     | 50.0kHz |
|          | HDI1 upper limit |                  |              |         |
| P5.40    | corresponding    | -100.0%~100.0%   | -100.0~100.0 | 100.0%  |
|          | setting          |                  |              |         |
|          | HDI1 filter time |                  |              |         |
| P5.41    | constant         | 0.00s~10.00s     | 0.00~10.00   | 0.10s   |
| P5.42    | HDI2 lower limit | 0.0 kHz ~50.0kHz | 0.0~50.0     | 0.0kHz  |
|          | HDI2 lower limit |                  |              |         |
| P5.43    | corresponding    | -100.0%~100.0%   | -100.0~100.0 | 0.0%    |
|          | setting          |                  |              |         |
| P5.44    | HDI2 upper limit | 0.0 kHz ~50.0kHz | 0.0~50.0     | 50.0kHz |
|          | HDI2 upper limit |                  |              |         |
| P5.45    | corresponding    | -100.0%~100.0%   | -100.0~100.0 | 100.0%  |
|          | setting          |                  |              |         |
| 5- 40    | HDI2 filter time |                  |              | 0.40    |
| P5.46    | constant         | 0.00s~10.00s     | 0.00~10.00   | 0.10s   |

The description of P5.37~P5.46 is similar to Al1.

# 6.7 P6 Group -- Output Terminals

| Function<br>Code | Name          | Description                                 | Setting<br>Range | Factory<br>Setting |
|------------------|---------------|---------------------------------------------|------------------|--------------------|
| P6.00            | HDO selection | 0: High-speed pulse output 1: ON-OFF output | 0~1              | 0                  |

0: High-speed pulse output: The maximum pulse frequency is 50.0 kHz. Please refer to description of P6.09.

1: ON-OFF output: Please refer to description of P6.03.

## Notice: The output of HDO terminal is multi-function ON-OFF output.

| Function<br>Code | Name                | Description           | Setting<br>Range | Factory<br>Setting |
|------------------|---------------------|-----------------------|------------------|--------------------|
| P6.01            | Y1 output selection | Open-collector output | 0~31             | 1                  |
| P6.02            | Y2 output selection | Open-collector output | 0~31             | 0                  |

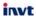

| Function<br>Code | Name                        | Description           | Setting<br>Range | Factory<br>Setting |
|------------------|-----------------------------|-----------------------|------------------|--------------------|
| P6.03            | HDO ON-OFF output selection | Open-collector output | 0~31             | 0                  |
| P6.04            | Relay 1 output selection    | Relay output          | 0~31             | 3                  |
| P6.05            | Relay 2 output selection    | Relay output          | 0~31             | 0                  |
| P6.06            | Relay 3 output selection    | Relay output          | 0~31             | 0                  |

OC/Relay output functions are indicated in the following table:

|         | OC/Relay output functions are indicated in the following table: |                                                     |  |  |
|---------|-----------------------------------------------------------------|-----------------------------------------------------|--|--|
| Setting | Function                                                        | Description                                         |  |  |
| Value   |                                                                 |                                                     |  |  |
| 0       | No output                                                       | Output terminal has no function.                    |  |  |
| 1       | Run forward                                                     | ON: During forward run.                             |  |  |
| 2       | Run reverse                                                     | ON: During reverse run.                             |  |  |
| 3       | Fault output                                                    | ON: Inverter is in fault status.                    |  |  |
| 4       | Motor overload                                                  | Please refer to description of PB.04~PB.06.         |  |  |
| 5       | Inverter overload                                               | Please refer to description of PB.04~PB.06.         |  |  |
| 6       | FDT reached                                                     | Please refer to description of P8.25, P8.26.        |  |  |
| 7       | Frequency                                                       | Discounting to description of D0.07                 |  |  |
| 7       | reached                                                         | Please refer to description of P8.27.               |  |  |
|         | Zero speed                                                      | ONL The supplier frequency of investor is now       |  |  |
| 8       | running                                                         | ON: The running frequency of inverter is zero.      |  |  |
|         | Preset count value                                              | Discourse for the description of D0.00              |  |  |
| 9       | reached                                                         | Please refer to description of P8.22.               |  |  |
| 40      | Specified count                                                 | Discourse for the description of D0 00              |  |  |
| 10      | value reached                                                   | Please refer to description of P8.23.               |  |  |
| 4.4     |                                                                 | ON: Actual length (P8.20) reaches the value of      |  |  |
| 11      | Length reached                                                  | P8.19.                                              |  |  |
| 40      | PLC cycle                                                       | After simple PLC completes one cycle, inverter will |  |  |
| 12      | completed                                                       | output ON signal for 200ms.                         |  |  |
| 40      | Running time                                                    | ON: The accumulated running time of inverter        |  |  |
| 13      | reached                                                         | reaches the value of P8.24.                         |  |  |

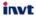

| Setting<br>Value | Function                      | Description                                                                                            |  |
|------------------|-------------------------------|----------------------------------------------------------------------------------------------------|--|
| 14               | Upper frequency limit reached | ON: Running frequency reaches the value of P0.08.                                                      |  |
| 15               | Lower frequency limit reached | ON: Running frequency reaches the value of P0.09.                                                      |  |
| 16               | Ready                         | ON: Inverter is ready (no fault, power is ON).                                                         |  |
| 17               | Auxiliary motor 1 started     | In the case of simple water supply system with one inverter driving three pumps, it is used to control |  |
| 18               | Auxiliary motor 2 started     | auxiliary pumps. For details, please refer to descriptions of P8.29, P8.30 and P8.31.                  |  |
| 19               | Motor running                 | ON: Inverter has output signal                                                                         |  |
| 20               | Stop pulse output             | Output pulse signal for 2s when running frequency is lower than 0.1Hz                                  |  |
| 21~31            | Reserved                      | Reserved                                                                                               |  |

| Function<br>Code | Name                   | Description                             | Setting<br>Range | Factory<br>Setting |
|------------------|------------------------|-----------------------------------------|------------------|--------------------|
| P6.07            | AO1 function selection | Multifunctional analog output           | 0~14             | 0                  |
| P6.08            | AO2 function selection | Multifunctional analog output           | 0~14             | 0                  |
| P6.09            | HDO function selection | Multifunctional high-speed pulse output | 0~14             | 0                  |

# AO/HDO output functions are indicated in the following table:

| Setting<br>Value | Function            | Range                                 |
|------------------|---------------------|---------------------------------------|
| 0                | Running frequency   | 0~maximum frequency (P0.07)           |
| 1                | Reference frequency | 0~ maximum frequency (P0.07)          |
| 2                | Motor speed         | 0~2* rated synchronous speed of motor |
| 3                | Output current      | 0~2* inverter rated current           |
| 4                | Output voltage      | 0~2* inverter rated voltage           |
| 5                | Output power        | 0~2* rated power                      |
| 6                | Output torque       | 0~2*rated torque                      |

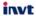

| Setting<br>Value | Function            | Range                        |
|------------------|---------------------|------------------------------|
| 7                | Al1 voltage         | 0~10V                        |
| 8                | Al2 voltage/current | 0~10V/0~20mA                 |
| 9                | Al3 voltage         | -10V~10V                     |
| 10               | Al4 voltage         | 0~10V                        |
| 11               | HDI1 frequency      | 0.1~50.0kHz                  |
| 12               | HDI2 frequency      | 0.1~50.0kHz                  |
| 13               | Length value        | 0~preset length (P8.19)      |
| 14               | Count value         | 0~preset count value (P8.22) |

| Function<br>Code | Name            | Description   | Setting<br>Range | Factory<br>Setting |
|------------------|-----------------|---------------|------------------|--------------------|
| P6.10            | AO1 lower limit | 0.0%~100.0%   | 0.0~100.0        | 0.0%               |
|                  | AO1 lower limit |               |                  |                    |
| P6.11            | corresponding   | 0.00V ~10.00V | 0.00~10.00       | 0.00V              |
|                  | output          |               |                  |                    |
| P6.12            | AO1 upper limit | 0.0%~100.0%   | 0.0~100.0        | 100.0%             |
|                  | AO1 upper limit |               |                  |                    |
| P6.13            | corresponding   | 0.00V ~10.00V | 0.00~10.00       | 10.00V             |
|                  | output          |               |                  |                    |
| P6.14            | AO2 lower limit | 0.0%~100.0%   | 0.0~100.0        | 0.0%               |
|                  | AO2 lower limit |               |                  |                    |
| P6.15            | corresponding   | 0.00V ~10.00V | 0.00~10.00       | 0.00V              |
|                  | output          |               |                  |                    |
| P6.16            | AO2 upper limit | 0.0%~100.0%   | 0.0~100.0        | 100.0%             |
|                  | AO2 upper limit |               |                  |                    |
| P6.17            | corresponding   | 0.00V ~10.00V | 0.00~10.00       | 10.00V             |
|                  | output          |               |                  |                    |

These parameters determine the relationship between analog output voltage/current and the corresponding output value. When the analog output value exceeds the range between lower limit and upper limit, it will output the upper limit or lower limit.

When AO is current output, 1mA is corresponding to 0.5V.

For different applications, the corresponding value of 100.0% analog output is different. For details, please refer to description of each application.

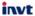

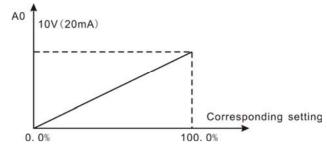

Figure 6.18 Relationship between AO and corresponding setting.

| Function<br>Code | Name                                 | Description   | Setting<br>Range | Factory<br>Setting |
|------------------|--------------------------------------|---------------|------------------|--------------------|
| P6.18            | HDO lower limit                      | 0.0%~100.0%   | 0.0~100.0        | 0.0%               |
| P6.19            | HDO lower limit corresponding output | 0.0 ~ 50.0kHz | 0.0~50.0         | 0.0kHz             |
| P6.20            | HDO upper limit                      | 0.0%~100.0%   | 0.0~100.0        | 100.0%             |
| P6.21            | HDO upper limit corresponding output | 0.0 ~ 50.0kHz | 0.0~50.0         | 50.0kHz            |

The description of P6.18~P6.21 is similar to AO.

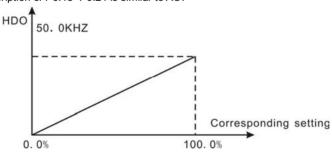

Figure 6.19 Relationship between HDO and corresponding setting.

6.8 P7 Group -- Display Interface

| Function<br>Code | Name          | Description | Setting<br>Range | Factory<br>Setting |
|------------------|---------------|-------------|------------------|--------------------|
| P7.00            | User password | 0~65535     | 0~65535          | 0                  |

The password protection function will be valid when set to be any nonzero data. When

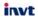

P7.00 is set to be 00000, user's password set before will be cleared and the password protection function will be disabled.

After the password has been set and becomes valid, the user can not access menu if the user's password is not correct. Only when a correct user's password is input, the user can see and modify the parameters. Please keep user's password in mind.

| Function<br>Code | Name                   | Description                                                           | Setting<br>Range | Factory<br>Setting |
|------------------|------------------------|-----------------------------------------------------------------------|------------------|--------------------|
| P7.01            | LCD language selection | 0: Chinese<br>1: English                                              | 0~1              | 0                  |
| P7.02            | Parameter copy         | Invalid     Upload parameters to LCD     Download parameters from LCD | 0~2              | 0                  |

P7.02 will take effect when LCD keypad is used.

- 1: All value of parameters will be uploaded from inverter to LCD.
- 2: All value of parameters will be downloaded from LCD to inverter.

Notice: When upload or download operation completes, P7.02 will be set to 0 automatically.

| Function<br>Code | Name               | Description                                     | Setting<br>Range | Factory<br>Setting |
|------------------|--------------------|-------------------------------------------------|------------------|--------------------|
| P7.03            | QUICK/JOG          | 0: Quick debugging mode<br>1: FDW/REV switching | 0~3              | 0                  |
| P7.03            | function selection | 2: Jog<br>3: Clear UP/DOWN setting              |                  |                    |

QUICK/JOG is a multifunctional key, whose function can be defined by the value of P7.03.

- 0: Quick debugging mode: Please refer to description of Chapter 5.
- 1: FWD/REV switching: Press QUICK/JOG, the running direction of inverter will reverse. It is only valid if P0.01 is set to be 0.
- 2: Jog: Press QUICK/JOG, the inverter will jog.
- 3: Clear UP/DOWN setting: Press QUICK/JOG, the UP/DOWN setting will be cleared.

| Function | Name | Description | Setting | Factory |
|----------|------|-------------|---------|---------|
| Code     |      | Description | Range   | Setting |

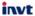

| Function<br>Code | Name                           | Description                                                                                                    | Setting<br>Range | Factory<br>Setting |
|------------------|--------------------------------|----------------------------------------------------------------------------------------------------|------------------|--------------------|
| P7.04            | STOP/RST<br>function selection | 0: Valid when keypad control (P0.01=0) 1: Valid when keypad or terminal control (P0.01=0 or 1) 2: Valid when keypad or communication control (P0.01=0 or 2) 3: Always valid | 0~3              | 0                  |

### Notice:

The value of P7.04 only determines the STOP function of STOP/RST.

The RESET function of STOP/RST is always valid.

| Function<br>Code | Name                        | Description                                                                                 | Setting<br>Range | Factory<br>Setting |
|------------------|-----------------------------|---------------------------------------------------------------------------------------------|------------------|--------------------|
|                  |                             | 0: Preferential to external keypad 1: Both display, only                                    |                  |                    |
| P7.05            | Keypad display<br>selection | external key valid.  2: Both display, only local key valid.  3: Both display and key valid. | 0~3              | 0                  |

- 0: When external keypad exists, local keypad will be invalid.
- 1: Local and external keypad display simultaneously, only the key of external keypad is valid.
- 2: Local and external keypad display simultaneously, only the key of local keypad is valid.
- 3: Local and external keypad display simultaneously, both keys of local and external keypad are valid. This function should be used cautiously, otherwise it may cause malfunction.

### Notice:

When P7.05 is set to be 1, local keypad is valid if external keypad is not connected.

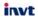

When LCD keypad is connected, P7.05 must be set to be 0.

| Function<br>Code | Name                             | Description | Setting<br>Range | Factory<br>Setting |
|------------------|----------------------------------|-------------|------------------|--------------------|
| P7.06            | Running status display selection | 0~0xFFFF    | 0~0xFFFF         | 0x00FF             |

P7.06 defines the parameters that can be displayed by LED in running status. If Bit is 0, the parameter will not be displayed; If Bit is 1, the parameter will be displayed. Press SHIFT to scroll through these parameters in right order . Press DATA/ENT +

QUICK/JOG to scroll through these parameters in left order.

The display content corresponding to each bit of P7.06 is described in the follow:

| BIT7        | BIT6                         | BIT5                                | BIT4              | BIT3              | BIT2             | BIT1            | BIT0           |
|-------------|------------------------------|-------------------------------------|-------------------|-------------------|------------------|-----------------|----------------|
| Al1         | Output<br>terminal<br>status | Input<br>terminal<br>status         | PID<br>feedback   | PID<br>preset     | Output<br>torque | Output<br>power | Rotation speed |
| BIT15       | BIT14                        | BIT13                               | BIT12             | BIT11             | BIT10            | BIT9            | BIT8           |
| Count value | Length value                 | Step No.<br>of PLC or<br>multi-step | HDI2<br>frequency | HDI1<br>frequency | Al4              | Al3             | Al2            |

For example, if user wants to display rotation speed, output power, output torque, PID preset and AI1, the value of each bit is as the following table:

| BIT7  | BIT6  | BIT5  | BIT4  | BIT3  | BIT2  | BIT1 | BIT0 |
|-------|-------|-------|-------|-------|-------|------|------|
| 1     | 0     | 0     | 0     | 1     | 1     | 1    | 1    |
| BIT15 | BIT14 | BIT13 | BIT12 | BIT11 | BIT10 | BIT9 | BIT8 |
| 0     | 0     | 0     | 0     | 0     | 0     | 0    | 0    |

The value of P7.06 is 008Fh.

Notice: I/O terminal status is displayed in decimal.

For details, please refer to description of P7.19 and P7.20.

| Function<br>Code | Name                          | Description | Setting<br>Range | Factory<br>Setting |
|------------------|-------------------------------|-------------|------------------|--------------------|
| P7.07            | Stop status display selection | 1~0xFFFF    | 1~0xFFFF         | 0x00FF             |

P7.07 determines the display parameters in stop status. The setting method is similar with P7.06.

The display content corresponding to each bit of P7.07 is described in the following table:

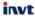

| BIT7     | BIT6           | BIT5            | BIT4                                | BIT3                         | BIT2                        | BIT1           | BIT0                   |
|----------|----------------|-----------------|-------------------------------------|------------------------------|-----------------------------|----------------|------------------------|
| Al2      | Al1            | PID<br>feedback | PID preset                          | Output<br>terminal<br>status | Input<br>terminal<br>status | DC bus voltage | Reference<br>frequency |
| BIT15    | BIT14          | BIT13           | BIT12                               | BIT11                        | BIT10                       | BIT9           | BIT8                   |
| Reserved | Count<br>value | Length value    | Step No. of<br>PLC or<br>multi-step | HDI2<br>frequency            | HDI1<br>frequency           | Al4            | AI3                    |

| Function<br>Code | Name                         | Description | Setting<br>Range | Factory<br>Setting |
|------------------|------------------------------|-------------|------------------|--------------------|
| P7.08            | Rectifier module temperature | 0~100.0℃    |                  |                    |
| P7.09            | IGBT module temperature      | 0~100.0℃    |                  |                    |
| P7.10            | MCU software version         |             |                  |                    |
| P7.11            | DSP software version         |             |                  |                    |
| P7.12            | Accumulated running time     | 0~65535h    |                  |                    |

Rectifier module temperature: Indicates the temperature of rectifier module. Overheat protection point of different inverter may be different.

IGBT module temperature: Indicates the temperature of IGBT module. Overheat protection point of different inverter may be different.

 $\label{eq:mcu} \mbox{MCU Software version: Indicates current software version of MCU.}$ 

DSP Software version: Indicates current software version of DSP

Accumulated running time: Displays accumulated running time of inverter.

Notice: Above parameters are read only.

| Function<br>Code | Name                     | Description | Setting<br>Range | Factory<br>Setting |
|------------------|--------------------------|-------------|------------------|--------------------|
| P7.13            | Third latest fault type  | 0~30        | 0~30             |                    |
| P7.14            | Second latest fault type | 0~30        | 0~30             |                    |

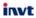

| Function<br>Code | Name              | Description | Setting<br>Range | Factory<br>Setting |
|------------------|-------------------|-------------|------------------|--------------------|
| P7.15            | Latest fault type | 0~30        | 0~30             |                    |

These parameters record three recent fault types. For details, please refer to description of chapter 7.

| Function<br>Code | Name                                                | Description Setting Factor Range Settin                                                                                                    |
|------------------|-----------------------------------------------------|----------------------------------------------------------------------------------------------------|
| P7.16            | Output<br>frequency<br>at current<br>fault          | Output frequency at current fault.                                                                                                    |
| P7.17            | Output<br>current at<br>current<br>fault            | Output current at current fault.                                                                                                    |
| P7.18            | DC bus<br>voltage at<br>current<br>fault            | DC bus voltage at current fault.                                                                                                    |
| P7.19            | Input<br>terminal<br>status at<br>current<br>fault  | This value records ON-OFF input terminal status at current fault. The meaning of each bit is as below:  9 8 7 6 5 4 3 2 1 0  S8 S7 S6 HDI2HDI1 S5 S4 S3 S2 S1  1 indicates corresponding input terminal is ON, while 0 indicates OFF. Notice: This value is displayed as decimal. |
| P7.20            | Output<br>terminal<br>status at<br>current<br>fault | This value records output terminal status at current fault. The meaning of each bit is as below:  BIT5 BIT4 BIT3 BIT2 BIT1 BIT0  RO3 RO2 RO1 HDO Y2 Y1 1 indicates corresponding output terminal is ON, while 0 indicates OFF. Notice: This value is displayed as decimal.        |

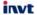

# 6.9 P8 Group -- Enhanced Function

| Function | Name                | Description | Setting    | Factory |
|----------|---------------------|-------------|------------|---------|
| Code     | Name                | Description | Range      | Setting |
| P8.00    | Acceleration time 1 | 0.0~3600.0s | 0.0~3600.0 | 20.0s   |
| P8.01    | Deceleration time 1 | 0.0~3600.0s | 0.0~3600.0 | 20.0s   |
| P8.02    | Acceleration time 2 | 0.0~3600.0s | 0.0~3600.0 | 20.0s   |
| P8.03    | Deceleration time 2 | 0.0~3600.0s | 0.0~3600.0 | 20.0s   |
| P8.04    | Acceleration time 3 | 0.0~3600.0s | 0.0~3600.0 | 20.0s   |
| P8.05    | Deceleration time 3 | 0.0~3600.0s | 0.0~3600.0 | 20.0s   |

For details, please refer to description of P0.11 and P0.12.

| Function | Name                  | Description | Setting     | Factory |
|----------|-----------------------|-------------|-------------|---------|
| Code     | Name                  | Description | Range       | Setting |
| P8.06    | Jog reference         | 0.00~P0.07  | 0.00~ P0.07 | 5.00Hz  |
| P8.07    | Jog acceleration time | 0.0~3600.0s | 0.0~3600.0  | 20.0s   |
| P8.08    | Jog deceleration time | 0.0~3600.0s | 0.0~3600.0  | 20.0s   |

The meaning and factory setting of P8.07 and P8.08 is the same as P0.11 and P0.12. No matter what the value of P1.00 and P1.08 are, jog will start as start directly mode and stop as deceleration to stop mode.

| Function<br>Code | Name                     | Description | Setting    | Factory |
|------------------|--------------------------|-------------|------------|---------|
| Code             |                          |             | Range      | Setting |
| P8.09            | Skip frequency 1         | 0.00~P0.07  | 0.00~P0.07 | 0.00Hz  |
| P8.10            | Skip frequency 2         | 0.00~P0.07  | 0.00~P0.07 | 0.00Hz  |
| P8.11            | Skip frequency bandwidth | 0.00~P0.07  | 0.00~P0.07 | 0.00Hz  |

By means of settinzg skip frequency, the inverter can keep away from the mechanical resonance with the load. P8.09 and P8.10 are centre value of frequency to be skipped.

### Notice:

- I If P8.11 is 0, the skip function is invalid.
- I If both P8.09 and P8.10 are 0, the skip function is invalid no matter what P8.11 is.
- I Operation is prohibited within the skip frequency bandwidth, but changes during acceleration and deceleration are smooth without skip.

The relation between output frequency and reference frequency is shown in

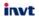

## following figure.

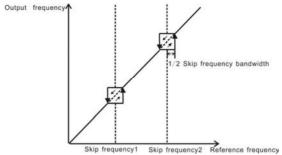

Figure 6.20 Skip frequency diagram.

| Function<br>Code | Name                  | Description | Setting<br>Range | Factory<br>Setting |
|------------------|-----------------------|-------------|------------------|--------------------|
| P8.12            | Traverse<br>amplitude | 0.0~100.0%  | 0.0~100.0        | 0.0%               |
| P8.13            | Jitter frequency      | 0.0~50.0%   | 0.0~50.0         | 0.0%               |
| P8.14            | Rise time of traverse | 0.1~3600.0s | 0.1~3600.0       | 5.0s               |
| P8.15            | Fall time of traverse | 0.1~3600.0s | 0.1~3600.0       | 5.0s               |

Traverse operation is widely used in textile and chemical fiber industry. The typical application is shown in following figure.

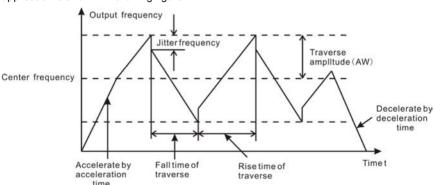

Figure 6.21 Traverse operation diagram.

Center frequency (CF) is reference frequency.

Traverse amplitude (AW) =center frequency (CF) \* P8.12%

Jitter frequency = traverse amplitude (AW) \* P8.13%

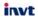

Rise time of traverse: Indicates the time rising from the lowest traverse frequency to the highest traverse frequency.

Fall time of traverse: Indicates the time falling from the highest traverse frequency to the lowest traverse frequency.

#### Notice:

- P8.12 determines the output frequency range which is as below: (1-P8.12%) \* reference frequency ≤ output frequency ≤ (1+P8.12%) \* reference frequency
- The output frequency of traverse is limited by upper frequency limit (P0.08) and lower frequency limit (P0.09).

| Function<br>Code | Name               | Description               | Setting<br>Range | Factory<br>Setting |
|------------------|--------------------|---------------------------|------------------|--------------------|
| P8.16            | Auto reset times   | 0~3                       | 0~3              | 0                  |
| P8.17            | Fault relay action | 0: Disabled<br>1: Enabled | 0~1              | 0                  |
| P8.18            | Reset interval     | 0.1~100.0s                | 0.1~100.0        | 1.0s               |

Auto reset function can reset the fault in preset times and interval. When P8.16 is set to be 0, it means "auto reset" is disabled and the protective device will be activated in case of fault.

P8.17 defines if fault relay active or not during auto reset. If continuous production without interruption is needed, please set P8.17=0.

#### Notice:

- I The fault such as OUT 1, OUT 2, OUT 3, OH1 and OH2 cannot be reset automatically.
- I If fault has not occurred for ten minutes after the fault is reset, inverter will automatically clear the previous times of auto reset.

| Function<br>Code | Name                      | Description | Setting<br>Range | Factory<br>Setting |
|------------------|---------------------------|-------------|------------------|--------------------|
| P8.19            | Preset length             | 1~65535     | 1~65535          | 1000               |
| P8.20            | Actual length             | 0~65535     | 0~65535          | 0                  |
| P8.21            | Number of pulse per cycle | 0.1~6553.5  | 0.1~6553.5       | 100.0              |

These parameters are mainly used for fixed-length control.

The length is calculated by input pulse signal. If input pulse frequency is high, it is required to use HDI1 or HDI2 input (P5.35 or P5.36 = 2)

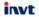

Actual length (P8.20) = Accumulated input pulse number / Number of pulse per cycle (P8.21).

When the value of P8.20 exceeds the value of P8.19, if multifunctional output terminal is set to be 11 (Length reached), ON signal will be output.

| Function<br>Code | Name                  | Description | Setting<br>Range | Factory<br>Setting |
|------------------|-----------------------|-------------|------------------|--------------------|
| P8.22            | Preset count value    | 1~65535     | 1~65535          | 1000               |
| P8.23            | Specified count value | 1~65535     | 1~65535          | 1000               |

The count pulse input channel can be S1~S5 (≤200Hz) and HDI.

If function of output terminal is set as preset count reached, when the count value reaches preset count value (P8.22), it will output an ON-OFF signal. Inverter will clear the counter and restart counting.

If function of output terminal is set as specified count reached, when the count value reaches specified count value (P8.23), it will output an ON-OFF signal until the count value reaches preset count value (P8.22). Inverter will clear the counter and restart counting.

### Notice:

- I Specified count value (P8.23) should not be greater than preset count value (P8.22).
- I Output terminal can be RO1, RO2 or HDO.

This function is shown as following figure.

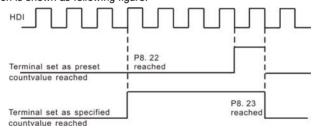

Figure 6.22 Timing chart for preset and specified count reached.

| Function<br>Code | Name                | Description | Setting<br>Range | Factory<br>Setting |
|------------------|---------------------|-------------|------------------|--------------------|
| P8.24            | Preset running time | 0~65535h    | 0~65535          | 65535 h            |

If function of output terminal is set as running time reached, when the accumulated

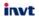

running time reaches the preset running time, it will output an ON-OFF signal.

| Function<br>Code | Name      | Description | Setting<br>Range | Factory<br>Setting |
|------------------|-----------|-------------|------------------|--------------------|
| P8.25            | FDT level | 0.00~ P0.07 | 0.00~ P0.07      | 50.00Hz            |
| P8.26            | FDT lag   | 0.0~100.0%  | 0.0~100.0        | 5.0%               |

When the output frequency reaches a certain preset frequency (FDT level), output terminal will output an ON-OFF signal until output frequency drops below a certain frequency of FDT level (FDT level - FDT lag), as shown in following figure.

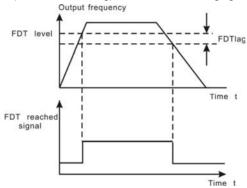

Figure 6.23 FDT Level diagram.

| Function<br>Code | Name                             | Description                          | Setting<br>Range | Factory<br>Setting |
|------------------|----------------------------------|--------------------------------------|------------------|--------------------|
| P8.27            | Frequency arrive detecting range | 0.0~100.0%<br>(maximum<br>frequency) | 0.0~100.0        | 0.0%               |

When output frequency is within the detecting range of reference frequency, an ON-OFF signal will be output.

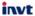

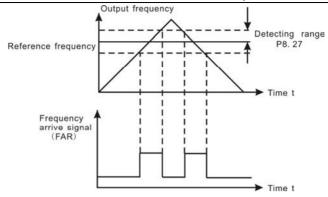

Figure 6.24 Frequency arriving detection diagram.

| Function<br>Code | Name          | Description  | Setting<br>Range | Factory<br>Setting |
|------------------|---------------|--------------|------------------|--------------------|
| P8.28            | Droop control | 0.00~10.00Hz | 0.00~10.00       | 0.00Hz             |

When several motors drive the same load, each motor's load is different because of the difference of motor's rated speed. The load of different motors can be balanced through droop control function which makes the speed droop along with load increasing.

When the motor outputs rated torque, actual frequency drop is equal to P8.28. User can adjust this parameter from small to big gradually during commissioning. The relation between load and output frequency is in the following figure.

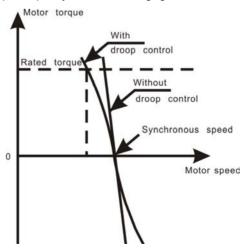

Figure 6.25 Droop control diagram

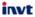

| Function<br>Code | Name             | Description      | Setting<br>Range | Factory<br>Setting |
|------------------|------------------|------------------|------------------|--------------------|
|                  |                  | 0: Invalid       |                  |                    |
| D0 00            | Auxiliary motor  | 1: Motor 1 valid | 0.0              | 0                  |
| P8.29            | selection        | 2: Motor 2 valid | 0~3              | 0                  |
|                  |                  | 3: Both valid    |                  |                    |
|                  | Auxiliary motor1 |                  |                  |                    |
| P8.30            | START/STOP       | 0.0~3600.0s      | 0.0~3600.0       | 5.0s               |
|                  | delay time       |                  |                  |                    |
|                  | Auxiliary motor2 |                  |                  |                    |
| P8.31            | START/STOP       | 0.0~3600.0s      | 0.0~3600.0       | 5.0s               |
|                  | delay time       |                  |                  |                    |

Above parameters are used to realize simple water supply control function which one inverter drives three pumps (one variable-frequency pump and two power-frequency pumps). The control logic is shown in the following figure.

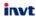

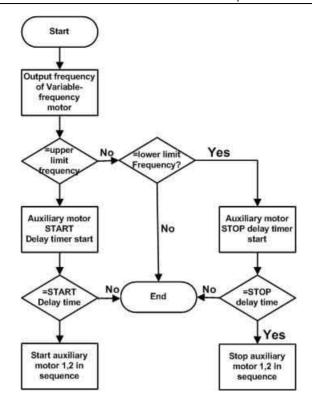

Figure 6.26 Simple water-supply function logical diagram.

#### Notice:

- I Delay time of start auxiliary motor and stop auxiliary motor are the same.
- I PID control (P0.03=6) is necessary for simple water supply control.
- I P1.14 should not be set to be 1.

| Function<br>Code | Name                    | Description  | Setting Range | Factory<br>Setting |
|------------------|-------------------------|--------------|---------------|--------------------|
| P8.32            | Brake threshold voltage | 320.0~750.0V | 320.0~750.0   | 700.0V             |

When the DC bus voltage is greater than the value of P8.32, the inverter will start dynamic braking.

### Notice:

- I Factory setting is 380V if rated voltage of inverter is 220V.
- I Factory setting is 700V if rated voltage of inverter is 380V.

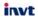

The value of P8.32 is corresponding to the DC bus voltage at rated input

voltage.

| Function<br>Code | Name                                                         | Description | Setting<br>Range | Factory<br>Setting |
|------------------|--------------------------------------------------------------|-------------|------------------|--------------------|
| P8.33            | Low-frequency<br>threshold of<br>restraining<br>oscillation  | 0~9999      | 0~9999           | 1000               |
| P8.34            | High-frequency<br>threshold of<br>restraining<br>oscillation | 0~9999      | 0~9999           | 1000               |

The smaller the value of P8.33 and P8.34, the stronger the restraining effect.

Notice: Most motor may have current oscillation at some frequency point. Please be cautious to adjust these parameters to weaken oscillation.

## 6.10 P9 Group --PID Control

PID control is a common used method in process control, such as flow, pressure and temperature control. The principle is firstly detect the bias between preset value and feedback value, then calculate output frequency of inverter according to proportional gain, integral and differential time. Please refer to following figure.

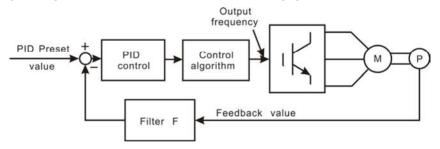

Figure 6.27 PID control diagram.

Notice: To make PID take effect, P0.03 must be set to be 6.

| Function<br>Code | Name              | Description | Setting<br>Range | Factory<br>Setting |
|------------------|-------------------|-------------|------------------|--------------------|
| P9.00            | PID preset source | 0: Keypad   | 0~8              | 0                  |
|                  | selection         | 1: Al1      | 0.40             | U                  |

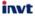

| Function<br>Code | Name             | Description      | Setting<br>Range | Factory<br>Setting |
|------------------|------------------|------------------|------------------|--------------------|
|                  |                  | 2: AI2           |                  |                    |
|                  |                  | 3: AI3           |                  |                    |
|                  |                  | 4: Al4           |                  |                    |
|                  |                  | 5: HDI1          |                  |                    |
|                  |                  | 6: HDI2          |                  |                    |
|                  |                  | 7: Communication |                  |                    |
|                  |                  | 8: Simple PLC    |                  |                    |
| P9.01            | Keypad PID       | -100.0%~100.0%   | -100.0~100.0     | 0.0%               |
| F9.01            | preset           | -100.0%~100.0%   | -100.0~100.0     | 0.0%               |
|                  |                  | 0: Al1           |                  |                    |
|                  |                  | 1: AI2           |                  |                    |
|                  |                  | 2: AI3           |                  |                    |
|                  |                  | 3: Al4           |                  |                    |
| P9.02            | PID feedback     | 4: AI1-AI2       | 0~9              | 0                  |
|                  | source selection | 5: AI3-AI4       | 0~9              | 0                  |
|                  |                  | 6: HDI1          |                  |                    |
|                  |                  | 7: HDI2          |                  |                    |
|                  |                  | 8: HDI1-HDI2     |                  |                    |
|                  |                  | 9: Communication |                  |                    |

These parameters are used to select PID preset and feedback source.

#### Notice:

- I Preset value and feedback value of PID are percentage value.
- I 100% of preset value is corresponding to 100% of feedback value.
- I Preset source and feedback source must not be same, otherwise PID will be malfunction.

| Function<br>Code | Name            | Description | Setting<br>Range | Factory<br>Setting |
|------------------|-----------------|-------------|------------------|--------------------|
| P9.03            | PID output      | 0: Positive | 0~1              | 0                  |
| F9.03            | characteristics | 1: Negative | 0~1              | U                  |

- 0: Positive. When the feedback value is greater than the preset value, output frequency will be decreased, such as tension control in winding application.
- 1: Negative. When the feedback value is greater than the preset value, output frequency will be increased, such as tension control in unwinding application.

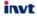

| Function<br>Code | Name                      | Description | Setting<br>Range | Factory<br>Setting |
|------------------|---------------------------|-------------|------------------|--------------------|
| P9.04            | Proportional gain (Kp)    | 0.00~100.00 | 0.00~100.00      | 0.10               |
| P9.05            | Integral time (Ti)        | 0.01~10.00s | 0.01~10.00       | 0.10s              |
| P9.06            | Differential time<br>(Td) | 0.00~10.00s | 0.00~10.00       | 0.00s              |

Optimize the responsiveness by adjusting these parameters while driving an actual load.

## Adjusting PID control:

Use the following procedure to activate PID control and then adjust it while monitoring the response.

- 1. Enabled PID control (P0.03=6)
- 2. Increase the proportional gain (Kp) as far as possible without creating oscillation.
- 1. Reduce the integral time (Ti) as far as possible without creating oscillation.
- 2. Increase the differential time (Td) as far as possible without creating oscillation.

### Making fine adjustments:

First set the individual PID control constants, and then make fine adjustments.

### I Reducing overshooting

If overshooting occurs, shorten the differential time and lengthen the integral time.

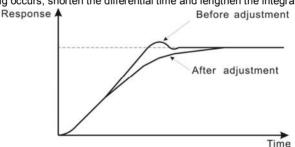

Figure 6.28 Reducing overshooting diagram.

### Rapidly stabilizing control status

To rapidly stabilize the control conditions even when overshooting occurs, shorten the integral time and lengthen the differential time.

### I Reducing long-cycle oscillation

If oscillation occurs with a longer cycle than the integral time setting, it means that integral operation is strong. The oscillation will be reduced as the integral time is lengthened.

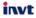

Before adjustment

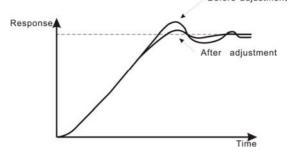

Figure 6.29 Reducing long-cycle oscillation diagram.

### I Reducing short-cycle oscillation

If the oscillation cycle is short and oscillation occurs with a cycle approximately the same as the differential time setting, it means that the differential operation is strong. The oscillation will be reduced as the differential time is shortened.

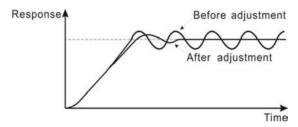

Figure 6.30 Reducing short-cycle oscillation diagram.

If oscillation cannot be reduced even by setting the differential time to 0, then either lower the proportional gain or raise the PID primary delay time constant.

| Function<br>Code | Name               | Description  | Setting<br>Range | Factory<br>Setting |
|------------------|--------------------|--------------|------------------|--------------------|
| P9.07            | Sampling cycle (T) | 0.01~100.00s | 0.01~100.00      | 0.50s              |
| P9.08            | Bias limit         | 0.0~100.0%   | 0.0~100.0        | 0.0%               |

Sampling cycle T refers to the sampling cycle of feedback value. The PI regulator calculates once in each sampling cycle. The bigger the sampling cycle, the slower the response is.

Bias limit defines the maximum bias between the feedback and the preset. PID stops operation when the bias is within this range. Setting this parameter correctly is helpful to improve the system output accuracy and stability.

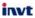

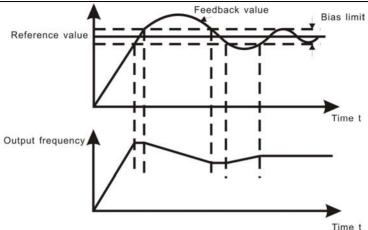

Figure 6.31 Relationship between bias limit and output frequency.

| Function<br>Code | Name                   | Description | Setting<br>Range | Factory<br>Setting |
|------------------|------------------------|-------------|------------------|--------------------|
| P9.09            | PID output filter time | 0.00~10.00s | 0.00~10.00       | 0.00               |

The bigger the filter time, the better the immunity capability, but the response becomes slow, vice versa.

| Function<br>Code | Name                          | Description | Setting<br>Range | Factory<br>Setting |
|------------------|-------------------------------|-------------|------------------|--------------------|
| P9.10            | Feedback lost detecting value | 0.0~100.0%  | 0.0~100.0        | 0.0%               |
| P9.11            | Feedback lost detecting time  | 0.0~3600.0s | 0.0~3600.0       | 1.0s               |

When feedback value is less than P9.10 continuously for the period determined by P9.11, the inverter will alarm feedback lost failure (PIDE).

Notice: 100% of P9.10 is the same as 100% of P9.01.

# 6.11 PA Group --Simple PLC and Multi-step Speed Control

Simple PLC function can enable the inverter change its output frequency and directions automatically according to preset running time. For multi-step speed function, the output frequency can be changed only by multi-step terminals.

### Notice:

I Simple PLC has 16 steps which can be selected.

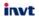

If P0.03 is set to be 5, 16 steps are available for multi-step speed. Otherwise only 15 steps are available (step 1~15).

| Function<br>Code | Name            | Description                                                                   | Setting<br>Range | Factory<br>Setting |
|------------------|-----------------|-------------------------------------------------------------------------------|------------------|--------------------|
| PA.00            | Simple PLC mode | Stop after one cycle     Hold last frequency after one cycle     Circular run | 0~2              | 0                  |

- 0: Stop after one cycle: Inverter stops automatically as soon as it completes one cycle, and it is needed to give run command to start again.
- 1: Hold last frequency after one cycle: Inverter holds frequency and direction of last step after one cycle.
- 2: Circular run: Inverter continues to run cycle by cycle until receive a stop command.

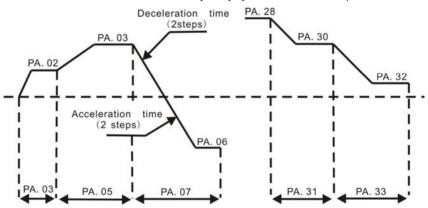

Figure 6.32 Simple PLC operation diagram.

| Function<br>Code | Name              | Description             | Setting<br>Range | Factory<br>Setting |
|------------------|-------------------|-------------------------|------------------|--------------------|
|                  |                   | 0: Not saved            |                  |                    |
| PA.01            | Simple PLC status | 1: Saved                | 0.4              | 0                  |
| PA.01            | saving selection  | 2: Not saved when power | 0~1              | 0                  |
|                  |                   | off, saved when stop    |                  |                    |

This parameter determines whether the running step and output frequency of simple PLC should be saved. If PA.01 is set to be 2, running step and output frequency will be saved when inverter stops, but will not be saved when inverter is power off.

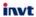

|          |                                      | CITY 100 Selles Close Lo | - P + CO (O) CO (I) |         |
|----------|--------------------------------------|--------------------------|---------------------|---------|
| Function | Nama                                 | Description              | Setting             | Factory |
| Code     | Name                                 | Description              | Range               | Setting |
| PA.02    | Multi-step speed 0                   | -100.0~100.0%            | -100.0~100.0        | 0.0%    |
| PA.03    | 0 <sup>th</sup> Step running<br>time | 0.0~6553.5s(h)           | 0.0~6553.5          | 0.0s    |
| PA.04    | Multi-step speed 1                   | -100.0~100.0%            | -100.0~100.0        | 0.0%    |
| PA.05    | 1 <sup>st</sup> Step running<br>time | 0.0~6553.5s(h)           | 0.0~6553.5          | 0.0s    |
| PA.06    | Multi-step speed 2                   | -100.0~100.0%            | -100.0~100.0        | 0.0%    |
| PA.07    | 2 <sup>nd</sup> Step running time    | 0.0~6553.5s(h)           | 0.0~6553.5          | 0.0s    |
| PA.08    | Multi-step speed 3                   | -100.0~100.0%            | -100.0~100.0        | 0.0%    |
| PA.09    | 3 <sup>rd</sup> Step running time    | 0.0~6553.5s(h)           | 0.0~6553.5          | 0.0s    |
| PA.10    | Multi-step speed 4                   | -100.0~100.0%            | -100.0~100.0        | 0.0%    |
| PA.11    | 4 <sup>th</sup> Step running time    | 0.0~6553.5s(h)           | 0.0~6553.5          | 0.0s    |
| PA.12    | Multi-step speed 5                   | -100.0~100.0%            | -100.0~100.0        | 0.0%    |
| PA.13    | 5 <sup>th</sup> Step running time    | 0.0~6553.5s(h)           | 0.0~6553.5          | 0.0s    |
| PA.14    | Multi-step speed 6                   | -100.0~100.0%            | -100.0~100.0        | 0.0%    |
| PA.15    | 6 <sup>th</sup> Step running<br>time | 0.0~6553.5s(h)           | 0.0~6553.5          | 0.0s    |
| PA.16    | Multi-step speed 7                   | -100.0~100.0%            | -100.0~100.0        | 0.0%    |
| PA.17    | 7 <sup>th</sup> Step running<br>time | 0.0~6553.5s(h)           | 0.0~6553.5          | 0.0s    |
| PA.18    | Multi-step speed 8                   | -100.0~100.0%            | -100.0~100.0        | 0.0%    |
| PA.19    | 8 <sup>th</sup> Step running<br>time | 0.0~6553.5s(h)           | 0.0~6553.5          | 0.0s    |
| PA.20    | Multi-step speed 9                   | -100.0~100.0%            | -100.0~100.0        | 0.0%    |
| PA.21    | 9 <sup>th</sup> Step running<br>time | 0.0~6553.5s(h)           | 0.0~6553.5          | 0.0s    |
| PA.22    | Multi-step speed 10                  | -100.0~100.0%            | -100.0~100.0        | 0.0%    |
|          |                                      |                          |                     |         |

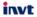

| Function<br>Code | Name                               | Description    | Setting<br>Range | Factory<br>Setting |
|------------------|------------------------------------|----------------|------------------|--------------------|
|                  | time                               |                |                  |                    |
| PA.24            | Multi-step speed 11                | -100.0~100.0%  | -100.0~100.0     | 0.0%               |
| PA.25            | 11 <sup>th</sup> Step running time | 0.0~6553.5s(h) | 0.0~6553.5       | 0.0s               |
| PA.26            | Multi-step speed 12                | -100.0~100.0%  | -100.0~100.0     | 0.0%               |
| PA.27            | 12 <sup>th</sup> Step running time | 0.0~6553.5s(h) | 0.0~6553.5       | 0.0s               |
| PA.28            | Multi-step speed 13                | -100.0~100.0%  | -100.0~100.0     | 0.0%               |
| PA.29            | 13 <sup>th</sup> Step running time | 0.0~6553.5s(h) | 0.0~6553.5       | 0.0s               |
| PA.30            | Multi-step speed 14                | -100.0~100.0%  | -100.0~100.0     | 0.0%               |
| PA.31            | 14 <sup>th</sup> Step running time | 0.0~6553.5s(h) | 0.0~6553.5       | 0.0s               |
| PA.32            | Multi-step speed 15                | -100.0~100.0%  | -100.0~100.0     | 0.0%               |
| PA.33            | 15 <sup>th</sup> Step running time | 0.0~6553.5s(h) | 0.0~6553.5       | 0.0s               |

### Notice:

- I 100% of multi-step speed x corresponds to the maximum frequency (P0.07).
- I If the value of multi-step speed x is negative, the direction of this step will be reverse, otherwise it will be forward.
- I The unit of x step running time is determined by PA.36.

Selection of step is determined by combination of multi-step terminals. Please refer to following figure and table.

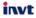

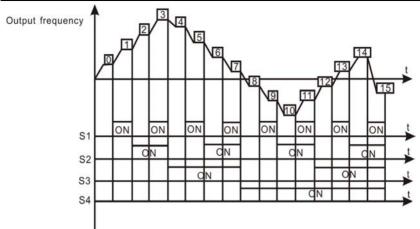

Figure 6.33 Multi-steps speed operation diagram.

| Terminal | Multi-step | Multi-step | Multi-step | Multi-step |
|----------|------------|------------|------------|------------|
|          | speed      | speed      | speed      | speed      |
| Step     | reference1 | reference2 | reference3 | reference4 |
| 0        | OFF        | OFF        | OFF        | OFF        |
| 1        | ON         | OFF        | OFF        | OFF        |
| 2        | OFF        | ON         | OFF        | OFF        |
| 3        | ON         | ON         | OFF        | OFF        |
| 4        | OFF        | OFF        | ON         | OFF        |
| 5        | ON         | OFF        | ON         | OFF        |
| 6        | OFF        | ON         | ON         | OFF        |
| 7        | ON         | ON         | ON         | OFF        |
| 8        | OFF        | OFF        | OFF        | ON         |
| 9        | ON         | OFF        | OFF        | ON         |
| 10       | OFF        | ON         | OFF        | ON         |
| 11       | ON         | ON         | OFF        | ON         |
| 12       | OFF        | OFF        | ON         | ON         |
| 13       | ON         | OFF        | ON         | ON         |
| 14       | OFF        | ON         | ON         | ON         |
| 15       | ON         | ON         | ON         | ON         |

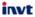

| Function<br>Code | Name                                 | Description | Setting<br>Range | Factory<br>Setting |
|------------------|--------------------------------------|-------------|------------------|--------------------|
| PA.34            | ACC/DEC time selection for step 0~7  | 0~65535     | 0~65535          | 0                  |
| PA.35            | ACC/DEC time selection for step 8~15 | 0~65535     | 0~65535          | 0                  |

These parameters are used to determine the ACC/DEC time from one step to next step.

There are four ACC/DEC time groups

| Function | D'     | . D:    | Step | ACC/DEC | ACC/DEC | ACC/DEC | ACC/DEC |
|----------|--------|---------|------|---------|---------|---------|---------|
| Code     | Binary | / Digit | No.  | Time 0  | Time 1  | Time 2  | Time 3  |
|          | BIT1   | BIT0    | 0    | 00      | 01      | 10      | 11      |
|          | BIT3   | BIT2    | 1    | 00      | 01      | 10      | 11      |
|          | BIT5   | BIT4    | 2    | 00      | 01      | 10      | 11      |
| DA 04    | BIT7   | BIT6    | 3    | 00      | 01      | 10      | 11      |
| PA.34    | BIT9   | BIT8    | 4    | 00      | 01      | 10      | 11      |
|          | BIT11  | BIT10   | 5    | 00      | 01      | 10      | 11      |
|          | BIT3   | BIT12   | 6    | 00      | 01      | 10      | 11      |
|          | BIT15  | BIT14   | 7    | 00      | 01      | 10      | 11      |
|          | BIT1   | BIT0    | 8    | 00      | 01      | 10      | 11      |
|          | BIT3   | BIT2    | 9    | 00      | 01      | 10      | 11      |
|          | BIT5   | BIT4    | 10   | 00      | 01      | 10      | 11      |
| DA 05    | BIT7   | BIT6    | 11   | 00      | 01      | 10      | 11      |
| PA.35    | BIT9   | BIT8    | 12   | 00      | 01      | 10      | 11      |
|          | BIT11  | BIT10   | 13   | 00      | 01      | 10      | 11      |
|          | BIT3   | BIT12   | 14   | 00      | 01      | 10      | 11      |
|          | BIT15  | BIT14   | 15   | 00      | 01      | 10      | 11      |

For example: To set the acceleration time of following table:

| Step No.   | 0 | 1 | 2 | 3 | 4 | 5 | 6 | 7 | 8 | 9 | 10 | 11 | 12 | 13 | 14 | 15 |
|------------|---|---|---|---|---|---|---|---|---|---|----|----|----|----|----|----|
| ACC/DEC    | • | 4 | ) | • | , | 1 | • | • | , | , | •  | •  | •  | •  | •  | •  |
| time group | 0 |   | 2 | 3 | 2 | 1 | 3 | 0 | 3 | 3 | 2  | O  | O  | 0  | 2  | 2  |

The value of every bit of PA.34 and PA.35 is:

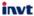

| Low byte  | BIT 0 | BIT 1 | BIT 2  | BIT 3  | BIT 4  | BIT 5  | BIT 6  | BIT 7  |
|-----------|-------|-------|--------|--------|--------|--------|--------|--------|
| PA.34     | 0     | 0     | 1      | 0      | 0      | 1      | 1      | 1      |
| PA.35     | 1     | 1     | 1      | 1      | 0      | 1      | 0      | 0      |
| High byte | BIT 8 | BIT 9 | BIT 10 | BIT 11 | BIT 12 | BIT 13 | BIT 14 | BIT 15 |
| PA.34     | 0     | 1     | 1      | 0      | 1      | 1      | 0      | 0      |
| PA.35     | 0     | 0     | 0      | 0      | 0      | 1      | 0      | 1      |

So the value of PA.34 should be: 0X36E4, the value of PA.35 should be: 0XA02F.

| Function<br>Code | Name      | Description | Setting<br>Range | Factory<br>Setting |
|------------------|-----------|-------------|------------------|--------------------|
| PA.36 Time unit  |           | 0: Second   | 0~1              | 0                  |
| FA.30            | Time unit | 1: Hour     | 0.51             | U                  |

This parameter determines the unit of x step running time.

6.12 PB Group -- Protection Parameters

| Function<br>Code | Name                                  | Description               | Setting<br>Range | Factory<br>Setting |
|------------------|---------------------------------------|---------------------------|------------------|--------------------|
| PB.00            | Input phase-failure protection        | 0: Disabled<br>1: Enabled | 0~1              | 1                  |
| PB.01            | Output<br>phase-failure<br>protection | 0: Disabled<br>1: Enabled | 0~1              | 1                  |

### Notice:

- I Please be cautious to set these parameters as disabled. Otherwise it may cause inverter and motor overheat even damaged.
- I The inverters below 7.5KW don't have phase-failure protection.

| Function<br>Code | Name           | Description                 | Setting<br>Range | Factory<br>Setting |
|------------------|----------------|-----------------------------|------------------|--------------------|
|                  | Motor overload | 0: Disabled                 |                  |                    |
| PB.02            |                | 1: Normal motor             | 0~2              | 2                  |
|                  | protection     | 2: Variable frequency motor |                  |                    |

- 1: For normal motor, the lower the speed, the poorer the cooling effect. Based on this reason, if output frequency is lower than 30Hz, inverter will reduce the motor overload protection threshold to prevent normal motor from overheat.
- 2: As the cooling effect of variable frequency motor has nothing to do with running speed, it is not required to adjust the motor overload protection threshold.

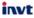

| Function<br>Code | Name                              | Description  | Setting<br>Range | Factory<br>Setting |
|------------------|-----------------------------------|--------------|------------------|--------------------|
| PB.03            | Motor overload protection current | 20.0%~120.0% | 20.0~120.0       | 100.0%             |

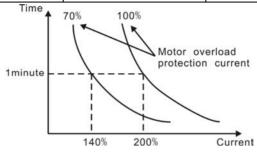

Figure 6.34 Motor overload protection curve.

The value can be determined by the following formula:

Motor overload protection current = (motor rated current / inverter rated current) \* 100% **Notice:** 

- I This parameter is normally used when rated power of inverter is greater than rated power of motor.
- I Motor overload protection time: 60s with 200% of rated current. For details, please refer to above figure.

| Function<br>Code | Name                                 | Description                                                                                                    | Setting<br>Range | Factory<br>Setting |
|------------------|--------------------------------------|----------------------------------------------------------------------------------------------------|------------------|--------------------|
| PB.04            | Overload<br>pre-warning<br>threshold | 20.0%~150.0%                                                                                                    | 20.0~150.0       | 130.0%             |
| PB.05            | Overload<br>pre-warning<br>selection | O: Always detect relative to motor rated current  1: Detect while constant speed relative to motor rated current  2: Always detect relative to inverter rated current  3: Detect while constant speed relative to inverter rated current | 0~3              | 0                  |

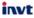

| Function<br>Code | Name              | Description | Setting<br>Range | Factory<br>Setting |
|------------------|-------------------|-------------|------------------|--------------------|
| PB.06            | Overload          |             |                  |                    |
|                  | pre-warning delay | 0.0~30.0s   | 0.0~30.0         | 5.0s               |
|                  | time              |             |                  |                    |

The value of PB.05 determines the pre-warning category, such as motor overload (OL1) or inverter overload (OL2).

PB.04 determines the current threshold of pre-warning actionn, it is a percentage of the rated current. When output current of inverter exceeds the value of PB.04 and last the duration determined by PB.06, inverter will output a pre-warning signal. Please refer to following diagram:

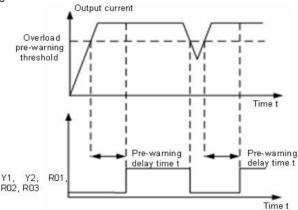

Figure 6.35 Overload pre-warning schematic diagram.

| Function<br>Code | Name                       | Description   | Setting<br>Range | Factory<br>Setting |
|------------------|----------------------------|---------------|------------------|--------------------|
| PB.07            | Threshold of trip-free     | 230.0V~600.0V | 230.0~600.0      | 450.0V             |
| PB.08            | Decrease rate of trip-free | 0.00Hz~P0.07  | 0.00Hz~P0.07     | 0.00Hz             |

If PB.08 is set to be 0, the trip-free function is invalid.

Trip-free function enables the inverter to perform low-voltage compensation when DC bus voltage drops below PB.07. The inverter can continue to run without tripping by reducing its output frequency and feedback energy via motor.

Notice: If PB.08 is too big, the feedback energy of motor will be too large and may cause over-voltage fault. If PB.08 is too small, the feedback energy of motor will be

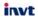

too small to achieve voltage compensation effect. So please set PB.08 according to load inertia and the actual load.

| Function<br>Code | Name                                | Description               | Setting<br>Range | Factory<br>Setting |
|------------------|-------------------------------------|---------------------------|------------------|--------------------|
| PB.09            | Over-voltage stall protection       | 0: Disabled<br>1: Enabled | 0~1              | 0                  |
| PB.10            | Over-voltage stall protection point | 110~150%                  | 110~150          | 125%               |

During deceleration, the motor's decelerating rate may be lower than that of inverter's output frequency due to the load inertia. At this time, the motor will feed the energy back to the inverter, resulting in DC bus voltage rise. If no measures taken, the inverter will trip due to over voltage.

During deceleration, the inverter detects DC bus voltage and compares it with over-voltage stall protection point. If DC bus voltage exceeds PB.10, the inverter will stop reducing its output frequency. When DC bus voltage become lower than PB.10, the deceleration continues, as shown in following figure.

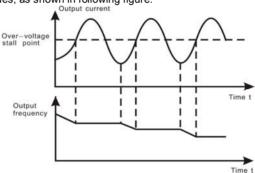

Figure 6.36 Over-voltage stall function.

| Function<br>Code | Name                         | Description               | Setting<br>Range | Factory<br>Setting |
|------------------|------------------------------|---------------------------|------------------|--------------------|
| PB.11            | Over-current protection      | 0: Disabled<br>1: Enabled | 0~1              | 1                  |
| PB.12            | Over-current stall threshold | 50~200%                   | 50~200           | 160%               |
| PB.13            | Frequency decrease rate      | 0.00~50.00Hz/s            | 0.00~50.00       | 1.00Hz/s           |

During acceleration of inverter, the actual motor speed rise rate may lower than the

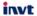

output frequency rise rate because of too big load. If no measures to take, inverter will trip caused by over-current.

The principle of over-current protection is to detect the output current of inverter during inverter operation and compare it with over-current stall threshold determined by PB.12. If it exceeds the value of PB.12 during acceleration, inverter will remain output frequency; if it exceeds the value of PB.12 during constant speed running, inverter will decrease output frequency. When output current of inverter is lower than the value of PB.12, inverter will continue to accelerate until output frequency reach frequency reference. Please refer to following diagram.

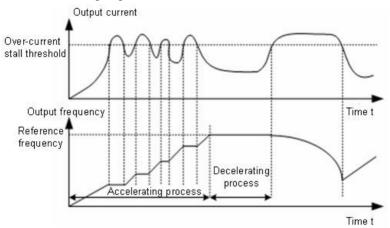

Figure 6.37 Over-current stall function.

## 6.13 PC Group --Serial Communication

For details, please refer to operation manual of serial communication card.

| Function<br>Code | Name            | Description | Setting<br>Range | Factory<br>Setting |
|------------------|-----------------|-------------|------------------|--------------------|
|                  |                 | 0: Keypad   |                  |                    |
|                  |                 | 1: AI1      |                  |                    |
| PD.00            | Upper frequency | 2: AI2      | 0~7              | 0                  |
| PD.00            | limit selection | 3: AI3      | 0~7              | 0                  |
|                  |                 | 4: Al4      |                  |                    |
|                  |                 | 5: HDI 1    |                  |                    |

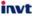

| Function<br>Code | Name | Description      | Setting<br>Range | Factory<br>Setting |
|------------------|------|------------------|------------------|--------------------|
|                  |      | 6: HDI 2         |                  |                    |
|                  |      | 7: communication |                  |                    |

<sup>0:</sup> Keypad: User can set the value of P0.08 as upper frequency limit.

<sup>1~7:</sup> Please refer to description of P0.03.

| Function<br>Code | Name                  | Description | Setting<br>Range | Factory<br>Setting |
|------------------|-----------------------|-------------|------------------|--------------------|
| PD.01            | NO/NC input selection | 0~0x3FF     | 0~0x3FF          | 0                  |

This parameter determines NO or NC status of each input terminal. It is a hexadecimal value. If the corresponding bit is set to be 1, that means this input terminal is normal-close (NC) input. Please refer to following table.

| BIT9 | BIT8 | BIT7 | BIT6 | BIT5 | BIT4 | BIT3 | BIT2 | BIT1 | BIT0 |
|------|------|------|------|------|------|------|------|------|------|
| S8   | S7   | S6   | HDI2 | HDI1 | S5   | S4   | S3   | S2   | S1   |

Notice: Only when HDI1 or HDI2 is set to be ON-OFF input, the setting of bit 5 or bit 6 will take effect.

# 6.15 PE Group -Factory Setting

This group is the factory-set parameter group. It is prohibited for user to access.

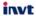

# 7. TROUBLE SHOOTING

7.1 Fault and trouble shooting

| Fault Code | Fault Type                               | Reason                                                                                                    | Solution                                                                    |
|------------|------------------------------------------|----------------------------------------------------------------------------------------------------|-----------------------------------------------------------------------------|
| OUT1       | IGBT Ph-U fault                          | 1. Acc/Dec time is too short.                                                                                                    | Increase Acc/Dec time.                                                      |
| OUT2       | IGBT Ph-V fault                          | IGBT module fault.     Malfunction caused by interference.                                                                              | Ask for support.     Inspect external                                       |
| OUT3       | IGBT Ph-W fault                          | 4. Grounding is not properly.                                                                                                    | equipment and eliminate interference.                                       |
| OC1        | Over-current<br>when<br>acceleration     | Short-circuit or ground fault occurred at inverter                                                                                      | Inspect whether motor damaged, insulation worn or cable damaged.            |
| OC2        | Over-current<br>when<br>deceleration     | output.  2. Load is too heavy or Acc/Dec time is too short.                                                                             | 2. Increase Acc/Dec time or select bigger capacity inverter.                |
| OC3        | Over-current when constant speed running | <ul><li>3. V/F curve is not suitable.</li><li>4. Sudden change of load.</li></ul>                                                       | <ul><li>3. Check and adjust V/F curve.</li><li>4. Check the load.</li></ul> |
| OV1        | Over-voltage<br>when<br>acceleration     |                                                                                                    | Increase Dec time or                                                        |
| OV2        | Over-voltage<br>when<br>deceleration     | Dec time is too short     and regenerative energy     from the motor is too large.                                                      | connect braking resistor 2. Decrease input voltage within                   |
| OV3        | Over-voltage when constant speed running | 2. Input voltage is too high.                                                                                                    | specification.                                                              |
| UV         | DC bus<br>Under-voltage                  | <ol> <li>Open phase occurred<br/>with power supply.</li> <li>Momentary power loss<br/>occurred</li> <li>Wiring terminals for</li> </ol> | Inspect the input power supply or wiring.                                   |

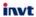

| Fault Code | Fault Type              | Reason                                                                                                    | Solution                                                                                                    |
|------------|-------------------------|----------------------------------------------------------------------------------------------------|----------------------------------------------------------------------------------------------------|
|            |                         | input power supply are loose.  4. Voltage fluctuations in power supply are too large.                                                                                                    |                                                                                                    |
| OL1        | Motor overload          | 1. Motor drive heavy load at low speed for a long time. 2. Improper V/F curve 3. Improper motor's overload protection threshold (PB.03) 4. Sudden change of load.                                                                                                    | 1. Select variable frequency motor. 2. Check and adjust V/F curve. 3. Check and adjust PB.03 4. Check the load.                                                              |
| OL2        | Inverter overload       | 1. Load is too heavy or Acc/Dec time is too short. 2. Improper V/F curve 3. Capacity of inverter is too small.                                                                                                    | <ol> <li>Increase Acc/Dec time<br/>or select bigger capacity<br/>inverter.</li> <li>Check and adjust V/F<br/>curve.</li> <li>Select bigger capacity<br/>inverter.</li> </ol> |
| SPI        | Input phase<br>failure  | <ol> <li>Open-phase occurred in power supply.</li> <li>Momentary power loss occurred.</li> <li>Wiring terminals for input power supply are loose.</li> <li>Voltage fluctuations in power supply are too large.</li> <li>Voltage balance between phase is bad.</li> </ol> | Check the wiring, installation and power supply.                                                                                                    |
| SPO        | Output phase<br>failure | 1. There is a broken wire in the output cable 2. There is a broken wire in the motor winding.                                                                                                    | Check the wiring and installation.                                                                                                    |

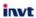

| CHY 100 Genes close Loop vector Control inverter |                            |                                                                                                    |                                                                                                    |  |
|--------------------------------------------------|----------------------------|----------------------------------------------------------------------------------------------------|----------------------------------------------------------------------------------------------------|--|
| Fault Code                                       | Fault Type                 | Reason                                                                                                    | Solution                                                                                                   |  |
|                                                  |                            | 3. Output terminals are                                                                                                    |                                                                                                    |  |
|                                                  |                            | loose.                                                                                                    |                                                                                                    |  |
|                                                  |                            | 1. Ambient temperature is                                                                                                    |                                                                                                    |  |
| OH1                                              | Rectify overheat           | too high.                                                                                                    | 1. Install cooling unit.                                                                                   |  |
| 0111                                             | Troomy overnout            | 2. Near heat source.                                                                                                    | 2. Remove heat source.                                                                                     |  |
|                                                  |                            | 3. Cooling fans of inverter                                                                                                    | 3. Replace cooling fan                                                                                     |  |
|                                                  |                            | stop or damaged.                                                                                                    | 4. Clear the ventilation                                                                                   |  |
|                                                  |                            | 4. Obstruction of                                                                                                    | channel.                                                                                                   |  |
| OH2                                              | IGBT overheat              | ventilation channel                                                                                                    | 5. Decrease carrier                                                                                        |  |
|                                                  |                            | 5. Carrier frequency too                                                                                                    | frequency.                                                                                                 |  |
|                                                  |                            | high.                                                                                                    |                                                                                                    |  |
|                                                  |                            | Sx: External fault input                                                                                                    | Inspect external                                                                                           |  |
| EF                                               | External fault             | terminal take effect.                                                                                                    | equipment.                                                                                                 |  |
| CE                                               | Communication fault        | <ol> <li>Improper baud rate setting.</li> <li>Receive wrong data.</li> <li>Communication is interrupted for Long time</li> </ol> | Set proper baud rate.     Check communication devices and signals.                                         |  |
| ITE                                              | Current<br>detection fault | Wires or connectors of control board are loose     Hall sensor is damaged.     Amplifying circuit is abnormal.                   | Check the wiring.     Ask for support.                                                                     |  |
| TE                                               | Autotuning fault           | Improper setting of motor rated parameters.     Overtime of autotuning.                                                          | Set rated parameters according to motor nameplate.     Check motor's wiring.                               |  |
| PCE                                              | Encoder fault              | Signal wire of encoder was broken.     Encoder was damaged.                                                                      | <ol> <li>Inspect encoder connection.</li> <li>Inspect whether the encoder output signal or not.</li> </ol> |  |
| PCDE                                             | Encoder reverse fault      | Encoder signal wire was connected wrong.                                                                                         | Adjust encoder wiring.                                                                                     |  |

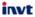

| Fault Code | Fault Type            | Reason                                                                                                    | Solution                                                                                     |
|------------|-----------------------|----------------------------------------------------------------------------------------------------|----------------------------------------------------------------------------------------------|
| OPSE       | System fault          | Serious disturbance     cause control board     unable to operate properly.     Noise cause control     board malfunction. | Press STOP/RST to reset or install input filter at input side.     Ask for support.          |
| EEP        | EEPROM fault          | Read/Write fault of control parameters                                                                                     | Press STOP/RESET to reset Ask for support                                                    |
| PIDE       | PID feedback<br>fault | PID feedback     disconnected.     PID feedback source     disappears.                                                     | Inspect PID feedback signal wire.     Inspect PID feedback source.                           |
| BCE        | Brake unit fault      | Braking circuit failure or brake tube damaged.     Too low resistance of externally connected braking resistor.            | Inspect braking unit, replace braking tube.     Increase braking resistance.                 |
| -END-      | Trial time reached    | Trial time which determined by factory reached.                                                                            | Contact supplier and ask for support.                                                        |
| LCD-E      | LCD<br>disconnected   | LCD disconnected     Material broken during tension control                                                                | Press STOP/RST to reset, connect LCD then download or upload parameter.      Check material. |
| TI-E       | Clock chip fault      | Clock chip damaged                                                                                                    | Ask for support.                                                                             |
|            | Factory<br>Reserved   |                                                                                                    |                                                                                              |

## 7.2 Common Faults and Solutions

Inverter may have following faults or malfunctions during operation, please refer to the following solutions.

### No display after power on:

I Inspect whether the voltage of power supply is the same as the inverter rated

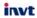

- voltage or not with multi-meter. If the power supply has problem, inspect and solve it.
- Inspect whether the three-phase rectify bridge is in good condition or not. If the rectification bridge is burst out, ask for support.
- Check the CHARGE light. If the light is off, the fault is mainly in the rectify bridge or the buffer resistor. If the light is on, the fault may be lies in the switching power supply. Please ask for support.

#### Power supply air switch trips off when power on:

- Inspect whether the input power supply is grounded or short circuit. Please solve the problem.
- Inspect whether the rectify bridge has been burnt or not. If it is damaged, ask for support.

#### Motor doesn't move after inverter running:

- Inspect if there is balanced three-phase output among U, V, W. If yes, then motor could be damaged, or mechanically locked. Please solve it.
- I If the output is unbalanced or lost, the inverter drive board or the output module may be damaged, ask for support..

# Inverter displays normally when power on, but switch at the input side trips when running:

- Inspect whether the output side of inverter is short circuit. If yes, ask for support.
- I Inspect whether ground fault exists. If yes, solve it.
- I If trip happens occasionally and the distance between motor and inverter is too far, it is recommended to install output AC reactor.

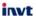

## 8. MAINTENANCE

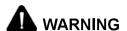

- Maintenance must be performed according to designated maintenance methods.
- Maintenance, inspection and replacement of parts must be performed only by authorized personnel.
- After turning off the main circuit power supply, waiting for 10 minutes before performance maintenance or inspection.
- DO NOT directly touch components or devices of PCB board. Otherwise inverter can be damaged by electrostatic.
- After maintenance, all screws must be tightened.

## 8.1 Daily Maintenance

In order to prevent the fault of inverter to make it operate smoothly in high-performance for a long time, user must inspect the inverter periodically (within half year). The following table indicates the inspection content.

| Items to be              | Main inspec                                                         | tions                                                                                                | Criteria                                                                                                    |
|--------------------------|---------------------------------------------------------------------|----------------------------------------------------------------------------------------------------|----------------------------------------------------------------------------------------------------|
| hecked                   | Inspection content                                                  | Frequency                                                                                            | Means/methods                                                                                                    |
| Operation<br>environment | (1) temperature,<br>humidity<br>(2)dust, vapor, leakage<br>(3)gases | (1)point<br>thermometer,<br>hygrometer<br>(2)observation<br>(3)visual<br>examination<br>and smelling | (1) ambient temperature shall be lower than 40°C, otherwise, the rated values should be decreased. Humidity shall meet the requirement (2) no dust accumulation, no traces of water leakage and no condensate.  (3) no abnormal color and smell. |

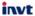

| Items to be                       | Main inspec                                                                                                    | tions                                                                                    | Criteria                                                                                                    |
|-----------------------------------|----------------------------------------------------------------------------------------------------|------------------------------------------------------------------------------------------|----------------------------------------------------------------------------------------------------|
| hecked                            | Inspection content                                                                                                    | Frequency                                                                                | Means/methods                                                                                                    |
| Inverter                          | (1)vibration (2)cooling<br>and heating<br>(3)noise                                                                      | (1)point<br>thermometer<br>comprehensive<br>observation<br>(2)listening                  | (1)smooth operation without vibration. (2)fan is working in good condition. Speed and air flow are normal. No abnormal heat. (3)No abnormal noise |
| Motor                             | (1)vibration<br>(2)heat<br>(3)noise                                                                                     | (1)comprehensi<br>ve observation<br>Listening<br>(2)point<br>thermometer<br>(3)listening | (1)No abnormal vibration and no abnormal noise. (2)No abnormal heat. (3)No abnormal noise.                                                        |
| Operation<br>status<br>parameters | (1) power input voltage<br>(2) inverter output<br>voltage<br>(3) inverter output<br>current (4) internal<br>temperature | (1)voltmeter<br>(2)rectifying<br>voltmeter<br>(3)ammeter<br>(4)point<br>thermometer      | (1)satisfying the specification (2)satisfying the specification (3)satisfying the specification (4)temperature rise is lower than 40°C            |

## 8.2 Periodic Maintenance

Customer should check the drive every 3 months or 6 months according to the actual environment

- 1. Check whether the screws of control terminals are loose. If so, tighten them with a screwdriver:
- 2. Check whether the main circuit terminals are properly connected; whether the mains cables are over heated:
- 3. Check whether the power cables and control cables are damaged, check especially for any wear on the cable tube;
- 4. Check whether the insulating tapes around the cable lugs are stripped;
- 5. Clean the dust on PCBs and air ducts with a vacuum cleaner;
- 6. For drives that have been stored for a long time, it must be powered on every 2 years.

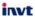

When supplying AC power to the drive, use a voltage regulator to raise the input voltage to rated input voltage gradually. The drive should be powered for 5 hours without load.

- 7. Before performing insulation tests, all main circuit input/output terminals should be short-circuited with conductors. Then proceed insulation test to the ground. Insulation test of single main circuit terminal to ground is forbidden; otherwise the drive might be damaged. Please use a 500V Mega-Ohm-Meter.
- 8. Before the insulation test of the motor, disconnect the motor from the drive to avoid damaging it.

# 8.3 Replacement of wearing parts

Fans and electrolytic capacitors are wearing part, please make periodic replacement to ensure long term, safety and failure-free operation. The replacement periods are as follows:

- ◆ Fan: Must be replaced when using up to 20,000 hours;
- ◆ Electrolytic Capacitor: Must be replaced when using up to 30,000~40, 000 hours.

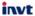

# 9. LIST OF FUNCTION PARAMETERS

#### Notice:

- 1. PE group is factory reserved, users are forbidden to access these parameters.
- 2. The column "Modify" determines the parameter can be modified or not.
  - "O" indicates that this parameter can be modified all the time.
  - "O"indicates that this parameter cannot be modified during the inverter is running.
  - "

    " indicates that this parameter is read only.
- "Factory Setting" indicates the value of each parameter while restoring the factory parameters, but those detected parameters or record values cannot be restored.

| Function<br>Code | Name               | Description                                                                                                    | Factory<br>Setting | Modify | LCD Display        |
|------------------|--------------------|----------------------------------------------------------------------------------------------------|--------------------|--------|--------------------|
| P0 Grou          | p: Basic Function  |                                                                                                    |                    |        |                    |
| P0.00            | Speed control mode | 0:Sensorless vector<br>control<br>1:Vector control With PG<br>2:V/F control                                                                             | 0                  | ©      | CONTROL<br>MODE    |
| P0.01            | Run command source | 0: Keypad<br>1: Terminal<br>2: Communication                                                                                                    | 0                  | 0      | RUN<br>COMMAND     |
| P0.02            | UP/DOWN<br>setting | 0: Valid, save UP/DOWN value when power off 1: Valid, do not save UP/DOWN value when power off 2: Invalid 3: Valid during running, clear when power off | 0                  | 0      | UP/DOWN<br>SETTING |

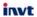

| Function: |                                   |                        | Factoria |        |             |
|-----------|-----------------------------------|------------------------|----------|--------|-------------|
| Function  | Name                              | Description            | Factory  | Modify | LCD Display |
| Code      |                                   |                        | Setting  |        |             |
|           |                                   | 0: Keypad              |          |        |             |
|           |                                   | 1: Al1                 |          |        |             |
|           |                                   | 2. Al3                 |          |        |             |
| P0.03     | Frequency A                       | 3: HDI1                | 0        | 0      | FREQ        |
| 1 0.00    | command source                    | 4:Simple PLC           | O        |        | SOURCE A    |
|           |                                   | 5. Multi-Step speed    |          |        |             |
|           |                                   | 6: PID                 |          |        |             |
|           |                                   | 7: Communication       |          |        |             |
|           | F                                 | 0:AI2                  |          |        | FDFO        |
| P0.04     | Frequency B                       | 1:Al4                  | 0        | 0      | FREQ        |
|           | command source                    | 2:HDI2                 |          |        | SOURCE B    |
|           | Scale of                          |                        |          |        |             |
| P0.05     | frequency B                       | 0: Maximum frequency   | 0        | 0      | FREQ B      |
|           | command                           | 1: Frequency A command |          |        | SCALE       |
|           | Frequency<br>command<br>selection | 0: A                   | 0        |        |             |
|           |                                   | 1: B                   |          | _      | FREQ        |
| P0.06     |                                   | 2: A+B                 |          | 0      | SELECTION   |
|           |                                   | 3: Max (A, B)          |          |        |             |
|           | Maximum                           |                        |          | _      |             |
| P0.07     | frequency                         | 10.0~400.00Hz          | 50.00Hz  | 0      | MAX FREQ    |
|           | Upper frequency                   |                        |          |        | UP FREQ     |
| P0.08     | limit                             | P0.09~P0.07            | 50.00Hz  | 0      | LIMIT       |
|           | Lower frequency                   |                        |          |        | LOW FREQ    |
| P0.09     | limit                             | 0.00Hz~ P0.08          | 0.00Hz   | 0      | LIMIT       |
|           | Keypad reference                  |                        |          |        | KEYPAD      |
| P0.10     | frequency                         | 0.00 Hz ~ P0.08        | 50.00Hz  | 0      | REF FREQ    |
|           | Acceleration time                 |                        |          |        |             |
| P0.11     | 0                                 | 0.0~3600.0s            | 20.0s    | 0      | ACC TIME 0  |
|           | Deceleration time                 |                        |          |        |             |
| P0.12     | 0                                 | 0.0~3600.0s            | 20.0s    | 0      | DEC TIME 0  |
|           |                                   | 0: Forward             |          |        |             |
| P0.13     | Running direction                 | 1: Reverse             | 0        | 0      | RUN         |
| FU.13     | selection                         |                        | U        |        | DIRECTION   |
|           |                                   | 2: Forbid reverse      |          |        |             |

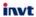

| HILVE            |                                                     | CHV 100 Series Ci                                                                                                  |                    |        |                    |
|------------------|-----------------------------------------------------|----------------------------------------------------------------------------------------------------|--------------------|--------|--------------------|
| Function<br>Code | Name                                                | Description                                                                                                    | Factory<br>Setting | Modify | LCD Display        |
| P0.14            | Carrier frequency                                   | 1.0~16.0kHz                                                                                                    | Depend on model    | 0      | CARRIER<br>FREQ    |
| P0.15            | PWM mode                                            | 0:Fixed<br>1:Random                                                                                                | 0                  | 0      | PWM MODE           |
| P0.16            | Carrier frequency<br>adjust based on<br>temperature | 0: Disabled<br>1: Enabled                                                                                          | 0                  | 0      | AUTO<br>ADJUST     |
| P0.17            | Motor parameters autotuning                         | 0: No action<br>1: Rotation autotuning<br>2: Static autotuning                                                     | 0                  | 0      | AUTO-<br>TUNING    |
| P0.18            | Restore<br>parameters                               | No action     Restore factory setting     Clear fault records     Restore parameters for injection molding machine | 0                  | 0      | RESTORE<br>PARA    |
| P1 Group         | : Start and Stop C                                  | Control                                                                                                    |                    |        |                    |
| P1.00            | Start Mode                                          | O: Start directly  1: DC braking and start  2: Speed tracking and start                                            | 0                  | 0      | START<br>MODE      |
| P1.01            | Starting frequency                                  | 0.00~10.0Hz                                                                                                    | 1.50Hz             | 0      | START<br>FREQ      |
| P1.02            | Hold time of starting frequency                     | 0.0~50.0s                                                                                                    | 0.0s               | 0      | HOLD TIME          |
| P1.03            | DC Braking<br>current before<br>start               | 0.0~150.0%                                                                                                    | 0.0%               | 0      | START<br>BRAK CURR |
| P1.04            | DC Braking time before start                        | 0.0~50.0s                                                                                                    | 0.0s               | 0      | START<br>BRAK TIME |
| P1.05            | Acceleration /Deceleration mode                     | 0:Linear<br>1:S curve                                                                                              | 0                  | 0      | ACC/DEC<br>MODE    |

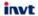

| Function<br>Code | Name                                                             | Description                                             | Factory<br>Setting | Modify | LCD Display         |
|------------------|------------------------------------------------------------------|---------------------------------------------------------|--------------------|--------|---------------------|
| P1.06            | Start section of S curve                                         | 0.0~40.0%<br>(ACC/DEC time)                             | 30.0%              | 0      | START<br>SECTION    |
| P1.07            | End section of S curve                                           | 0.0~40.0%<br>(ACC/DEC time)                             | 30.0%              | 0      | END<br>SECTION      |
| P1.08            | Stop Mode                                                        | 0:Deceleration to stop 1:Coast to stop                  | 0                  | 0      | STOP MODE           |
| P1.09            | Starting<br>frequency of DC<br>braking                           | 0.00~P0.07                                              | 0.00Hz             | 0      | STOP BRAK<br>FREQ   |
| P1.10            | Waiting time<br>before DC<br>braking                             | 0.0~50.0s                                               | 0.0s               | 0      | STOP BRAK<br>DELAY  |
| P1.11            | DC braking current                                               | 0.0~150.0%                                              | 0.0%               | 0      | STOP BRAK<br>CURR   |
| P1.12            | DC braking time                                                  | 0.0~50.0s                                               | 0.0s               | 0      | STOP BRAK<br>TIME   |
| P1.13            | Dead time of FWD/REV                                             | 0.0~3600.0s                                             | 0.0s               | 0      | FWD/REV<br>DEADTIME |
| P1.14            | Action when running frequency is less than lower frequency limit | O: Running at the lower frequency limit  Stop  Stand-by | 0                  | 0      | ACT(FREQ<<br>P0.09) |
| P1.15            | Restart after power off                                          | 0: Disabled<br>1: Enabled                               | 0                  | 0      | RESTART             |
| P1.16            | Delay time for restart                                           | 0.0~3600.0s                                             | 0.0s               | 0      | DELAY TIME          |
| P2 Group         | : Motor Paramete                                                 | rs                                                      |                    |        |                     |
| P2.00            | Inverter model                                                   | 0:G model<br>1: P model                                 | 0                  | 0      | INVERTER<br>MODEL   |
| P2.01            | Motor rated frequency                                            | 0.01Hz~P0.07                                            | 50.00Hz            | 0      | MOTOR<br>RATE FREQ  |

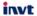

| Function<br>Code | Name                                   | Description   | Factory<br>Setting | Modify | LCD Display |
|------------------|----------------------------------------|---------------|--------------------|--------|-------------|
| Joue             |                                        |               | Jetting            |        | MOTOR       |
| D0 06            | Motor rated                            |               | 1460               |        | MOTOR       |
| P2.02            | speed                                  | 0~36000rpm    | rpm                | 0      | RATE        |
|                  |                                        |               |                    |        | SPEED       |
| P2.03            | Motor rated                            | 0~3000V       | Depend             | 0      | MOTOR       |
|                  | voltage                                |               | on model           |        | RATE VOLT   |
| P2.04            | Motor rated                            | 0.1~2000.0A   | Depend             | 0      | MOTOR       |
| F 4.U4           | current                                | U. 1-12000.UA | on model           | 9      | RATE CURR   |
|                  | Motor rotod                            |               | Depend             |        | MOTOR       |
| P2.05            | Motor rated                            | 1.5~900.0kW   | on model           | 0      | RATE        |
|                  | power                                  |               |                    |        | POWER       |
|                  | Motor stator                           |               | Depend             |        | STATOR      |
| P2.06            | resistance                             | 0.001~65.535Ω | on model           | 0      | RESISTOR    |
|                  | Motor rotor                            |               | Depend             |        | ROTOR       |
| P2.07            | resistance                             | 0.001~65.535Ω | on model           | 0      | RESISTOR    |
|                  | Motor leakage                          |               | Depend             | 0      | LEAK        |
| P2.08            | inductance                             | 0.1~6553.5mH  | on model           |        | INDUCTOR    |
|                  | Motor mutual                           |               | Depend             |        | MUTUAL      |
| P2.09            | inductance                             | 0.1~6553.5mH  | on model           | 0      | INDUCTOR    |
|                  | Current without                        |               | Depend             |        | NO LOAD     |
| P2.10            | load                                   | 0.01~655.35A  | on model           | 0      | CURR        |
| D2 Crous         |                                        |               | on model           |        | CURK        |
| P3 Group         | : Vector Control                       |               |                    |        |             |
| P3.00            | ASR proportional gain K <sub>p</sub> 1 | 0~100         | 20                 | 0      | ASR Kp1     |
| P3.01            | ASR integral time                      | 0.01~10.00s   | 0.50s              | 0      | ASR Ki1     |
|                  | K <sub>i</sub> 1                       |               |                    |        |             |
|                  | ASR switching                          |               |                    | _      | ASR         |
| P3.02            | point 1                                | 0.00Hz~P3.05  | 5.00Hz             | 0      | SWITCHPOI   |
|                  | <b>1</b>                               |               |                    |        | NT1         |
| P3.03            | ASR proportional gain K₀2              | 0~100         | 25                 | 0      | ASR Kp2     |
| P3.04            | ASR integral time                      | 0.01~10.00s   | 1.00s              | 0      | ASR Ki2     |
| . 5.0 1          | K <sub>i</sub> 2                       |               |                    | J      |             |

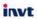

| Function |                   |                          | Factory |        |             |
|----------|-------------------|--------------------------|---------|--------|-------------|
| Code     | Name              | Description              | Setting | Modify | LCD Display |
| Code     |                   |                          | Setting |        | 400         |
| 50.05    | ASR switching     |                          | 40.0011 |        | ASR         |
| P3.05    | point 2           | P3.02~P0.07              | 10.00Hz | 0      | SWITCHPOI   |
|          |                   |                          |         |        | NT2         |
| P3.06    | ACR proportional  | 0~65535                  | 500     | 0      | ACR P       |
|          | gain P            |                          |         |        |             |
| P3.07    | ACR integral gain | 0~65535                  | 500     | 0      | ACR I       |
|          | <u> </u>          |                          |         |        |             |
| P3.08    | Speed detection   | 0.00~5.00s               | 0.00s   | 0      | FEEDBACK    |
|          | filter time       |                          |         |        | FILTER      |
|          | Slip              |                          |         |        | VC SLIP     |
| P3.09    | compensation      | 50.0~200.0%              | 100%    | 0      | COMP        |
|          | rate of VC        |                          |         |        |             |
| P3.10    | PG parameter      | 1~65535                  | 1000    | 0      | PG          |
|          |                   |                          |         |        | PARAMETER   |
| P3.11    | PG direction      | 0:Forward                | 0       | 0      | PG          |
|          | selection         | 1:Reverse                |         |        | DIRECTION   |
|          |                   | 0:Disabled               |         |        |             |
|          |                   | 1: Keypad                |         |        |             |
|          |                   | 2:AI1                    |         |        |             |
|          | Torque setting    | 3:AI2                    |         |        | TORQUE      |
| P3.12    | source            | 4:AI3                    | 0       | 0      | SETTING     |
|          | 300100            | 5:AI4                    |         |        | 0211110     |
|          |                   | 6:HDI1                   |         |        |             |
|          |                   | 7:HDI2                   |         |        |             |
|          |                   | 8:Communication          |         |        |             |
|          | Keypad torque     |                          |         |        | KEYPAD      |
| P3.13    | setting           | -100.0%~100.0%           | 50.0%   | 0      | TORQUE      |
|          | Scurig            |                          |         |        | SET         |
| P3.14    | Torque limit      | 0.0~200.0%(rated current | 150.0%  | 50.0%  | TORQUE      |
| F J. 14  | Torque IIIIII     | of inverter)             | 150.076 |        | LIMIT       |
| P4 Group | : V/F Control     |                          |         |        |             |

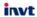

| Function |                  |                         | Factory  |        |             |
|----------|------------------|-------------------------|----------|--------|-------------|
| Code     | Name             | Description             | Setting  | Modify | LCD Display |
| Oode     |                  | 0:Linear curve          | Octing   |        |             |
|          |                  |                         |          |        |             |
|          |                  | 1: User-defined curve   |          |        |             |
|          |                  | 2: Torque_stepdown      |          |        |             |
| P4.00    | V/F curve        | curve (1.3 order)       | 0        | 0      | V/F CURVE   |
|          | selection        | 3: Torque_stepdown      |          |        |             |
|          |                  | curve (1.7 order)       |          |        |             |
|          |                  | 4: Torque_stepdown      |          |        |             |
|          |                  | curve (2.0 order)       |          |        |             |
| P4.01    | Torque boost     | 0.0%: auto              | 1.0%     | 0      | TORQUE      |
| P4.01    | rorque boost     | 0.1%~10.0%              | 1.0%     | O      | BOOST       |
| D4.00    | Torque boost     | 0.0%~50.0% (motor rated | 00.00/   |        | BOOST       |
| P4.02    | cut-off          | frequency)              | 20.0%    | 0      | CUT-OFF     |
| P4.03    | V/F frequency 1  | 0.00Hz~ P4.05           | 5.00Hz   | 0      | V/F FREQ 1  |
| D4.04    | \//              | 0.00/ 400.00/           | 40.00/   |        | V/F         |
| P4.04    | V/F voltage 1    | 0.0%~100.0%             | 10.0%    | 0      | VOLTAGE 1   |
| P4.05    | V/F frequency 2  | P4.03~ P4.07            | 30.00Hz  | 0      | V/F FREQ 2  |
| P4.06    | V/F voltage 2    | 0.0%~100.0%             | 60.0%    | 0      | V/F         |
| 1 4.00   | V/I Voltage 2    | 0.0 70 * 100.0 70       | 00.070   | 0      | VOLTAGE 2   |
| P4.07    | V/F frequency 3  | P4.05~ P2.01            | 50.00Hz  | 0      | V/F FREQ 3  |
| P4.08    | V/F voltage 3    | 0.0%~100.0%             | 100.0%   | 0      | V/F         |
| 1 4.00   | vii voitage 3    | 0.0 /0 * 100.0 /0       | 100.0 /6 | •      | VOLTAGE 3   |
| P4.09    | V/F slip         | 0.00.40.001.            | 0.0Hz    | 0      | V/F SLIP    |
| P4.09    | compensation     | 0.00~10.00Hz            | 0.0⊓2    | 0      | COMP        |
|          |                  | 0: Disabled             |          |        |             |
| 5.440    |                  | 1: Enabled all the time |          |        |             |
| P4.10    | AVR function     | 2: Disabled during      | 1        | 0      | AVR         |
|          |                  | deceleration            |          |        |             |
|          | Auto energy      | 0: Disabled             | _        |        | ENERGY      |
| P4.11    | saving selection | 1: Enabled              | 0        | 0      | SAVING      |
|          | FWD/REV enable   |                         |          |        |             |
| P4.12    | option when      | 0: Disabled             | 0        | 0      | FWD/REV     |
|          | power on         | 1: Enabled              |          |        | ENABLE      |
|          | po               |                         |          | 1      |             |

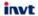

| Function<br>Code | Name                          | Description                                                                                                    | Factory<br>Setting | Modify | LCD Display        |
|------------------|-------------------------------|----------------------------------------------------------------------------------------------------|--------------------|--------|--------------------|
| P5 Group         | : Input Terminals             |                                                                                                    |                    |        |                    |
| P5.00            | HDI selection                 | O: HDI1 and HDI2 are high speed pulse input.  I: HDI1 is ON-OFF input, HDI2 is high speed pulse input.  2: HDI2 is ON-OFF input. | 0                  | 0      | HDI<br>SELECTION   |
|                  |                               | HDI1 is high speed pulse input.  3: HDI1 and HDI2 are ON-OFF input.                                                              |                    |        | SELECTION          |
| P5.01            | Communication Input selection | 0: Concrete<br>1: Virtual                                                                                                    | 0                  | 0      | INPUT<br>SELECTION |
| P5.02            | S1 Terminal function          | 0:Invalid<br>1:Forward<br>2:Reverse<br>3:3-wire control                                                                          | 1                  | 0      | S1<br>FUNCTION     |
| P5.03            | S2 Terminal function          | 4:Jog forward<br>5:Jog reverse                                                                                                   | 4                  | 0      | S2<br>FUNCTION     |
| P5.04            | S3 Terminal function          | 6:Coast to stop<br>7:Reset fault                                                                                                 | 7                  | 0      | S3<br>FUNCTION     |
| P5.05            | S4 Terminal function          | 8:Pause running<br>9:External fault input                                                                                        | 0                  | 0      | S4<br>FUNCTION     |
| P5.06            | S5 Terminal function          | 10:UP command<br>11:DOWN command                                                                                                 | 0                  | 0      | S5<br>FUNCTION     |
| P5.07            | HDI1 terminal function        | 12:Clear UP/DOWN 13:Switch between A and                                                                                         | 0                  | 0      | HDI1<br>FUNCTION   |
| P5.08            | HDI2 terminal function        | B<br>14:Switch between A and                                                                                                    | 0                  | 0      | HDI2<br>FUNCTION   |
| P5.09            | S6 Terminal function          | A+B<br>15:Switch between B and                                                                                                   | 0                  | 0      | S6<br>FUNCTION     |

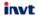

| Function |                         |                                                                                                    | Factory |        |                    |
|----------|-------------------------|----------------------------------------------------------------------------------------------------|---------|--------|--------------------|
| Code     | Name                    | Description                                                                                                    | Setting | Modify | LCD Display        |
| P5.10    | S7 Terminal<br>function | A+B 16: Multi-step speed reference1 17: Multi-step speed reference2 18: Multi-step speed                                                                                                    | 0       | 0      | S7<br>FUNCTION     |
| P5.11    | S8 Terminal<br>function | reference3 19: Multi-step speed reference4 20: Multi-step speed pause 21: ACC/DEC time selection 1 22: ACC/DEC time selection 2 23: Reset simple PLC when stop 24: Pause simple PLC 25: Pause PID 26: Pause traverse operation 27: Reset traverse operation 28: Reset counter 29: Reset length 30: ACC/DEC ramp hold 31: Disable torque control 32~52: Water supply control 53: 3-wire jog control 54~55: reversed | 0       | •      | S8<br>FUNCTION     |
| P5.12    | ON-OFF filter times     | 1~10                                                                                                    | 5       | 0      | Sx FILTER<br>TIMES |

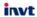

| Function | Name                                  | Description                                                                                         | Factory  | Modify | LCD Display        |
|----------|---------------------------------------|----------------------------------------------------------------------------------------------------|----------|--------|--------------------|
| Code     |                                       |                                                                                                    | Setting  |        |                    |
| P5.13    | FWD/REV control mode                  | 0: 2-wire control mode 1 1: 2-wire control mode 2 2: 3-wire control mode 1 3: 3-wire control mode 2 | 0        | 0      | FWD/REV<br>CONTROL |
| P5.14    | UP/DOWN setting change rate           | 0.01~50.00Hz/s                                                                                      | 0.50Hz/s | 0      | UP/DOWN<br>RATE    |
| P5.15    | Al1 lower limit                       | 0.00V~10.00V                                                                                        | 0.00V    | 0      | AI1 LOW<br>LIMIT   |
| P5.16    | Al1 lower limit corresponding setting | -100.0%~100.0%                                                                                      | 0.0%     | 0      | AI1 LOW<br>SETTING |
| P5.17    | Al1 upper limit                       | 0.00V~10.00V                                                                                        | 10.00V   | 0      | AI1 UP LIMIT       |
| P5.18    | Al1 upper limit corresponding setting | -100.0%~100.0%                                                                                      | 100.0%   | 0      | AI1 UP<br>SETTING  |
| P5.19    | Al1 filter time constant              | 0.00s~10.00s                                                                                        | 0.10s    | 0      | AI1 FILTER<br>TIME |
| P5.20    | Al2 lower limit                       | 0.00V~10.00V                                                                                        | 0.00V    | 0      | AI2 LOW<br>LIMIT   |
| P5.21    | Al2 lower limit corresponding setting | -100.0%~100.0%                                                                                      | 0.0%     | 0      | AI2 LOW<br>SETTING |
| P5.22    | Al2 upper limit                       | 0.00V~10.00V                                                                                        | 5.00V    | 0      | AI2 UP LIMIT       |
| P5.23    | Al2 upper limit corresponding setting | -100.0%~100.0%                                                                                      | 100.0%   | 0      | AI2 UP<br>SETTING  |
| P5.24    | Al2 filter time constant              | 0.00s~10.00s                                                                                        | 0.10s    | 0      | Al2 FILTER<br>TIME |
| P5.25    | Al3 lower limit                       | -10.00V ~10.00V                                                                                     | 0.00V    | 0      | AI3 LOW<br>LIMIT   |

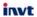

|                  |                                        | CITY 100 Series Ci                      |                    |        |                     |
|------------------|----------------------------------------|-----------------------------------------|--------------------|--------|---------------------|
| Function<br>Code | Name                                   | Description                             | Factory<br>Setting | Modify | LCD Display         |
| P5.26            | Al3 lower limit corresponding setting  | -100.0%~100.0%                          | 0.0%               | 0      | AI3 LOW<br>SETTING  |
| P5.27            | Al3 upper limit                        | -10.00V ~10.00V                         | 10.00V             | 0      | AI3 UP LIMIT        |
| P5.28            | Al3 upper limit corresponding setting  | -100.0%~100.0%                          | 100.0%             | 0      | AI3 UP<br>SETTING   |
| P5.29            | Al3 filter time constant               | 0.00s~10.00s                            | 0.10s              | 0      | AI3 FILTER<br>TIME  |
| P5.30            | Al4 lower limit                        | 0.00V~10.00V                            | 0.00V              | 0      | AI4 LOW<br>LIMIT    |
| P5.31            | Al4 lower limit corresponding setting  | -100.0%~100.0%                          | 0.0%               | 0      | AI4 LOW<br>SETTING  |
| P5.32            | Al4 upper limit                        | 0.00V~10.00V                            | 10.00V             | 0      | AI4 UP LIMIT        |
| P5.33            | Al4 upper limit corresponding setting  | -100.0%~100.0%                          | 100.0%             | 0      | AI4 UP<br>SETTING   |
| P5.34            | Al4 filter time constant               | 0.00s~10.00s                            | 0.10s              | 0      | AI4 FILTER<br>TIME  |
| P5.35            | HDI1 function selection                | 0: Reference input<br>1: Counter input  | 0                  | 0      | HDI1<br>FUNCTION    |
| P5.36            | HDI2 function selection                | 2: Length input 3: Reserved 4: Reserved | 0                  | 0      | HDI2<br>FUNCTION    |
| P5.37            | HDI1 lower limit                       | 0.0 kHz ~50.0kHz                        | 0.0KHz             | 0      | HDI1 LOW<br>LIMIT   |
| P5.38            | HDI1 lower limit corresponding setting | -100.0%~100.0%                          | 0.0%               | 0      | HDI1 LOW<br>SETTING |
| P5.39            | HDI1 upper limit                       | 0.0 kHz ~50.0kHz                        | 50.0KHz            | 0      | HDI1 UP<br>LIMIT    |

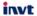

| Function<br>Code | Name                                   | Description                                    | Factory<br>Setting | Modify | LCD Display         |
|------------------|----------------------------------------|------------------------------------------------|--------------------|--------|---------------------|
| P5.40            | HDI1 upper limit corresponding setting | -100.0%~100.0%                                 | 100.0%             | 0      | HDI1 UP<br>SETTING  |
| P5.41            | HDI1 filter time constant              | 0.00s~10.00s                                   | 0.10s              | 0      | HDI1 FILTER<br>TIME |
| P5.42            | HDI2 lower limit                       | 0.0 kHz ~50.0kHz                               | 0.0KHz             | 0      | HDI2 LOW<br>LIMIT   |
| P5.43            | HDI2 lower limit corresponding setting | -100.0%~100.0%                                 | 0.0%               | 0      | HDI1 LOW<br>SETTING |
| P5.44            | HDI2 upper limit                       | 0.0 kHz ~50.0kHz                               | 50.0KHz            | 0      | HDI2 UP<br>LIMIT    |
| P5.45            | HDI2 upper limit corresponding setting | -100.0%~100.0%                                 | 100.0%             | 0      | HDI2 UP<br>SETTING  |
| P5.46            | HDI2 filter time constant              | 0.00s~10.00s                                   | 0.10s              | 0      | HDI2 FILTER<br>TIME |
| P6 Group         | : Output Termina                       | ls                                             |                    |        |                     |
| P6.00            | HDO selection                          | 0: High-speed pulse output 1: ON-OFF output    | 0                  | 0      | HDO<br>SELECTION    |
| P6.01            | Y1 output selection                    | 0: NO output<br>1: Run forward                 | 1                  | 0      | Y1<br>SELECTION     |
| P6.02            | Y2 output selection                    | 2: Run reverse<br>3: Fault output              | 0                  | 0      | Y2<br>SELECTION     |
| P6.03            | HDO ON-OFF output selection            | 4: Motor overload<br>5: Inverter overload      | 0                  | 0      | HDO<br>SELECTION    |
| P6.04            | Relay 1 output selection               | 6: FDT reached<br>7: Frequency reached         | 3                  | 0      | RO1<br>SELECTION    |
| P6.05            | Relay 2 output selection               | 8: Zero speed running<br>9: Preset count value | 0                  | 0      | RO2<br>SELECTION    |

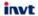

| Function | Name                        | Decarintian                                                                                                    | Factory | Modify  | LCD Display      |
|----------|-----------------------------|----------------------------------------------------------------------------------------------------|---------|---------|------------------|
| Code     | Name                        | Description                                                                                                    | Setting | Wiodily | LCD DISPIRY      |
| P6.06    | Relay 3 output<br>selection | reached 10: Specified count value reached 11: Length reached 12: PLC cycle completed 13: Running time reached 14: Upper frequency limit reached 15: Lower frequency limit reached | 0       | 0       | RO3<br>SELECTION |
|          |                             | 16: Ready 17: Auxiliary motor1 started 18: Auxiliary motor2 started 19: Motor running 20: Stop pulse output 21~31: Reserved                                                       |         |         |                  |
| P6.07    | AO1 function selection      | Running frequency     Reference frequency     Motor speed     Output surrent                                                                                                    | 0       | 0       | AO1<br>SELECTION |
| P6.08    | AO2 function selection      | 3: Output current 4: Output voltage 5: Output power 6: Output torque 7: All voltage                                                                                               | 0       | 0       | AO2<br>SELECTION |
| P6.09    | HDO function<br>selection   | 7: AI1 voltage 8: AI2 voltage/current 9: AI3 voltage 10: AI4 voltage 11: HDI1 frequency 12: HDI2 frequency 13: Length value 14: Count value                                       | 0       | 0       | HDO<br>SELECTION |

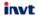

|                  |                                      |               | ,                  |        |                   |
|------------------|--------------------------------------|---------------|--------------------|--------|-------------------|
| Function<br>Code | Name                                 | Description   | Factory<br>Setting | Modify | LCD Display       |
| P6.10            | AO1 lower limit                      | 0.0%~100.0%   | 0.0%               | 0      | AO1 LOW<br>LIMIT  |
| P6.11            | AO1 lower limit corresponding output | 0.00V ~10.00V | 0.00V              | 0      | AO1 LOW<br>OUTPUT |
| P6.12            | AO1 upper limit                      | 0.0%~100.0%   | 100.0%             | 0      | AO1 UP<br>LIMIT   |
| P6.13            | AO1 upper limit corresponding output | 0.00V ~10.00V | 10.00V             | 0      | AO1 UP<br>OUTPUT  |
| P6.14            | AO2 lower limit                      | 0.0%~100.0%   | 0.0%               | 0      | AO2 LOW<br>LIMIT  |
| P6.15            | AO2 lower limit corresponding output | 0.00V ~10.00V | 0.00V              | 0      | AO2 LOW<br>OUTPUT |
| P6.16            | AO2 upper limit                      | 0.0%~100.0%   | 100.0%             | 0      | AO1 UP<br>LIMIT   |
| P6.17            | AO2 upper limit corresponding output | 0.00V ~10.00V | 10.00V             | 0      | AO2 UP<br>OUTPUT  |
| P6.18            | HDO lower limit                      | 0.0%~100.0%   | 0.0%               | 0      | HDO LOW<br>LIMIT  |
| P6.19            | HDO lower limit corresponding output | 0.0 ~ 50.0kHz | 0.0kHz             | 0      | HDO LOW<br>OUTPUT |
| P6.20            | HDO upper limit                      | 0.0%~100.0%   | 100.0%             | 0      | HDO UP<br>LIMIT   |
| P6.21            | HDO upper limit corresponding output | 0.0 ~ 50.0kHz | 50.0kHz            | 0      | HDO UP<br>OUTPUT  |
| P7 Group         | : Display Interfac                   | e             |                    |        |                   |

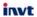

| Function |                              |                             | Factory  |        |             |
|----------|------------------------------|-----------------------------|----------|--------|-------------|
| Code     | Name                         | Description                 | Setting  | Modify | LCD Display |
| 3500     |                              |                             | _ county |        | USER        |
| P7.00    | User password                | 0~65535                     | 0        | 0      | PASSWORD    |
|          | LCD language                 | 0: Chinese                  | _        |        | LANGUAGE    |
| P7.01    | selection                    | 1: English                  | 0        | 0      | SELECT      |
|          |                              | 0: Invalid                  |          |        |             |
|          |                              | 1: Upload parameters to     |          |        |             |
| P7.02    | Parameter copy               | LCD                         | 0        | 0      | PARA COPY   |
|          |                              | 2: Download parameters      |          |        |             |
|          |                              | from LCD                    |          |        |             |
|          |                              | 0: Quick debugging mode     |          |        |             |
|          | 0.000000                     | 1: FDW/REV switching        |          |        | 01110141100 |
| P7.03    | QUICK/JOG function selection | 2: Jog                      | 0        | 0      | QUICK/JOG   |
|          |                              | 3: Clear UP/DOWN            |          |        | FUNC        |
|          |                              | setting                     |          |        |             |
|          |                              | 0: Valid when keypad        |          |        |             |
|          |                              | control (P0.01=0)           |          |        |             |
|          |                              | 1: Valid when keypad or     |          | 0      |             |
|          | OTOD/DOT                     | terminal control (P0.01=0   |          |        | 07.00/007   |
| P7.04    | STOP/RST                     | or 1)                       | 0        |        | STOP/RST    |
|          | function selection           | 2: Valid when keypad or     |          |        | FUNC        |
|          |                              | communication control       |          |        |             |
|          |                              | (P0.01=0 or 2)              |          |        |             |
|          |                              | 3: Always valid             |          |        |             |
|          |                              | 0: Preferential to external |          |        |             |
|          |                              | keypad                      |          |        |             |
|          |                              | 1: Both display, only       |          |        |             |
| D7.05    | Keypad display               | external key valid.         | 0        | 0      | KEYPAD      |
| P7.05    | selection                    | 2: Both display, only local | U        |        | DISPLAY     |
|          |                              | key valid.                  |          |        |             |
|          |                              | 3: Both display and key     |          |        |             |
|          |                              | valid.                      |          |        |             |

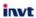

| Function<br>Code | Name                                | Description                                                                                                    | Factory<br>Setting | Modify | LCD Display        |
|------------------|-------------------------------------|----------------------------------------------------------------------------------------------------|--------------------|--------|--------------------|
| P7.06            | Running status<br>display selection | 1.Output frequency 2.Reference frequency 3.DC bus voltage 4.Output voltage 5.Output current Other parameters display is determined by 16 bit binary digit BIT0: Rotation speed BIT1: Output power BIT2: Output torque BIT3: PID preset BIT4: PID feedback BIT5: Input terminal status BIT6: Output terminal status BIT7: Al1 BIT8: Al2 BIT9: Al3 BIT10: Al4 BIT11: HDI1 BIT12: HDI2 BIT13: Step No. of PLC BIT14: Length value BIT15: Count value | 0x00FF             | 0      | RUNNING<br>DISPLAY |

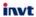

| Function |                   |                             | Factory |        |             |
|----------|-------------------|-----------------------------|---------|--------|-------------|
| Code     | Name              | Description                 | Setting | Modify | LCD Display |
|          |                   | BIT0: Reference             |         |        |             |
|          |                   | frequency                   |         |        |             |
|          |                   | BIT1: DC bus voltage        |         |        |             |
|          |                   | BIT2: Input terminal status |         |        |             |
|          |                   | BIT3: Output terminal       |         |        |             |
|          |                   | status                      |         |        |             |
|          |                   | BIT4: PID preset            |         |        |             |
|          |                   | BIT5: PID feedback          |         |        |             |
| D7 07    | Stop status       | BIT6: AI1                   | 000     |        | STOP        |
| P7.07    | display selection | BIT7: AI2                   | 0x00FF  | 0      | DISPLAY     |
|          |                   | BIT8: AI3                   |         |        |             |
|          |                   | BIT9: AI4                   |         |        |             |
|          |                   | BIT10: HDI1                 |         |        |             |
|          |                   | BIT11: HDI2                 |         |        |             |
|          |                   | BIT12: Step No. of PLC      |         |        |             |
|          |                   | BIT13: Length value         |         |        |             |
|          |                   | BIT14: Reserved             |         |        |             |
|          |                   | BIT15: Reserved             |         |        |             |
| P7.08    | Rectifier module  | 0~100.0℃                    |         |        | RECTIFIER   |
| F7.00    | temperature       | 0~100.0 C                   |         |        | TEMP        |
| P7.09    | IGBT module       | 0~100.0°C                   |         |        | IGBT TEMP   |
| P7.09    | temperature       | 0~100.0 C                   |         | •      | IGBT TEIVIP |
| P7.10    | MCU software      | Factor, cotting             |         |        | MCU         |
| P7.10    | version           | Factory setting             |         |        | VERSION     |
| D7 11    | DSP software      | Factory actting             |         |        | DSP         |
| P7.11    | version           | Factory setting             |         |        | VERSION     |
| P7.12    | Accumulated       | 0~65535h                    |         |        | TOTAL RUN   |
| P1.12    | running time      | U~00030H                    |         |        | TIME        |

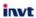

|          |                    | 0.11.100.00.100.01       |         |        |             |
|----------|--------------------|--------------------------|---------|--------|-------------|
| Function | Name               | Description              | Factory | Modify | LCD Display |
| Code     |                    |                          | Setting | ,      | ,           |
|          |                    | 0: Not fault             |         |        |             |
|          |                    | 1: IGBT Ph-U fault(OUT1) |         |        |             |
|          |                    | 2: IGBT Ph-V fault(OUT2) |         |        |             |
|          | Third latest fault | 3: IGBT Ph-W fault(OUT3) |         |        | 3rd LATEST  |
| P7.13    | type               | 4: Over-current when     |         | •      | FAULT       |
|          | 376-5              | acceleration(OC1)        |         |        |             |
|          |                    | 5: Over-current when     |         |        |             |
|          |                    | deceleration(OC2)        |         |        |             |
|          |                    | 6: Over-current when     |         |        |             |
|          |                    | constant speed running   |         |        |             |
|          |                    | (OC3)                    |         |        |             |
|          |                    | 7: Over-voltage when     |         |        |             |
|          |                    | acceleration(OV1)        |         |        |             |
|          |                    | 8: Over-voltage whe      |         |        |             |
|          |                    | deceleration(OV2)        |         |        |             |
|          | Second latest      | 9: Over-voltage when     |         |        | 2nd LATEST  |
| P7.14    | fault type         | constant speed           |         | •      | FAULT       |
|          | radit type         | running(OV3)             |         |        | TAGET       |
|          |                    | 10: DC bus               |         |        |             |
|          |                    | Under-voltage(UV)        |         |        |             |
|          |                    | 11: Motor overload (OL1) |         |        |             |
|          |                    | 12: Inverter overload    |         |        |             |
|          |                    | (OL2)                    |         |        |             |
|          |                    | 13: Input phase failure  |         |        |             |

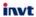

| Function | Name                              | Description                                                                                                    | Factory | Modify | LCD Display      |
|----------|-----------------------------------|----------------------------------------------------------------------------------------------------|---------|--------|------------------|
| Code     |                                   |                                                                                                    | Setting |        |                  |
| P7.15    | Latest fault type                 | (SPI)  14: Output phase failure (SPO)  15: Rectify overheat (OH1)  16: IGBT overheat (OH2)  17: External fault (EF)  18: Communication fault (CE)  19: Current detection fault (ITE)  20: Autotuning fault (TE)  21: Encoder fault(PCE)  22: Encoder reverse fault(PCDE)  23: System fault(OPSE)  24: : EEPROM fault (EEP)  25: PID feedback fault (PIDE)  26: Brake unit fault (BCE)  27: Trial time reached(END)  28: LCD disconnected(LCD-E)  29: Clock chip fault(TI-E) |         | •      | CURRENT<br>FAULT |
|          | Outrot from success               | 30: Reserved                                                                                                    |         |        | FALL T           |
| P7.16    | Output frequency at current fault |                                                                                                    |         | •      | FAULT<br>FREQ    |
| P7.17    | Output current at current fault   |                                                                                                    |         | •      | FAULT<br>CURR    |
| P7.18    | DC bus voltage at current fault   |                                                                                                    |         | •      | FAULT DC<br>VOLT |

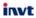

|                  |                          | CHV 100 Selles CI   |                    |          |                    |
|------------------|--------------------------|---------------------|--------------------|----------|--------------------|
| Function<br>Code | Name                     | Description         | Factory<br>Setting | Modify   | LCD Display        |
|                  | Input terminal           |                     |                    |          |                    |
| P7.19            | status at current        |                     |                    |          | FAULT Sx           |
| 1 7.10           | fault                    |                     |                    |          | STATUS             |
|                  | Output terminal          |                     |                    |          |                    |
| P7.20            | status at current        |                     |                    |          | FAULT DO           |
| P7.20            | fault                    |                     |                    | •        | STATUS             |
| D0 C=====        |                          | 41                  |                    |          |                    |
| P8 Group         | : Enhanced Func          | tion                |                    | <u> </u> |                    |
| P8.00            | Acceleration time        | 0.0~3600.0s         | 20.0s              | 0        | ACC TIME 1         |
| P8.01            | Deceleration time        | 0.0~3600.0s         | 20.0s              | 0        | DEC TIME 1         |
| P8.02            | Acceleration time 2      | 0.0~3600.0s         | 20.0s              | 0        | ACC TIME 2         |
| P8.03            | Deceleration time 2      | 0.0~3600.0s         | 20.0s              | 0        | DEC TIME 2         |
| P8.04            | Acceleration time        | 0.0~3600.0s         | 20.0s              | 0        | ACC TIME 3         |
| P8.05            | Deceleration time        | 0.0~3600.0s         | 20.0s              | 0        | DEC TIME 3         |
| P8.06            | Jog reference            | 0.00~P0.07          | 5.00Hz             | 0        | JOG REF            |
| P8.07            | Jog Acceleration time    | 0.0~3600.0s         | 20.0s              | 0        | JOG ACC<br>TIME    |
| P8.08            | Jog Deceleration time    | 0.0~3600.0s         | 20.0s              | 0        | JOG DEC<br>TIME    |
| P8.09            | Skip frequency 1         | 0.00~P0.07          | 0.00Hz             | 0        | SKIP FREQ<br>1     |
| P8.10            | Skip frequency 2         | 0.00~P0.07          | 0.00Hz             | 0        | SKIP FREQ<br>2     |
| P8.11            | Skip frequency bandwidth | 0.00~P0.07          | 0.00Hz             | 0        | SKIP FREQ<br>RANGE |
| D0 40            | Traverse                 | 0.0~100.0% (with    | 0.00/              | , _      | TRAV               |
| P8.12            | amplitude                | reference to P0.10) | 0.0%               | 0        | AMPLITUDE          |

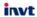

| Function<br>Code | Name                             | Description                    | Factory<br>Setting | Modify | LCD Display            |
|------------------|----------------------------------|--------------------------------|--------------------|--------|------------------------|
| P8.13            | Jitter frequency                 | 0.0~50.0%                      | 0.0%               | 0      | JITTER<br>FREQ         |
| P8.14            | Rise time of traverse            | 0.1~3600.0s                    | 5.0s               | 0      | TRAV RISE<br>TIME      |
| P8.15            | Fall time of traverse            | 0.1~3600.0s                    | 5.0s               | 0      | TRAV FALL<br>TIME      |
| P8.16            | Auto reset times                 | 0~3                            | 0                  | 0      | AUTO<br>RESET<br>TIMES |
| P8.17            | Fault relay action               | 0: Disabled<br>1: Enabled      | 0                  | 0      | FAULT<br>ACTION        |
| P8.18            | Reset interval                   | 0.1~100.0s                     | 1.0s               | 0      | RESET<br>INTERVAL      |
| P8.19            | Preset length                    | 1~65535                        | 1000               | 0      | PRESET<br>LENGTH       |
| P8.20            | Actual length                    | 0~65535                        | 0                  | 0      | ACTUAL<br>LENGTH       |
| P8.21            | Number of pulse per cycle        | 0.1~6553.5                     | 100.0              | 0      | PULSE<br>NUMBER        |
| P8.22            | Preset count value               | 1~65535                        | 1000               | 0      | PRESET<br>COUNT        |
| P8.23            | Specified count value            | 1~65535                        | 1000               | 0      | SPECIFIED COUNT        |
| P8.24            | Preset running time              | 0~65535h                       | 65535 h            | 0      | RUNNING<br>TIME        |
| P8.25            | FDT level                        | 0.00~ P0.07                    | 50.00Hz            | 0      | FDT LEVEL              |
| P8.26            | FDT lag                          | 0.0~100.0%                     | 5.0%               | 0      | FDT LAG                |
| P8.27            | Frequency arrive detecting range | 0.0~100.0% (maximum frequency) | 0.0%               | 0      | FAR RANGE              |
| P8.28            | Droop control                    | 0.00~10.00Hz                   | 0.00Hz             | 0      | DROOP<br>CONTROL       |

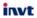

|          |                                                              |                                                                                      | _       |        |                     |
|----------|--------------------------------------------------------------|--------------------------------------------------------------------------------------|---------|--------|---------------------|
| Function | Name                                                         | Description                                                                          | Factory | Modify | LCD Display         |
| Code     |                                                              |                                                                                      | Setting | ,      | . ,                 |
| P8.29    | Auxiliary motor selection                                    | 0: Invalid<br>1: Motor 1 valid<br>2: Motor 2 valid                                   | 0       | 0      | AUXILIARY<br>MOTOR  |
|          |                                                              | 3: Both valid                                                                        |         |        |                     |
| P8.30    | Auxiliary motor1<br>START/STOP<br>delay time                 | 0.0~3600.0s                                                                          | 5.0s    | 0      | MOTOR 1<br>DELAY    |
| P8.31    | Auxiliary motor2<br>START/STOP<br>delay time                 | 0.0~3600.0s                                                                          | 5.0s    | 0      | MOTOR 2<br>DELAY    |
| P8.32    | Brake threshold voltage                                      | 320.0~750.0V                                                                         | 700.0V  | 0      | BRAK VOLT           |
| P8.33    | Low-frequency<br>threshold of<br>restraining<br>oscillation  | 0~9999                                                                               | 1000    | 0      | LO FREQ<br>RESTRAIN |
| P8.34    | High-frequency<br>threshold of<br>restraining<br>oscillation | 0~9999                                                                               | 1000    | 0      | HI FREQ<br>RESTRAIN |
| P9 Group | : PID Control                                                |                                                                                      |         |        |                     |
| P9.00    | PID preset source<br>selection                               | 0: Keypad 1: Al1 2: Al2 3: Al3 4: Al4 5: HDl1 6: HDl2 7: Communication 8: Simple PLC | 0       | 0      | PID PRESET          |
| P9.01    | Keypad PID preset                                            | 0.0%~100.0%                                                                          | 0.0%    | 0      | KEYPAD PID<br>SET   |

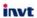

| Function |                    |                         | Footom  |        |             |
|----------|--------------------|-------------------------|---------|--------|-------------|
|          | Name               | Description             | Factory | Modify | LCD Display |
| Code     |                    |                         | Setting |        |             |
|          |                    | 0: Al1                  |         |        |             |
|          |                    | 1: AI2                  |         |        |             |
|          |                    | 2: Al3                  |         |        |             |
|          |                    | 3: Al4                  |         |        |             |
| P9.02    | PID feedback       | 4: AI1-AI2              | 0       | 0      | PID         |
| 1 3.02   | source selection   | 5: Al3-Al4              | O       |        | FEEDBACK    |
|          |                    | 6: HDI1                 |         |        |             |
|          |                    | 7: HDI2                 |         |        |             |
|          |                    | 8: HDI1-HDI2            |         |        |             |
|          |                    | 9: Communication        |         |        |             |
|          | PID output         | 0: Positive             | _       |        |             |
| P9.03    | characteristics    | 1: Negative             | 0       | 0      | PID OUTPUT  |
|          | Proportional gain  |                         |         | 0      | PROPORTIO   |
| P9.04    | (Kp)               | 0.00~100.00             | 0.10    |        | N GAIN      |
|          | ,                  |                         | 0.10s   |        | INTEGRAL    |
| P9.05    | Integral time (Ti) | 0.01~10.00s             |         | 0      | TIME        |
|          | Differential time  |                         |         |        | DIFFERENTI  |
| P9.06    | (Td)               | 0.00~10.00s             | 0.00s   | 0      | A TIME      |
|          | Sampling cycle     |                         |         |        | SAMPLING    |
| P9.07    | (T)                | 0.01~100.00s            | 0.50s   | 0      | CYCLE       |
| P9.08    | Bias limit         | 0.0~100.0%              | 0.0%    | 0      | BIAS LIMIT  |
| F 9.00   |                    | 0.0100.076              | 0.0 /6  |        |             |
| P9.09    | PID output filter  | 0.00~10.00s             | 0.00    | 0      | OUTPUT      |
|          | time               |                         |         |        | FILTER      |
| P9.10    | Feedback lost      | 0.0~100.0%              | 0.0%    | 0      | FEEDBACK    |
|          | detecting value    |                         |         |        | LOST        |
| P9.11    | Feedback lost      | 0.0~3600.0s             | 1.0s    | 0      | FEEDBACK    |
|          | detecting time     |                         |         |        | LOST(t)     |
| PA Group | : Multi-step Spee  | d Control               |         |        |             |
|          |                    | 0: Stop after one cycle |         |        |             |
| PA.00    | Simple PLC mode    | 1: Hold last frequency  | ency 0  | 0      | PLC MODE    |
| PA.00    | Simple PLC mode    | after one cycle         |         |        | PLC MODE    |
|          |                    | 2: Circular run         |         |        |             |

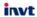

| Function |                                          |                                                                             | Factory |        |                   |
|----------|------------------------------------------|-----------------------------------------------------------------------------|---------|--------|-------------------|
| Code     | Name                                     | Description                                                                 | Setting | Modify | LCD Display       |
| Code     |                                          | O. Nataruad                                                                 | Setting |        |                   |
| PA.01    | Simple PLC<br>status saving<br>selection | 0: Not saved<br>1: Saved<br>2: Not saved when power<br>off, saved when stop | 0       | 0      | STATUS<br>SAVING  |
| PA.02    | Multi-step speed 0                       | -100.0~100.0%                                                               | 0.0%    | 0      | MULTI-SPEE<br>D 0 |
| PA.03    | 0 <sup>th</sup> Step running time        | 0.0~6553.5s(h)                                                              | 0.0s    | 0      | RUNNING<br>TIME 0 |
| PA.04    | Multi-step speed<br>1                    | -100.0~100.0%                                                               | 0.0%    | 0      | MULTI-SPEE<br>D 1 |
| PA.05    | 1 <sup>st</sup> Step running time        | 0.0~6553.5s(h)                                                              | 0.0s    | 0      | RUNNING<br>TIME 1 |
| PA.06    | Multi-step speed 2                       | -100.0~100.0%                                                               | 0.0%    | 0      | MULTI-SPEE<br>D 2 |
| PA.07    | 2 <sup>nd</sup> Step running time        | 0.0~6553.5s(h)                                                              | 0.0s    | 0      | RUNNING<br>TIME 2 |
| PA.08    | Multi-step speed 3                       | -100.0~100.0%                                                               | 0.0%    | 0      | MULTI-SPEE<br>D 3 |
| PA.09    | 3 <sup>rd</sup> Step running time        | 0.0~6553.5s(h)                                                              | 0.0s    | 0      | RUNNING<br>TIME 3 |
| PA.10    | Multi-step speed 4                       | -100.0~100.0%                                                               | 0.0%    | 0      | MULTI-SPEE<br>D 4 |
| PA.11    | 4 <sup>th</sup> Step running time        | 0.0~6553.5s(h)                                                              | 0.0s    | 0      | RUNNING<br>TIME 4 |
| PA.12    | Multi-step speed 5                       | -100.0~100.0%                                                               | 0.0%    | 0      | MULTI-SPEE<br>D 5 |
| PA.13    | 5 <sup>th</sup> Step running time        | 0.0~6553.5s(h)                                                              | 0.0s    | 0      | RUNNING<br>TIME 5 |
| PA.14    | Multi-step speed 6                       | -100.0~100.0%                                                               | 0.0%    | 0      | MULTI-SPEE<br>D 6 |
| PA.15    | 6 <sup>th</sup> Step running time        | 0.0~6553.5s(h)                                                              | 0.0s    | 0      | RUNNING<br>TIME 6 |

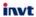

| Function |                                   |                  | Footom             |        |                       |
|----------|-----------------------------------|------------------|--------------------|--------|-----------------------|
| Code     | Name                              | Description      | Factory<br>Setting | Modify | LCD Display           |
| Code     | Multi-step speed                  |                  | Setting            |        | MULTI-SPEE            |
| PA.16    | 7                                 | -100.0~100.0%    | 0.0%               | 0      | D 7                   |
| PA.17    | 7 <sup>th</sup> Step running      | 0.0~6553.5s(h)   | 0.0s               | 0      | RUNNING               |
| 1 7.17   | time                              | 0.0 10333.38(11) | 0.03               | O .    | TIME 7                |
| PA.18    | Multi-step speed                  | -100.0~100.0%    | 0.0%               | 0      | MULTI-SPEE            |
|          | 8<br>8 <sup>th</sup> Step running |                  |                    |        | D 8                   |
| PA.19    | time                              | 0.0~6553.5s(h)   | 0.0s               | 0      | RUNNING<br>TIME 8     |
|          | Multi-step speed                  |                  |                    |        | MULTI-SPEE            |
| PA.20    | 9                                 | -100.0~100.0%    | 0.0%               | 0      | D 9                   |
| PA.21    | 9 <sup>th</sup> Step running      | 0.0-6552 50(b)   | 0.00               | 0      | RUNNING               |
| FA.21    | time                              | 0.0~6553.5s(h)   | 0.0s               | 0      | TIME 9                |
| PA.22    | Multi-step speed                  | -100.0~100.0%    | 0.0%               | 0      | MULTI-SPEE            |
|          | 10                                |                  |                    |        | D 10                  |
| PA.23    | 10 <sup>th</sup> Step running     | 0.0~6553.5s(h)   | 0.0s               | 0      | RUNNING               |
|          | time  Multi-step speed            |                  |                    |        | TIME 10<br>MULTI-SPEE |
| PA.24    | 11                                | -100.0~100.0%    | 0.0%               | 0      | D 11                  |
|          | 11 <sup>th</sup> Step running     |                  |                    |        | RUNNING               |
| PA.25    | time                              | 0.0~6553.5s(h)   | 0.0s               | 0      | TIME 11               |
| PA.26    | Multi-step speed                  | -100.0~100.0%    | 0.0%               | 0      | MULTI-SPEE            |
| 170.20   | 12                                | 100.0 100.070    | 0.070              |        | D 12                  |
| PA.27    | 12 <sup>th</sup> Step running     | 0.0~6553.5s(h)   | 0.0s               | 0      | RUNNING               |
|          | time                              |                  |                    |        | TIME 12               |
| PA.28    | Multi-step speed 13               | -100.0~100.0%    | 0.0%               | 0      | MULTI-SPEE<br>D 13    |
|          | 13 <sup>th</sup> Step running     |                  |                    |        | RUNNING               |
| PA.29    | time                              | 0.0~6553.5s(h)   | 0.0s               | 0      | TIME 13               |
| PA.30    | Multi-step speed                  | -100.0~100.0%    | 0.0%               | 0      | MULTI-SPEE            |
| FA.30    | 14                                | -100.0~100.0%    | 0.0%               |        | D 14                  |
| PA.31    | 14 <sup>th</sup> Step running     | 0.0~6553.5s(h)   | 0.0s               | 0      | RUNNING               |
|          | time                              | ` '              |                    |        | TIME 14               |

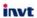

|                  |                                            | CITY 100 Selles Ci                                     | ооо доор .         | 0010. 0 |                     |
|------------------|--------------------------------------------|--------------------------------------------------------|--------------------|---------|---------------------|
| Function<br>Code | Name                                       | Description                                            | Factory<br>Setting | Modify  | LCD Display         |
| PA.32            | Multi-step speed<br>15                     | -100.0~100.0%                                          | 0.0%               | 0       | MULTI-SPEE<br>D 15  |
| PA.33            | 15 <sup>th</sup> Step running time         | 0.0~6553.5s(h)                                         | 0.0s               | 0       | RUNNING<br>TIME 15  |
| PA.34            | ACC/DEC time selection for step 0~7        | 0~65535                                                | 0                  | 0       | 0~7 TIME<br>SELECT  |
| PA.35            | ACC/DEC time<br>selection for step<br>8~15 | 0~65535                                                | 0                  | 0       | 8~15 TIME<br>SELECT |
| PA.36            | Time unit                                  | 0: Second<br>1: Hour                                   | 0                  | 0       | TIME UNIT           |
| PB Group         | : Protection Fund                          | ction                                                  |                    |         |                     |
| PB.00            | Input<br>phase-failure<br>protection       | 0: Disabled<br>1: Enabled                              | 1                  | 0       | IN PHASE<br>FAIL    |
| PB.01            | Output<br>phase-failure<br>protection      | 0: Disabled<br>1: Enabled                              | 1                  | 0       | OUT PHASE<br>FAIL   |
| PB.02            | Motor overload protection                  | Disabled     Normal motor     Variable frequency motor | 2                  | ©       | MOTOR<br>OVERLOAD   |
| PB.03            | Motor overload protection current          | 20.0%~120.0%                                           | 100.0%             | 0       | OVERLOAD<br>CURR    |
| PB.04            | Overload<br>pre-warning<br>threshold       | 20.0%~150.0%                                           | 130.0%             | 0       | OL WARN<br>CURR     |

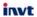

| Function | Name                                | Description                | Factory   | Modify | LCD Display |  |
|----------|-------------------------------------|----------------------------|-----------|--------|-------------|--|
| Code     |                                     |                            | Setting   |        |             |  |
|          |                                     | 0: Always detect relative  |           |        |             |  |
|          |                                     | to motor rated current     |           |        |             |  |
|          |                                     | 1: Detect while constant   |           |        |             |  |
|          | Overload                            | speed relative to motor    |           |        |             |  |
| PB.05    | pre-warning                         | rated current              | 0         | 0      | OL WARN     |  |
|          | selection                           | 2: Always detect relative  |           |        | SELECT      |  |
|          | 00.000.01                           | to inverter rated current  |           |        |             |  |
|          |                                     | 3: Detect while constant   |           |        |             |  |
|          |                                     | speed relative to inverter |           |        |             |  |
|          |                                     | rated current              |           |        |             |  |
|          | Overload                            |                            |           |        | OL WARN     |  |
| PB.06    | pre-warning delay                   | 0.0~30.0s                  | 5.0s      | 0      | DELAY       |  |
|          | time                                |                            |           |        | DELAT       |  |
| DI: 07   | Threshold of                        | 230.0V~600.0V              | 450.0V    | 0      | TRIPFREE    |  |
| Pb.07    | trip-free                           |                            |           |        | POINT       |  |
| DD 00    | Decrease rate of                    | 0.0011= 00.07              | 0.0011-   |        | TRIPFREE    |  |
| PB.08    | trip-free                           | 0.00Hz~P0.07               | 0.00Hz    | 0      | DECRATE     |  |
| DD 00    | Over-voltage stall                  | 0: Disabled                | 0         |        | OVER VOLT   |  |
| PB.09    | protection                          | 1: Enabled                 | U         | 0      | STALL       |  |
|          | Over-voltage stall protection point | 110~150% 125               | 125%      | 0      | OV          |  |
| PB.10    |                                     |                            |           |        | PROTECT     |  |
|          |                                     |                            |           |        | POINT       |  |
| DD 44    | Over-current                        | 0: Disabled                |           | 0      | O)/ED 01/ED |  |
| PB.11    | protection                          | 1: Enabled                 | 1         |        | OVER CURR   |  |
|          | ,                                   |                            | 160%      | 0      | ОС          |  |
| PB.12    | Over-current stall                  | 50~200%                    |           |        | THRESHOL    |  |
|          | threshold                           |                            |           |        | D           |  |
| PB.13    | Frequency decrease rate             | 0.00~50.00Hz/s             | 4.0011.7  | 0      | FREQ DEC    |  |
|          |                                     |                            | 1.00 Hz/s |        | RATE        |  |
| PC Group | PC Group: Serial Communication      |                            |           |        |             |  |
| PC.00    | Local address                       | 1~247                      | 1         | 0      | LOCAL       |  |
|          |                                     | 0: broadcast address       |           |        | ADDRESS     |  |
|          |                                     |                            |           |        |             |  |

# invt

| Function<br>Code | Name      | Description | Factory<br>Setting | Modify | LCD Display |
|------------------|-----------|-------------|--------------------|--------|-------------|
|                  |           | 0: 1200BPS  |                    |        |             |
|                  | Baud rate | 1: 2400BPS  | 4                  |        | DALID DATE  |
| DC 04            |           | 2: 4800BPS  |                    |        |             |
| PC.01            | selection | 3: 9600BPS  | 4                  | 0      | BAUD RATE   |
|                  |           | 4: 19200BPS |                    |        |             |
|                  |           | 5: 38400BPS |                    |        |             |

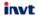

| Function<br>Code | Name        | Description                   | Factory<br>Setting | Modify | LCD Display |
|------------------|-------------|-------------------------------|--------------------|--------|-------------|
| 300.0            |             | 0: RTU, 1 start bit, 8 data   |                    |        |             |
|                  |             | bits, no parity check, 1      |                    |        |             |
|                  |             | stop bit.                     |                    |        |             |
|                  |             | 1: RTU, 1 start bit, 8 data   |                    |        |             |
|                  |             | bits, even parity check, 1    |                    |        |             |
|                  |             | stop bit.                     |                    |        |             |
|                  |             | 2: RTU, 1 start bit, 8 data   |                    |        |             |
|                  |             | bits, odd parity check, 1     |                    |        |             |
|                  |             | stop bit.                     |                    |        |             |
|                  |             | 3: RTU, 1 start bit, 8 data   |                    |        |             |
|                  |             | bits, no parity check, 2      |                    |        |             |
|                  |             | stop bits.                    |                    |        |             |
|                  |             | 4: RTU, 1 start bit, 8 data   |                    |        |             |
|                  |             | bits, even parity check, 2    |                    |        |             |
|                  |             | stop bits.                    |                    |        |             |
|                  |             | 5: RTU, 1 start bit, 8 data   |                    |        |             |
|                  |             | bits, odd parity check, 2     |                    |        |             |
|                  |             | stop bits.                    |                    |        |             |
|                  |             | 6: ASCII, 1 start bit, 7 data |                    |        |             |
|                  |             | bits, no parity check, 1      |                    |        |             |
|                  |             | stop bit.                     |                    |        |             |
|                  |             | 7: ASCII, 1 start bit, 7 data |                    |        |             |
|                  |             | bits, even parity check, 1    |                    |        |             |
|                  |             | stop bit.                     |                    |        |             |
|                  |             | 8: ASCII, 1 start bit, 7 data |                    |        |             |
|                  |             | bits, odd parity check, 1     |                    |        |             |
| PC.02            | Data format | stop bit.                     | 0                  |        | DATA        |
| PC.02            | Data format | 9: ASCII, 1 start bit, 7 data | 0                  | 0      | FORMAT      |
|                  |             | bits, no parity check, 2      |                    |        |             |
|                  |             | stop bits.                    |                    |        |             |
|                  |             | 10: ASCII, 1 start bit, 7     |                    |        |             |
|                  |             | data bits, even parity        |                    |        |             |
|                  |             | check, 2 stop bits.           |                    |        |             |
|                  |             | 11: ASCII, 1 start bit, 7     |                    |        |             |
|                  |             | data bits, odd parity         |                    |        |             |
|                  |             | check, 2 stop bits.           |                    |        |             |

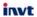

|                           |                                    | CITY 100 Series Ci                                                                                                    |                    |        |                     |  |
|---------------------------|------------------------------------|----------------------------------------------------------------------------------------------------|--------------------|--------|---------------------|--|
| Function<br>Code          | Name                               | Description                                                                                                    | Factory<br>Setting | Modify | LCD Display         |  |
| PC.03                     | Communication delay time           | 0~200ms                                                                                                    | 5                  | 0      | COM DELAY<br>TIME   |  |
| PC.04                     | Communication timeout delay        | 0.0 (invalid)<br>0.1~100.0s                                                                                                    | 0.0s               | 0      | COM<br>TIMEOUT      |  |
| PC.05                     | Response action                    | 0: Enabled<br>1: Disabled                                                                                                    | 0                  | 0      | RESPONSE<br>ACTION  |  |
| PC.06                     | Communication fault action         | O: Alarm and coast to stop I: Not alarm and keep running I: Not alarm and stop if command source is communication I: Not alarm and stop in any command source | 0~3                | 0      | FAULT<br>ACTION     |  |
| PD Group                  | o: Supplementary                   | Function                                                                                                    |                    |        |                     |  |
| PD.00                     | Upper frequency<br>limit selection | 0: Keypad 1: Al1 2: Al2 3: Al3 4: Al4 5: HDI 1 6: HDI 2 7: communication                                                                                      | 0                  | 0      | UPPER<br>FREQ LIMIT |  |
| PD.01                     | NO/NC input selection              | 0~0x3FF                                                                                                    | 0x000              | 0      | NO/NC<br>SELECT     |  |
| PE Group: Factory Setting |                                    |                                                                                                    |                    |        |                     |  |
| PE.00                     | Factory Password                   | 0~65535                                                                                                    | ****               | •      | FACTORY<br>PASSWORD |  |

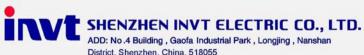

District, Shenzhen, China, 518055

Tel: 86-755-86312856 Fax: 86-755-86312832 E-mail: overseas@invt.com.cn http://www.invt.com